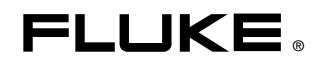

# **Remote Control**  For NORMA 4000/5000 Power Analyzer

Users Guide

June 2007 Rev.2, 5/12 © 2007-2012 Fluke Corporation. All rights reserved. Specifications subject to change without notice. All product names are trademarks of their respective companies.

#### *LIMITED WARRANTY AND LIMITATION OF LIABILITY*

BY USING THIS SOFTWARE PRODUCT IN ANY MANNER, YOU ARE AGREEING TO ACCEPT THE FOLLOWING TERMS AND CONDITIONS.

Fluke Corporation (Fluke) grants you a non-exclusive right to use Fluke NORMA View software (Product) on a single PC or on multiple PCs. This grant of license does not include the right to copy, modify, rent, lease, sell, transfer or distribute the Product or any portion thereof. You may not reverse engineer, decompile, or disassemble the Product.

Fluke warrants that the Product will perform in its intended environment substantially in accordance with the accompanying written materials for a period of 90 days from the date of license acceptance. Fluke does not warrant any downloading errors or that the Product will be error free or operate without interruption.

FLUKE DISCLAIMS ALL OTHER WARRANTIES, EITHER EXPRESS OR IMPLIED, BUT NOT LIMITED TO IMPLIED WARRANTIES OF MERCHANTABILITY AND FITNESS FOR A PARTICULAR PURPOSE, WITH RESPECT TO THE SOFTWARE AND THE ACCOMPANYING WRITTEN MATERIALS. In no event shall Fluke be liable for any damages whatsoever (including, without limitation, indirect, consequential, or incidental damages, damages for loss of business profits, business interruption, loss of business information, or other pecuniary loss) arising out of the use of or inability to use this Product, even if Fluke has been advised of the possibility of such damages.

> Fluke Corporation P.O. Box 9090 Everett, WA 98206-9090 U.S.A.

Fluke Europe B.V. P.O. Box 1186 5602 BD Eindhoven The Netherlands

11/2001

To register your product online, visit http://register.fluke.com/.

# **Table of Contents**

# **Chapter**

 $\mathbf{1}$ 

### **Title**

## Page

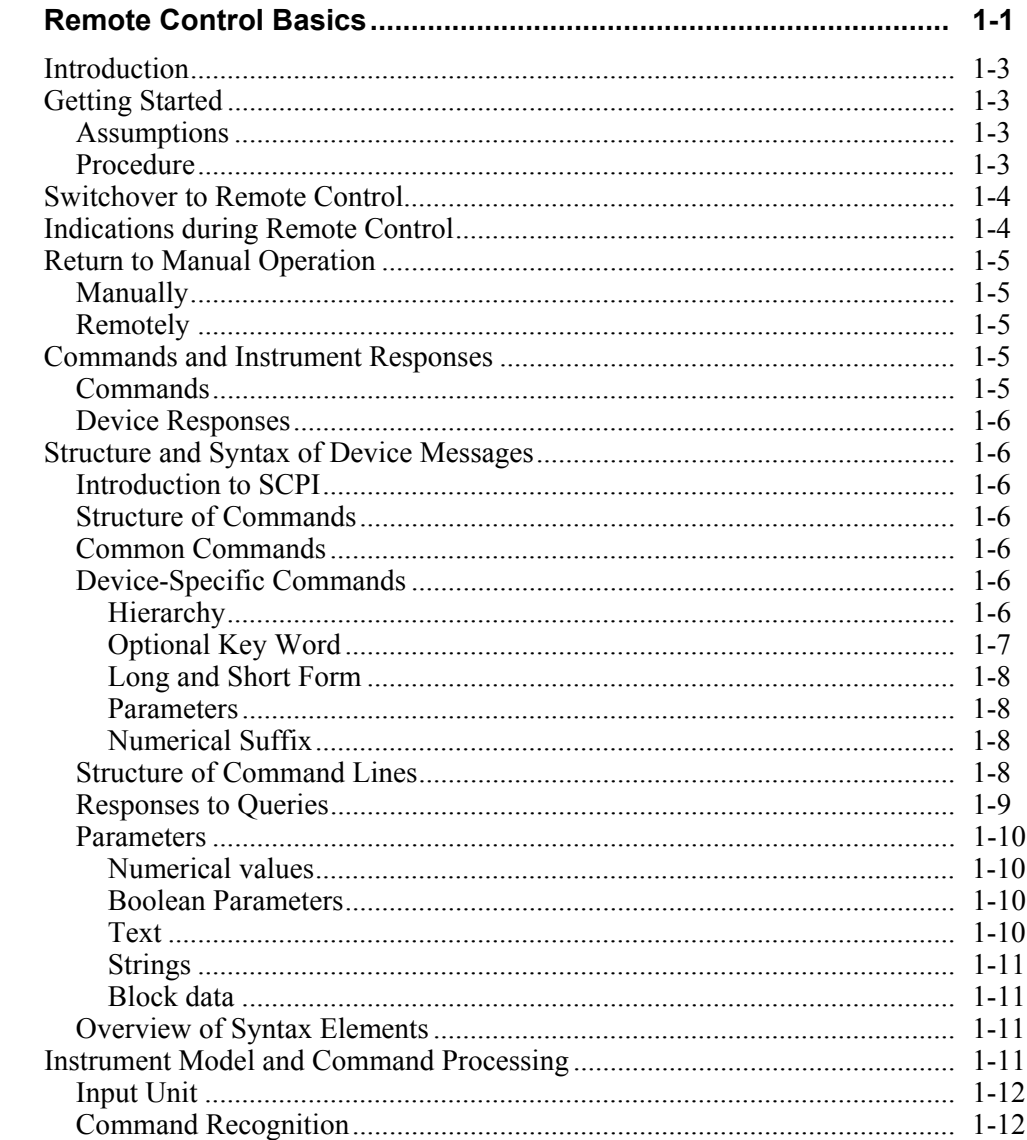

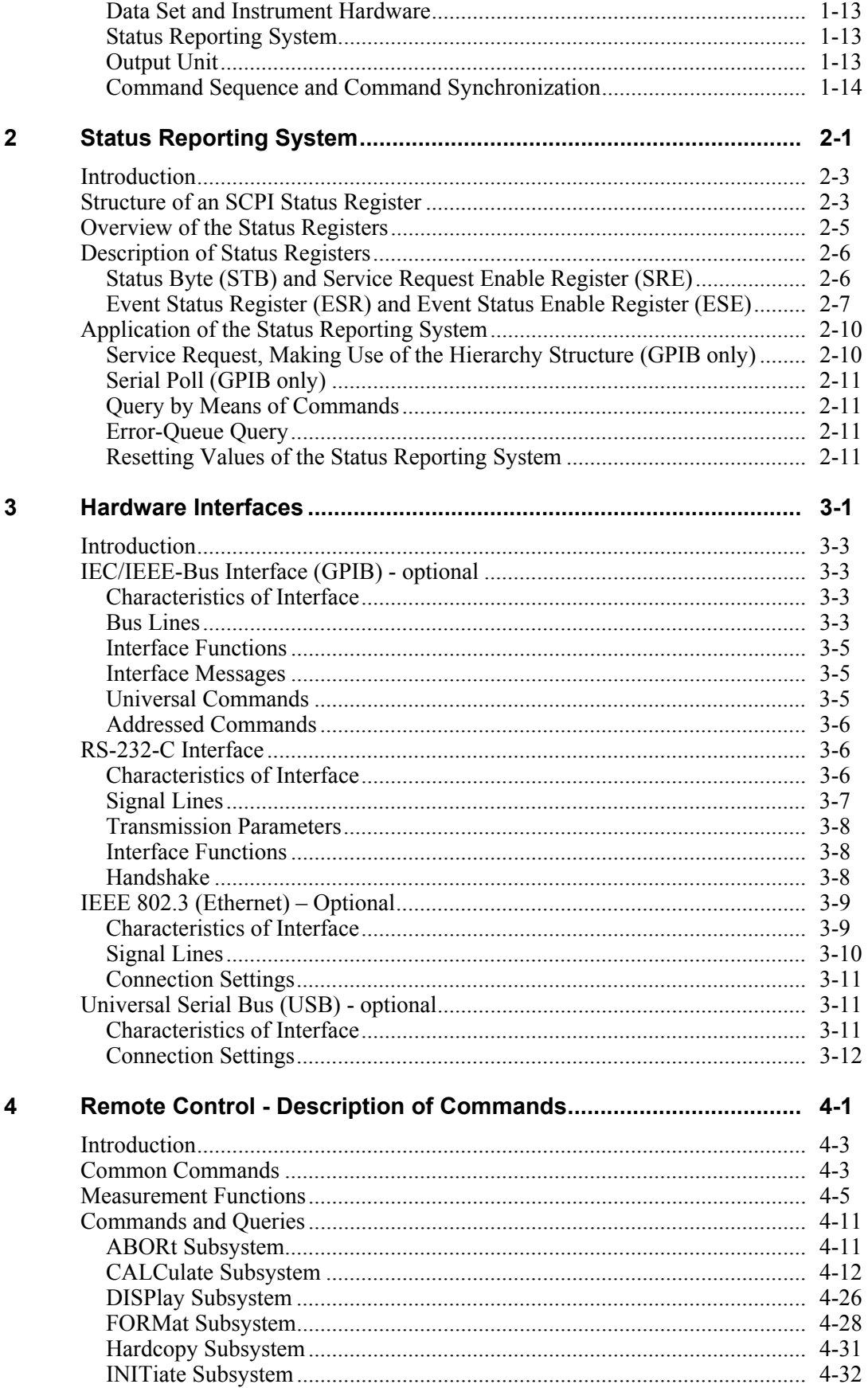

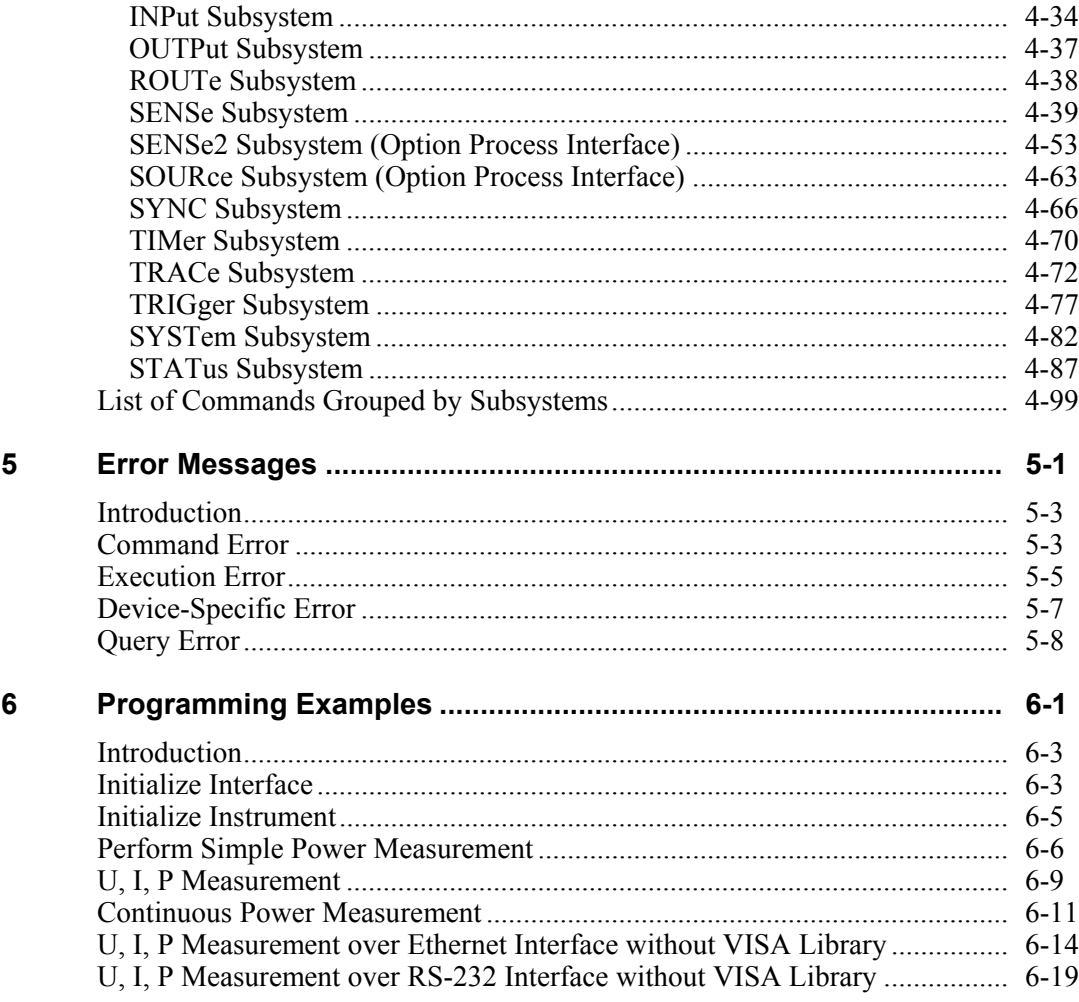

# *List of Tables*

#### **Table Title Page**

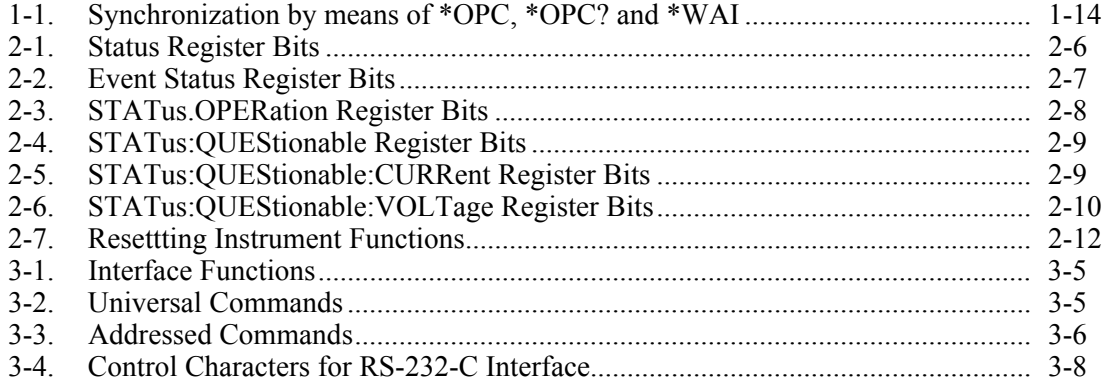

# *List of Figures*

#### **Figure Title Page**

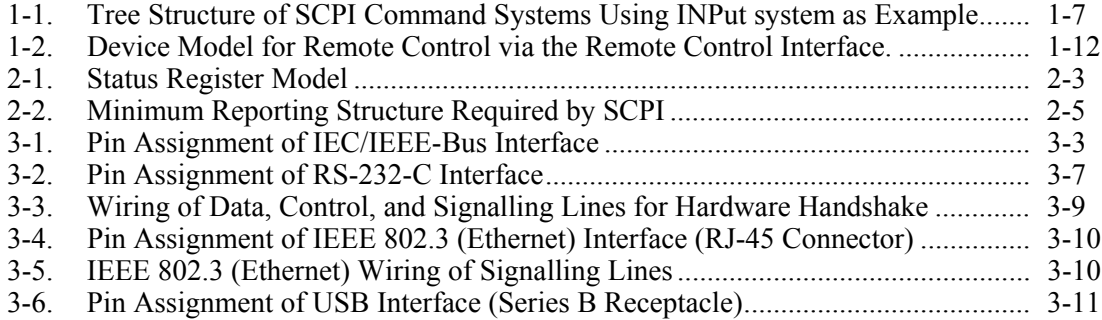

# **Chapter 1 Remote Control Basics**

### **Title**

## Page

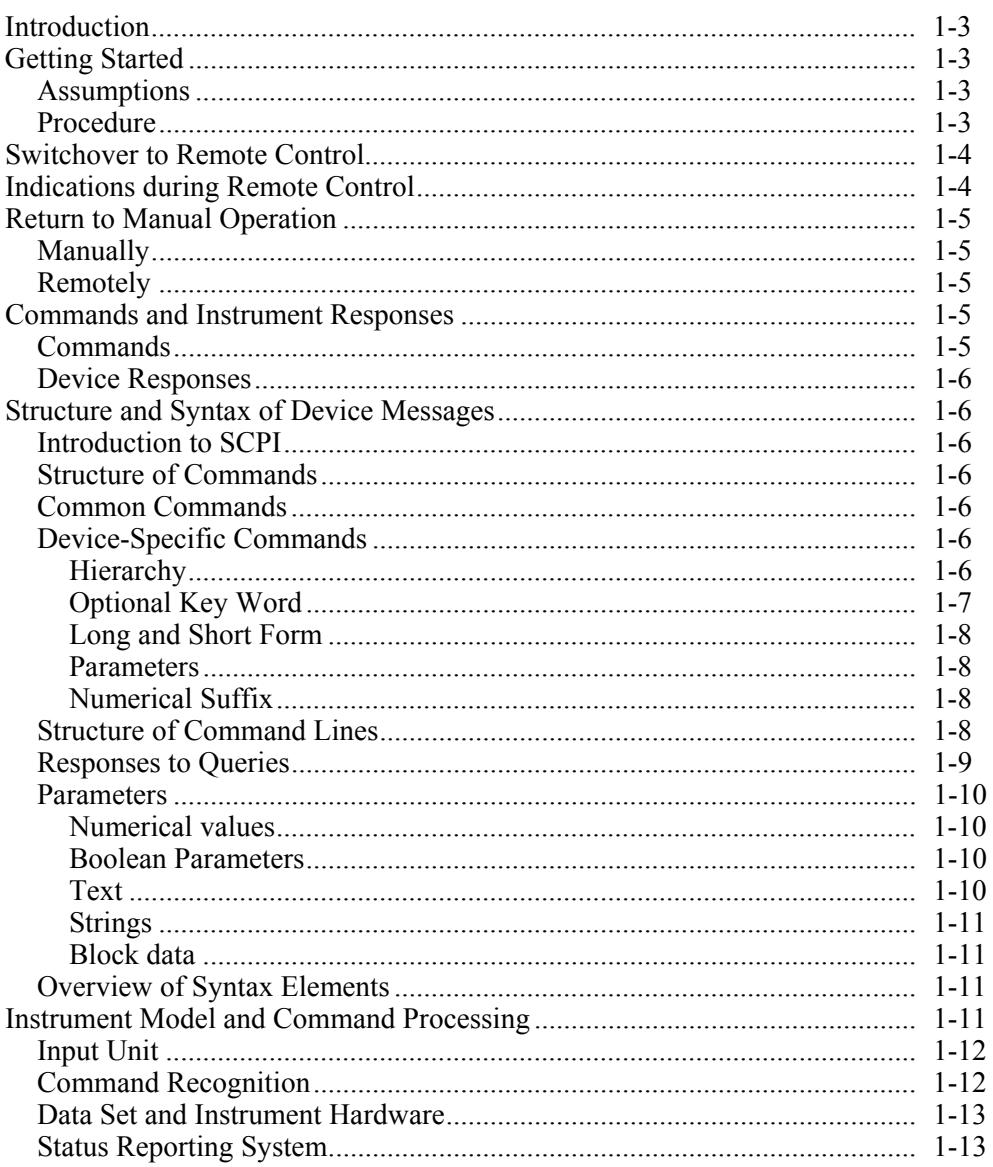

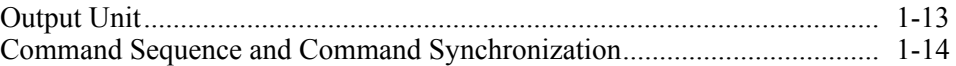

# *Introduction*

This chapter provides basic information on remote control, for example on the RS 232-C interface, IEC/IEEE bus, interface and device messages, command processing, status reporting system, etc. The instrument is equipped with RS-232-C interface and optionally with an IEC/IEEE-bus interface according to standard IEC 625.1/IEEE 488.1. The connectors are located at the rear of the instrument and permit to connect a controller for remote control. The instrument supports the SCPI version 1999.0 (Standard Commands for Programmable Instruments). The SCPI standard is based on standard IEEE 488.2 and aims at the standardization of device-specific commands, error handling and the status registers.

For this section it is assumed that the user has basic knowledge of IEC/IEEE-bus programming and operation of the controller. A description of the interface commands will be found in the relevant manuals.

The requirements of the SCPI standard regarding command syntax, error handling and configuration of the status registers are explained in detail in the respective sections. Tables provide a fast overview of the bit assignment of the status registers. The tables are complemented by a comprehensive description of the status registers. A description of commands is given in this manual as well as programming examples for the main functions. The examples for IEC bus programming are all written using VISA C API.

# *Getting Started*

The short operating sequence in this chapter will help you quickly get started with the instrument's basic functions and operation.

### *Assumptions*

- Instrument will be connected to the port COM1 of the controlling computer. Default factory settings: Baud Rate =  $115200$ , Data Bits = 8, Stop Bits = 1, Parity  $=$  None, Handshake  $=$  RTS/CTS.
- HyperTerminal program will be used to communicate with the instrument.

### *Procedure*

- 1. Connect the instrument and the controlling computer.
- 2. Run HyperTerminal program on the controlling computer (Start > Programs > Accessories > Communication > HyperTerminal). HyperTerminal is a standard part of Windows operating system.
- 3. If you have never used/configured your HyperTerminal before:
	- In the displayed window **Connection Description** type into **Name: Fluke** and press OK.
	- In the next displayed window **Connect To** select in **Connect using: COM1** (or other if you use other com port) and press OK.
	- In the next displayed window **COM1 Properties** set the right properties.
		- $\circ$  Bits per second = 115200
		- $O$  Data bits = 8
		- $o$  Parity = None
		- $\circ$  Stop bits = 1
		- $\circ$  Flow control = None

and press OK.

- 4. Go to File > Properties > Settings > ASCII Setup and check the following items:
	- Send line ends with line feeds
	- Echo typed characters locally
	- Append line feeds to incoming line ends

and press OK twice.

- 5. In the main (white) window, type **\*IDN?** and press **Enter**. (Do not make a mistake while typing, since all characters you type are immediatelly sent to instrument when you press a key on the keyboard. The backspace key will not erase mistyped characters. If you make a mistake while typing, press Enter several times. This will get things back in order).
- 6. The instrument will return the identification string, for example:

Fluke,NORMA4000,KN34512BA,01.00

- 7. In the main (white) window, type **DATA? "POW"** and press **Enter**. This will instruct the instrument to return last valid power measurement.
- 8. The instrument will return last valid power measurement, for example:

+1.23456E+02

## *Switchover to Remote Control*

On power-up, the instrument is always in the manual control mode ("LOCAL" state) and can be operated via the front panel.

The instrument is switched to remote control ("REMOTE" state) as follows:

- IEC/IEEE-bus: when it receives an addressed command from the controller with REN line set.
- Other interfaces: when it receives a valid command terminated by line feed <LF> (=0Ah) from the controller in "SYSTem:KLOCk REM" state or by this command explicitly.

During remote control, operation via the front panel is disabled. The instrument remains in the remote state until it is reset to the manual state via the front panel or via the remote control. Switching from manual to remote control and vice versa does not affect the instrument settings.

# *Indications during Remote Control*

The remote control state is indicated by a two-way radio icon in the leftmost cell of the status line on the instrument's screen. A key icon in the 3rd cell of the status line indicates that the [LOCAL] key (F6/Esc) is disabled and switchover to manual control can only be made via the remote control. If the key icon is not displayed, switchover to manual control can be made with the [LOCAL] (F6/Esc) key.

# *Return to Manual Operation*

Return to manual operation can be made via the front panel or the IEC/IEEE bus.

#### *Manually*

Press [LOCAL] key

*Note* 

- *Before switchover, command processing must be completed as otherwise switchover to remote control is effected immediately.*
- *The [LOCAL] key can be disabled either by command SYSTem:KLOCk ON or universal command LLO (GPIB only) in order to prevent unintentional switchover. In this case, switchover to manual control is only possible via remote control.*
- *The [LOCAL] key can be enabled again either by command SYSTem:KLOCk OFF or by deactivating the REN control line (GPIB only).*

#### *Remotely*

GTL interface message (GPIB only)

Using SYSTem:KLOCk OFF command

# *Commands and Instrument Responses*

Instrument commands are transferred by the selected interface. With the exception of some device responses (binary data), ASCII code is used. On IEC/IEEE bus (GPIB) the commands and instrument responses are referred to as device messages. The commands and instrument responses are largely identical for all interface types. A distinction is made according to the direction in which device messages are sent on the interface.

#### *Commands*

Commands are messages the controller sends to the instrument. They operate the device functions and request information. Commands are subdivided according to two criteria:

- 1. According to the effect they have on the instrument.
	- Setting commands cause instrument settings such as reset of the instrument or setting the output level to 1 V.
	- Queries cause data to be provided for output (queries) on the interface, such as for device identification or polling of the active input.
- 2. According to their definition in standard IEEE 488.2.
	- Common Commands are exactly defined as to their function and notation in standard IEEE 488.2. They refer to functions such as the management of the standardized status registers, reset and selftest.
	- Device-specific commands refer to functions depending on the features of the instrument such as frequency setting. A majority of these commands has also been standardized by the SCPI committee.

#### *Device Responses*

Device responses are messages the instrument sends to the controller in reply to a query. They may contain measurement results or information on the instrument status.

The structure and syntax of device messages are described in the following section.

# *Structure and Syntax of Device Messages*

#### *Introduction to SCPI*

SCPI (Standard Commands for Programmable Instruments) describes a standard command set for programming instruments, irrespective of the type of instrument or manufacturer. The objective of the SCPI consortium is to standardize the device-specific commands to a large extent. For this purpose, a model was developed that defines identical functions of a device or of different devices. Command systems were generated that are assigned to these functions and it is possible to address identical functions with identical commands. The command systems are of a hierarchical structure. Figure 1-1 illustrates this tree structure using a section of command system SOURce, which operates the signal sources of the devices. The other examples concerning syntax and structure of the commands are derived from this command system.

SCPI is based on standard IEEE 488.2 and uses the same basic syntax elements and common commands defined in this standard. Part of the syntax of the device responses is defined in greater detail than in standard IEEE 488.2 (see section "Responses to Queries").

#### *Structure of Commands*

The Commands consist of a header and, in most cases, one or several parameters. The header and the parameters are separated by a "white space" (ASCII code 0 to 9, 11 to 32 decimal, a blank). Headers may consist of several key words. Queries are formed by appending a question mark directly to the header.

#### *Common Commands*

Common (device-independent) commands consist of a header preceded by an asterisk "\*" and of one or several parameters, if any.

#### **Examples**

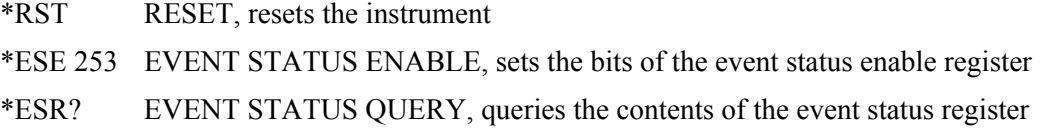

#### *Device-Specific Commands*

#### *Hierarchy*

Device-specific commands are of a hierarchical structure (see Figure 1-1). The different levels are represented by combined headers. Headers of the highest level (root level) have only one key word. This key word denotes a complete command system.

#### Example

:SYSTem

This key word denotes the :SYSTem command system. For commands of lower levels, the complete path has to be specified, starting on the left with the highest level, the individual key words being separated by a colon ":".

#### Example

INPut:COUPling AC

This command is at the second level of the INPut subsystem, see Figure 1-1. It selects AC coupling of the input channel.

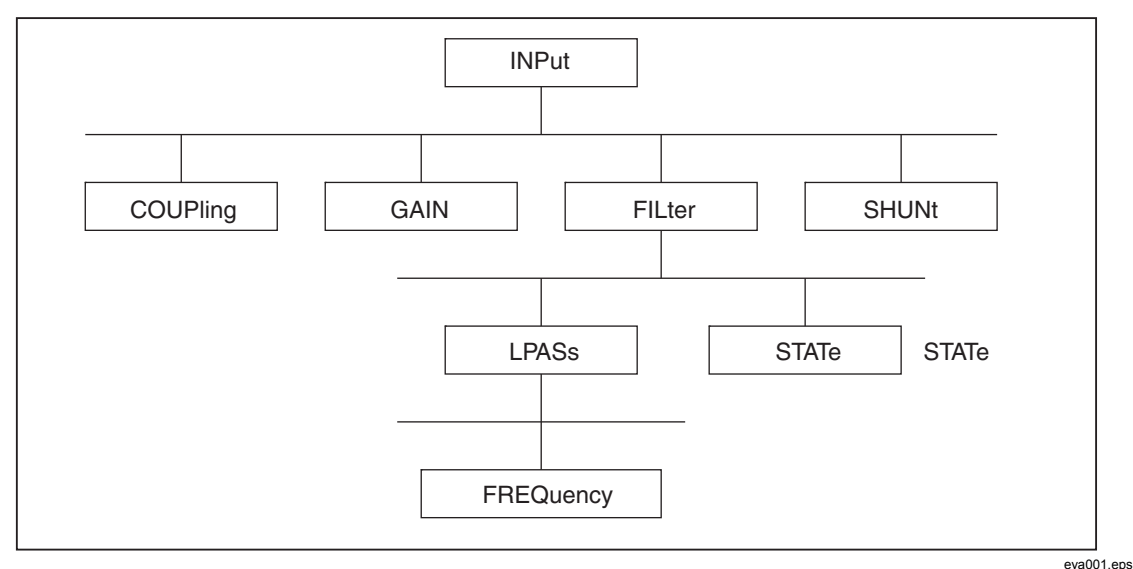

**Figure 1-1. Tree Structure of SCPI Command Systems Using INPut System as Example** 

#### *Optional Key Word*

Some command systems permit certain key words to be optionally inserted into the header or omitted. These key words are marked in the description by square brackets. The instrument must recognize the full command length for compatibility with the SCPI standard. Some commands can be considerably shortened by omitting optional key words.

#### Example

INPut:FILTer[:STATe] ON

This command enables the antialiasing filter to be inserted into the signal path before it is processed by SENSe subsystem. The following command has the same effect:

INPut:FILTer ON

*Note* 

*An optional key word must not be omitted if its effect is specified in greater detail by means of a numerical suffix.* 

#### *Long and Short Form*

#### Example

STATus:QUEStionable:ENABle 1

STAT:QUES:ENAB 1

*Note* 

*The short form is characterized by upper-case letters, the long form corresponds to the complete word. Upper-case and lower-case notation only serve the above purpose, the device itself does not make any difference between upper-case and lower-case letters.* 

#### *Parameters*

A parameter must be separated from the header by a "white space." If a command includes several parameters, they are separated by a comma ",".

#### Example

FORMat:READings:DATA REAL,32

This commands selects the binary 32-bit floating-point data format for data transfers.

#### *Numerical Suffix*

If a device has several functions or features of the same kind, such as inputs, the desired function can be selected by appending a suffix to the Command.

Entries without a suffix are interpreted like entries with the suffix 1 unless explicitly stated otherwise.

#### **Example**

INPut:COUPling DC

This command sets the input coupling on channel 1 to DC.

Measurement functions (parameters to command SENSe:FUNCtion) use numeric suffix to select the phase. If no suffix is specified, total value is configured.

#### *Structure of Command Lines*

A command line may contain one or several commands. It is terminated by <New Line>,  $\leq$ New Line> with EOI or EOI together with the last data byte (EOI applies only to GPIB interface). VISA automatically produces EOI together with the last data byte. Several commands in a command line are separated by a semicolon ";". If the next command belongs to a different command system, the semicolon is followed by a colon.

#### Example

INPut1:COUPling DC;:SENSe:CURRent1:DC:RANGe 1.0

This command line contains two commands. The first command belongs to the INPut subsystem and sets the input coupling of channel 1. The second command belongs to the SENSe subsystem and sets the current range on phase 1 to 1.0 A. (DC could be omitted as this is an optional keyword. For this instrument there is no difference between AC and DC range and both will set the same range.)

If the successive commands belong to the same system and have one or several levels in common, the command line can be abbreviated. To this end, the second command (after the semicolon) is started with the level that lies below the common levels (see also Figure 1-1). The colon following the semicolon must be omitted in this case.

#### Example

INPut1:SHUNt EXTernal;:INPut1:GAIN 25.0

This command line is represented in its full length and contains two commands separated from each other by the semicolon. The two commands belong to the INPut command subsystem and have one common level.

To abbreviate the command line, the second command is started with the level below INPut. The colon after the semicolon is omitted.

The abbreviated form of the command line reads as follows:

INPut1:SHUNt EXTernal;GAIN 25.0

However, a new command line always has to be started with the complete path.

#### Example

INPut1:SHUNt EXTernal

INPut1:GAIN 25.0

#### *Responses to Queries*

For each setting command, a query is defined unless explicitly specified otherwise. The query is formed by adding a question mark to the setting command in question. Responses to queries to the SCPI standard are partly subject to stricter rules than responses to the IEEE 488.2 standard.

1. The requested parameter is transmitted without header.

#### **Example**

INPut:COUPling?

Response: AC

2. Numerical values are output without a unit. Physical quantities are referred to the basic units or to the units set with the Unit command.

#### Example

INPut:FILTer:LPASs:FREQuency?

Response: 3.0E5 for 300 kHz

3. Truth values (Boolean parameters) are returned as 0 (for Off) and 1 (for On).

#### Example

INPut:FILTer:STATe?

Response: 1

4. Text (character data) is returned in a short form.

#### Example

INPut:SHUNt?

Response: EXT

5. If there are multiple queries in the command line, the responses are returned in the same order as the queries. The responses are separated by a semicolon.

#### Example

INPut:FILTer:STATe?;:INPut:FILTer:LPASs:FREQuency?

Response: 1;1.0E+04

#### *Parameters*

Most commands require a parameter to be specified. Parameters must be separated from the header by a "white space." Permissible parameters are numerical values, Boolean parameters, text, character strings and block data. The parameter type required for a given command and the permissible range of values are specified in the command description.

#### *Numerical values*

Numerical values can be entered in any form: sign, decimal point, and exponent. Values exceeding the resolution of the instrument are rounded up or down. The mantissa may comprise up to 15 characters, the exponent must be in the value range -307 to 307. The exponent is preceded by an "E" or "e". Specifying the exponent alone is not permissible. In the case of physical quantities that have a unit, no unit is accepted, the basic unit is used.

#### Example

SENSe:VOLTage1:RANGe 1000.0 sets range of 1000 V

#### *Boolean Parameters*

Boolean parameters represent two states. The ON state (logically true) is represented by ON or a numerical value unequal to 0. The OFF state (logically untrue) is represented by OFF or the numerical value 0. In the case of a query, 0 or 1 is returned.

#### Example

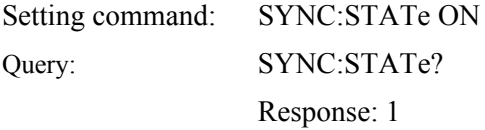

#### *Text*

Text parameters follow the syntactic rules for key words. They can be entered using a short or a long form. Like any other parameter, they must be separated from the header by a "white space." In the case of a query, the short form of the text is returned.

#### Example

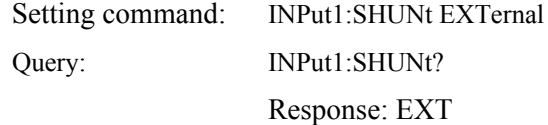

#### *Strings*

Strings must always be entered in inverted commas (' or ").

#### Example

ROUTe:SYSTem "3W"

ROUTe:SYSTem '3W'

#### *Block data*

Block data are a transmission format that is suitable for the transmission of large amounts of data from the instrument to the controller. The block data have the following structure:

#### Example

#40008xxxxxxxx

The data block is preceded by the ASCII character #. The next number indicates how many of the following digits describe the length of the data block. In the example, the four following digits indicate the length to be 8 bytes (skipping the leading zeros). This is followed by the data bytes. During the transmission of the data bytes, all End or other control signs are ignored until all bytes are transmitted. Data elements comprising more than one byte are transmitted with the byte being the first that was specified by the SCPI command "FORMat:BORDer". Internal structure of the data in the block depends on the actual instrument configuration.

#### *Overview of Syntax Elements*

Following is an overview of syntax elements:

- **:** The colon separates the key words of a command. In a command line the separating semicolon marks the uppermost command level.
- **;** The semicolon separates two commands of a command line. It does not alter the path.
- The comma separates several parameters of a command.
- **?** The question mark forms a query.
- **\*** The asterix marks a common command.
- **"** Quotation marks introduce a string and terminate it.
- **#** ASCI character # introduces block data.

A "white space" (ASCII-Code 0 to 9, 11 to 32 decimal, blank) separates header and parameter.

## *Instrument Model and Command Processing*

Figure 1-2 shows the processing of the interface commands. The individual components work independently of each other and simultaneously. They communicate with each other by means of messages.

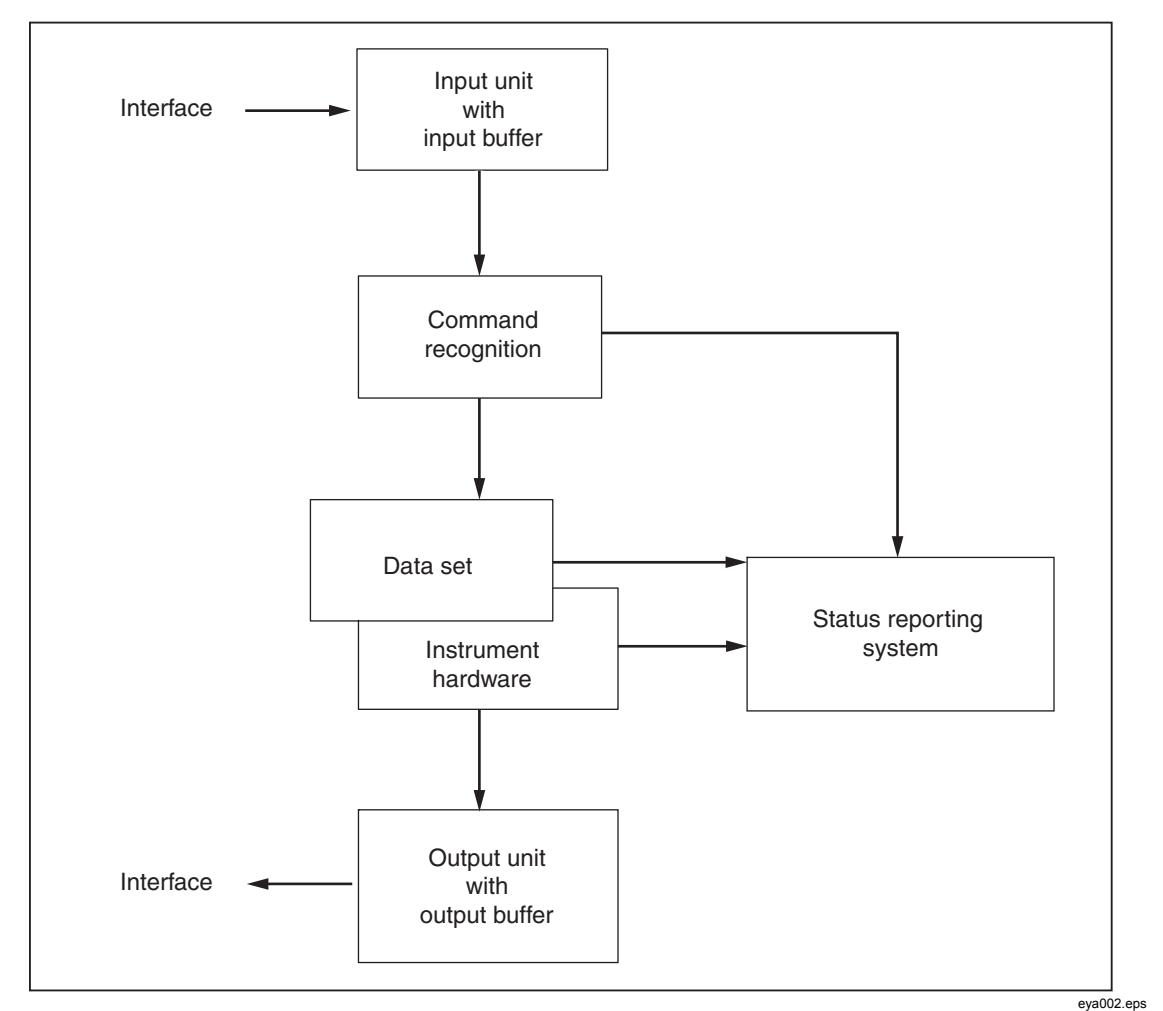

**Figure 1-2. Device Model for Remote Control via the Remote Control Interface** 

#### *Input Unit*

The input unit receives commands, character by character, from the interface and stores them in the input buffer. The input buffer has a size of 2048 characters. The input unit sends a message to the command recognition when the input buffer is full or when it receives a terminator, <PROGRAM MESSAGE TERMINATOR>, as defined in IEEE 488.2, or the interface message DCL (GPIB only).

If the input buffer is full, the interface traffic is stopped and the data received up to then are processed. After this, the interface traffic is continued. If, on receipt of a terminator, the input buffer is not full, the input unit can receive the next command during command recognition and execution. Receipt of a DCL (GPIB only) command clears the input buffer and immediately initiates a message to the command recognition.

#### *Command Recognition*

The command recognition analyzes the data from the input unit in the order the data are received. Only DCL (GPIB only) commands are serviced with priority, whereas GET commands (Group Execute Trigger, GPIB only), for example, are processed only after the previously received commands. Each recognized command is immediately transferred to the data set but without being executed there at once.

Syntactic errors in commands are detected here and transferred to the status reporting system. The rest of a command line following a syntax error is further analyzed and processed as far as possible.

If the command recognition recognizes a terminator or a DCL (GPIB only) command, it requests the data set to set the commands now also in the instrument hardware. After this, it is immediately ready to continue processing commands. This means that new commands can be processed while the hardware is being set ("overlapping execution").

Currently all commands sent to the instrument are executed non overlapped (=sequential).

#### *Data Set and Instrument Hardware*

The term "instrument hardware" is used here to designate the part of the instrument that actually performs the instrument functions: signal generation, measurement, etc. The controller is not included.

The data set is a detailed reproduction of the instrument hardware in the software. Interface setting commands cause an alteration of the data set. The data set management enters the new values (for example, frequency) into the data set but passes them on to the hardware only upon request by the command recognition. As this is only effected at the end of a command line, the sequence of setting commands in the command line is not relevant.

The data are only checked for compatibility among one another and with the instrument hardware immediately before they are transferred to the instrument hardware. If it is found that an execution is not possible, an "execution error" is signalled to the status reporting system. All alterations made to the data set are cancelled, and the instrument hardware is not reset. Due to the delayed checking and hardware setting, it is permissible that impermissible instrument states are briefly set within a command line without an error message being produced. At the end of the command line, however, a permissible instrument state must be attained.

Before the data are passed on to the hardware, the settling bit in the STATus:OPERation register is set. The hardware makes the settings and resets the bit when the new state has settled. This procedure can be used for synchronization of command processing.

#### *Status Reporting System*

The status reporting system collects information on the instrument state and makes it available to the output unit on request. A detailed description of the structure and function is given in Chapter 2.

#### *Output Unit*

The output unit collects the information requested by the controller and output by the data set management. The output unit processes the information in accordance with the SCPI rules and makes it available in the output buffer. The output buffer has a size of 2048 characters. If the requested information exceeds this size, it is made available in portions without this being recognized by the controller.

If the instrument is addressed as a talker without the output buffer containing data or awaiting data from the data set management, the output unit returns the error message "Query UNTERMINATED" to the status reporting system. No data are sent on the interface. The controller waits until it has reached its time limit. This procedure is specified by SCPI.

Interface queries cause the data set management to send the desired data to the output unit.

#### *Command Sequence and Command Synchronization*

As mentioned above, overlapping execution is possible for all commands. Likewise, the setting commands of a command line are not necessarily processed in the order they are received. To ensure that commands are carried out in a specific order, each command must be sent in a separate command line with a separate viWrite (viPrintf, viQueryf) call.

To prevent overlapping execution of commands, one of the commands \*OPC, \*OPC? or \*WAI has to be used. Each of the three commands causes a certain action to be triggered only after the hardware has been set and has settled. The controller can be programmed to wait for the respective action to occur (see Table 1-1).

| Command  | Action after the hardware has settled       | <b>Programming of controller</b>         |  |
|----------|---------------------------------------------|------------------------------------------|--|
| *OPC     | Sets the operation-complete bits in the ESR | - Setting of bit 0 in the ESE            |  |
|          |                                             | - Setting of bit 5 in the SRE            |  |
|          |                                             | - Waiting for a service request<br>(SRQ) |  |
| $*OPC$ ? | Writes a "1" into the output buffer         | Addressing of instrument as a<br>talker  |  |
| *WAI     | Continues the IEC/IEEE-bus handshake.       | Sending of next command                  |  |
|          | The handshake is not stopped.               |                                          |  |

**Table 1-1. Synchronization by Means of \*OPC, \*OPC? and \*WAI** 

An example of command synchronization will be found in Chapter 6.

Command synchronization commands will work but are currently not needed (sequential execution).

# *Chapter 2 Status Reporting System*

#### **Title Page**

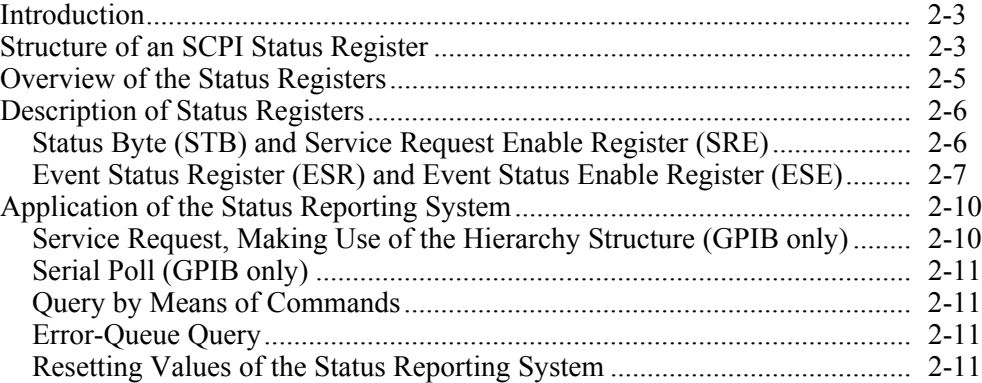

# *Introduction*

The status reporting system stores all information on the current operating state of the instrument, for example on any errors that have occurred. This information is stored in status registers and in an error queue. The status registers and the error queue can be queried via the IEC/IEEE bus. The information is of a hierarchical structure. The highest level is formed by the status byte (STB) register defined in IEEE 488.2 and the associated service request enable (SRE) mask register. The STB register receives information from the standard event status register (ESR).It is also defined in IEEE 488.2 with the associated standard event status enable (ESE) mask register and from the registers STATus:OPERation and STATus:QUEStionable. These are defined by SCPI and contain detailed information on the instrument.

The output buffer contains the messages the instrument returns to the controller. The output buffer is not part of the status reporting system but determines the value of the MAV bit in the STB register.

# *Structure of an SCPI Status Register*

Each SCPI register consists of five parts each of 16 bits width that have different functions (see Figure 2-1). The individual bits are independent of each other. Each hardware status is assigned a bit number that is valid for all five parts. For example, bit 3 of the STATus:OPERation register is assigned to the hardware status "Wait for trigger" for all five parts. Bit 15 (the most significant bit) is set to zero for all five parts. This allows the controller to process the contents of the register parts as a positive integer.

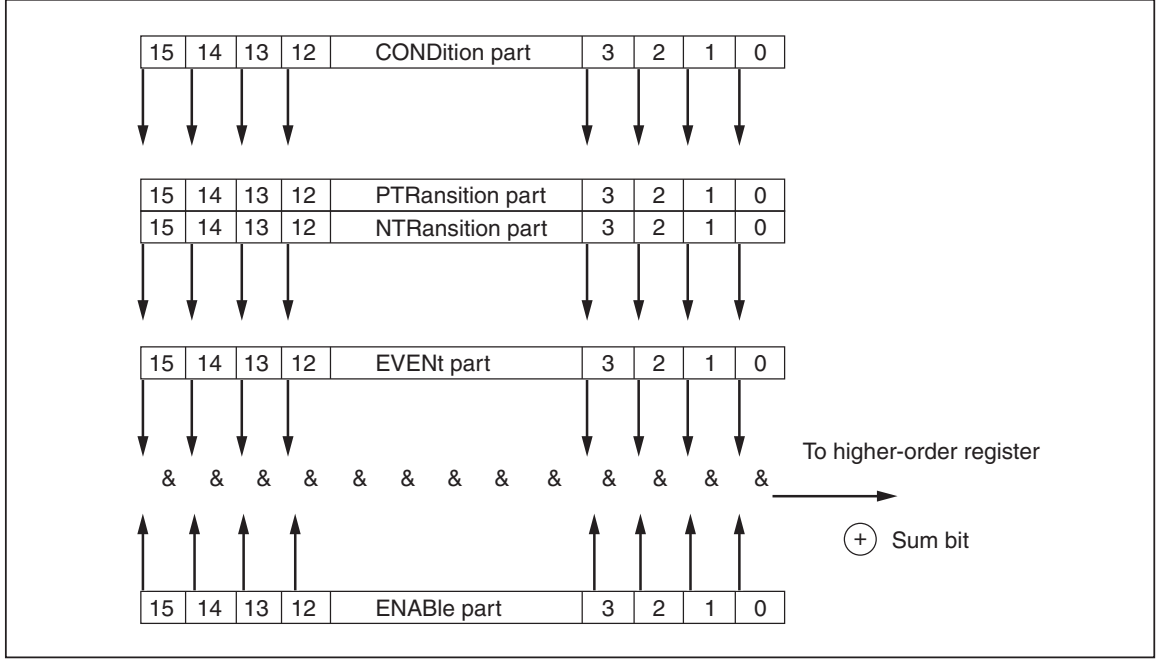

**Figure 2-1. Status Register Model** 

eya003.eps

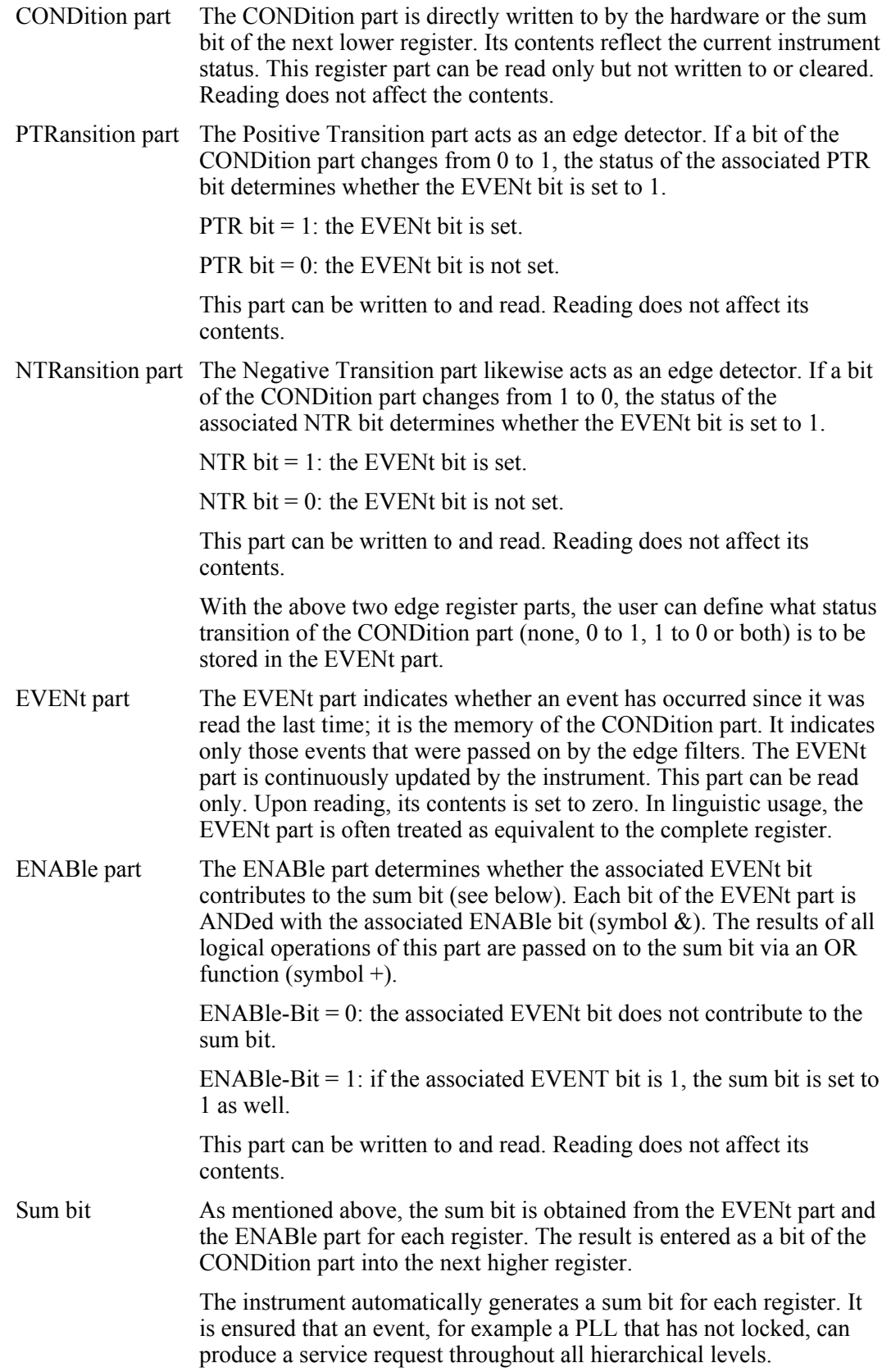

*Note* 

*The service request enable (SRE) register defined in IEEE 488.2 can be taken as the ENABle part of the STB if the STB is structured in accordance with SCPI. Likewise, the ESE can be taken as the ENABle part of the ESR.* 

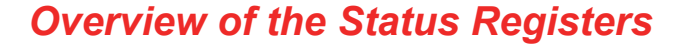

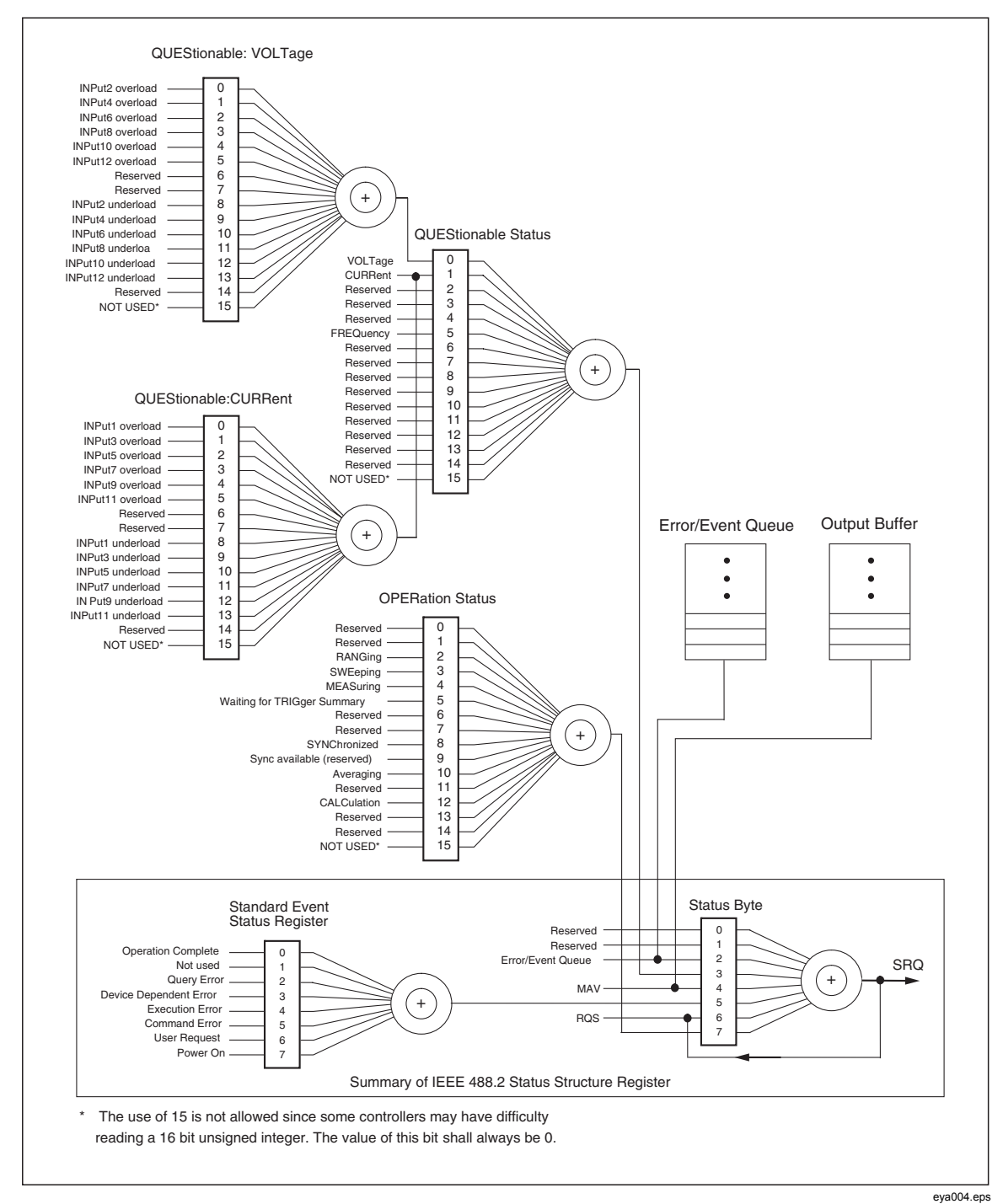

**Figure 2-2. Minimum Reporting Structure Required by SCPI** 

# *Description of Status Registers*

### *Status Byte (STB) and Service Request Enable Register (SRE)*

The STB is already defined in IEEE 488.2. It provides a rough overview of the instrument status by collecting the pieces of information of the lower registers. It can be compared with the CONDition part of an SCPI register and assumes the highest level within the SCPI hierarchy. A special feature is that bit 6 acts as the sum bit of the remaining bits of the status byte.

The status byte is read using the command \*STB? or a serial poll.

The STB is assigned an SRE. The SRE functionally corresponds to the ENABle part of the SCPI registers. Each bit of the STB is assigned a bit of the SRE. Bit 6 of the SRE is ignored. If a bit is set in the SRE and the associated bit in the STB changes from 0 to 1, a service request (SRQ) is generated on the IEC/IEEE bus that triggers an interrupt in the controller (if the controller is configured correspondingly) and can be further processed there.

The SRE can be set using the command \*SRE and read using the command \*SRE?.

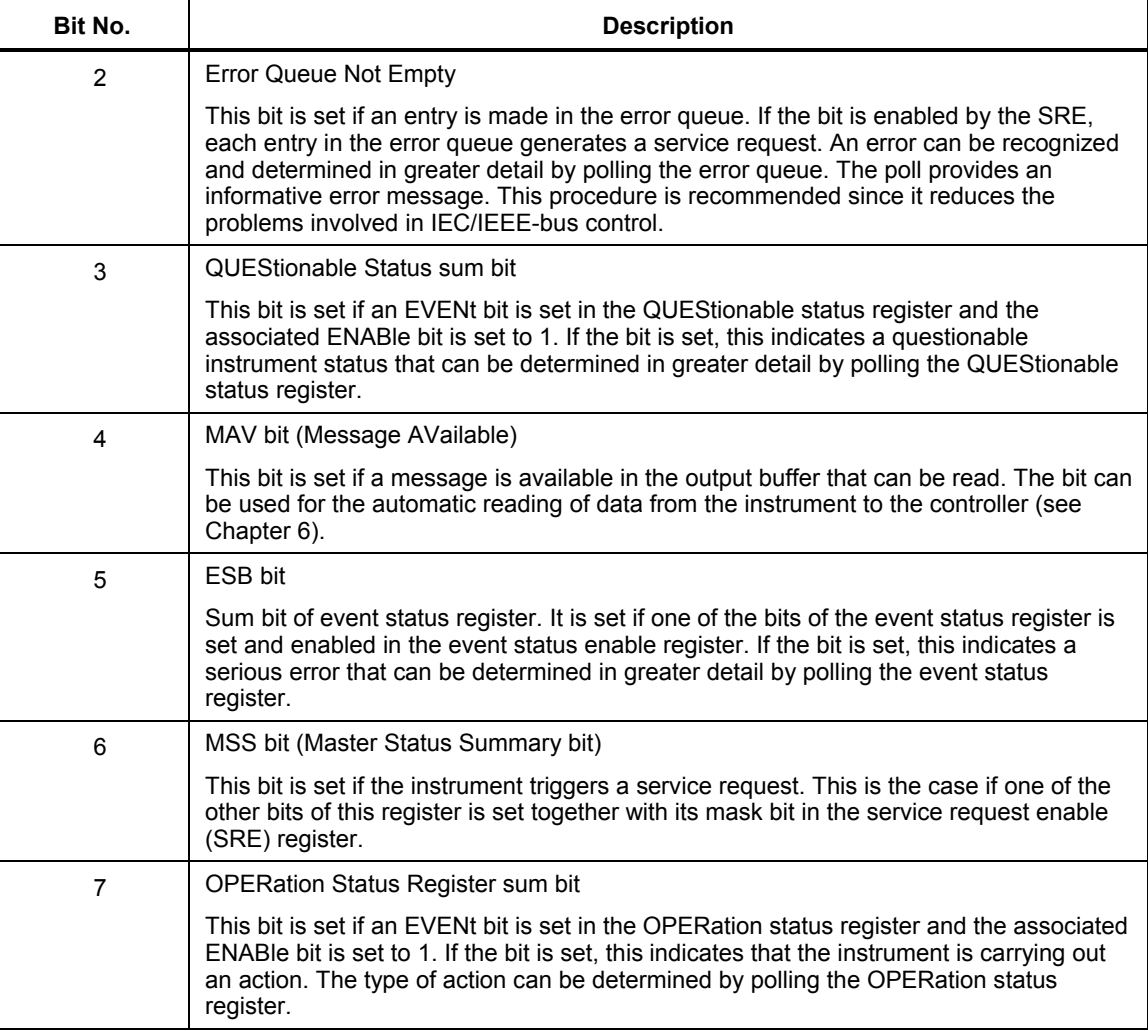

#### **Table 2-1. Status Register Bits**

### *Event Status Register (ESR) and Event Status Enable Register (ESE)*

The ESR is already defined in IEEE 488.2. It can be compared with the EVENt part of an SCPI register. The event status register can be read using the command \*ESR?. The ESE is the associated ENABle part. It can be set using the command \*ESE and read using the command \*ESE?

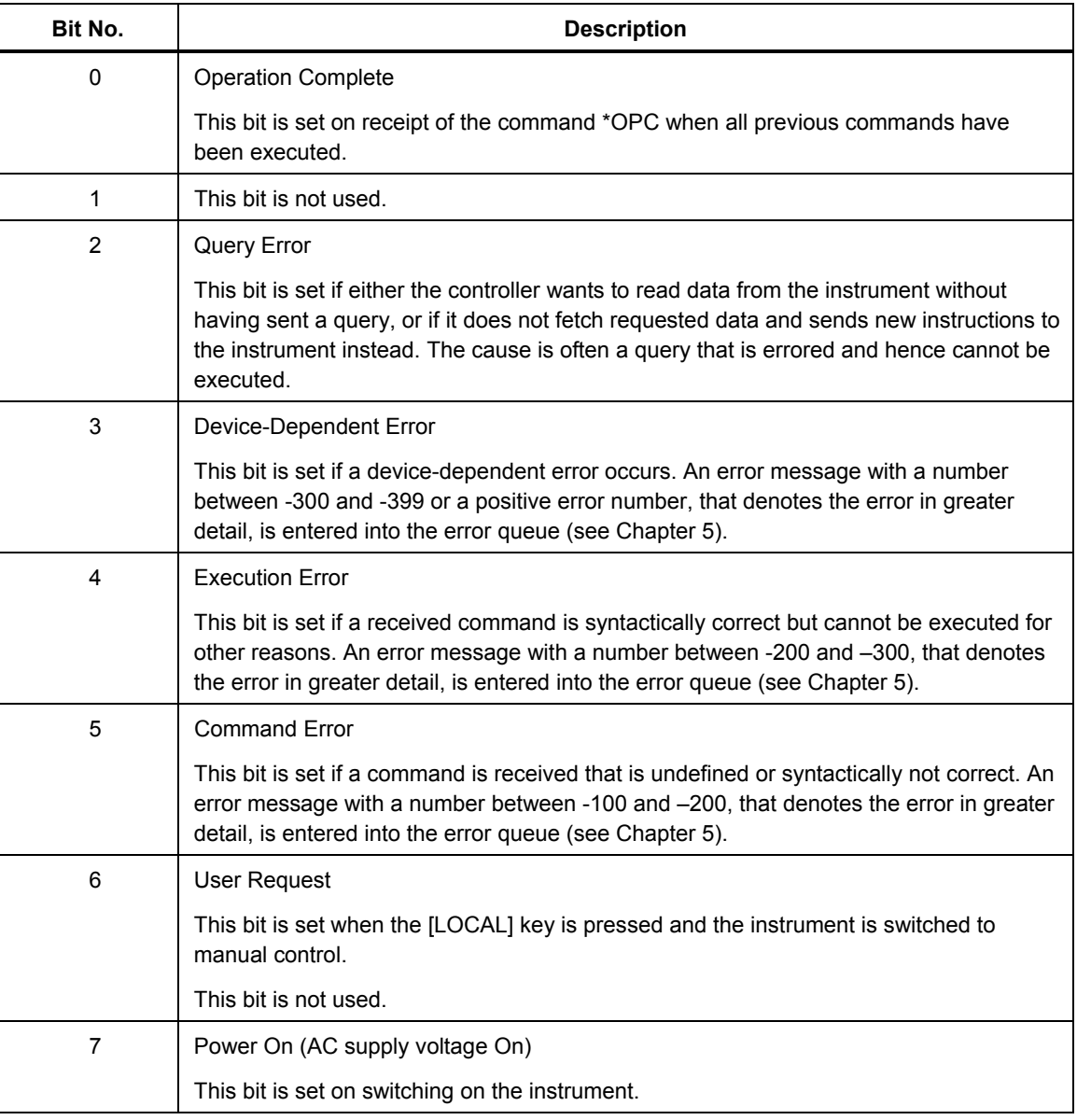

#### **Table 2-2. Event Status Register Bits**

#### STATus:OPERation Register

In the CONDition part, this register contains information on which actions the instrument is executing or, in the EVENt part, information on which actions the instrument has executed since the last reading. It can be read using the

"STATus:OPERation:CONDition?" or "STATus:OPERation[:EVENt]?" commands.

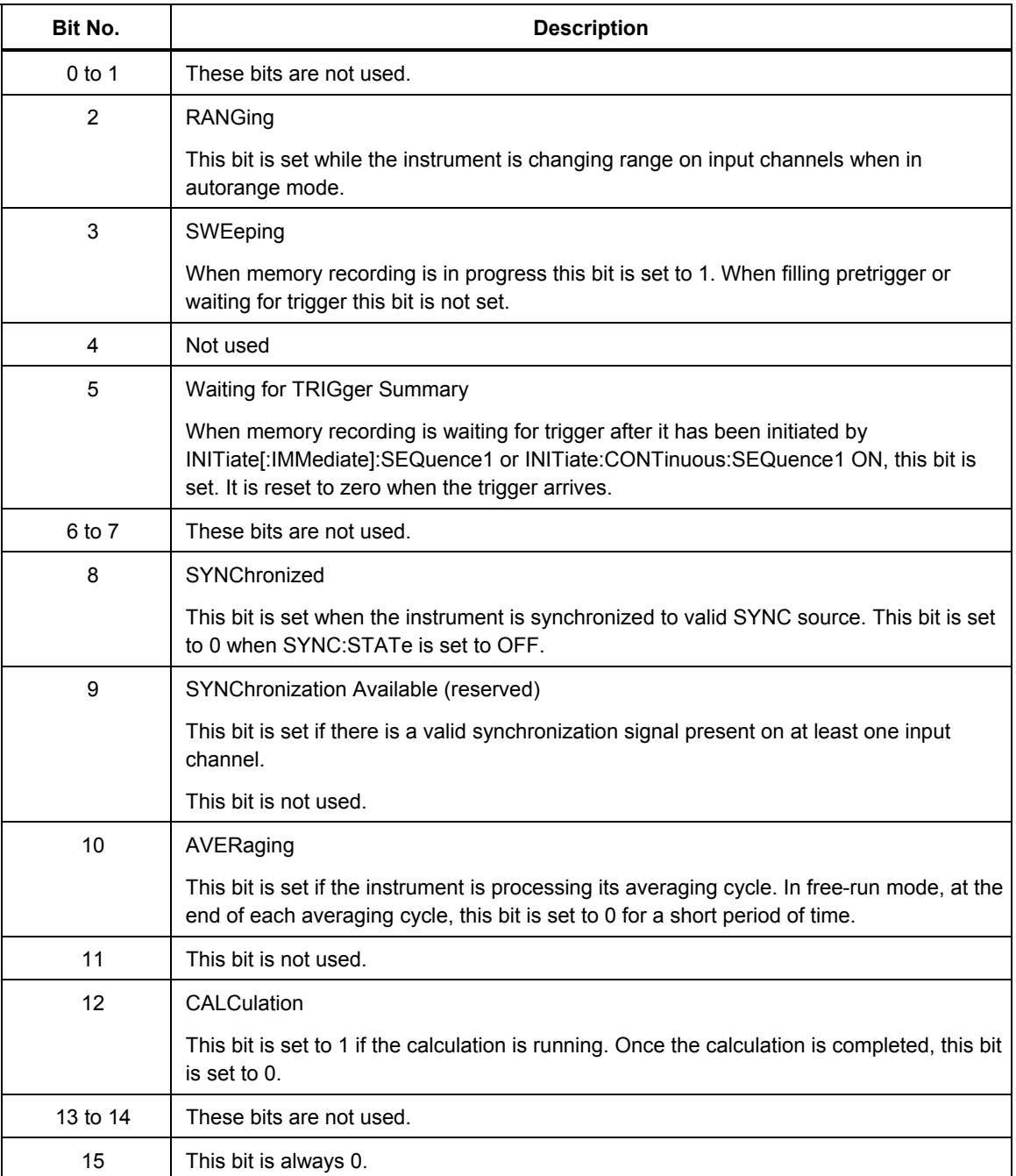

#### **Table 2-3. STATus.OPERation Register Bits**

### STATus:QUEStionable Register

This register comprises information about indefinite states that may occur if the unit is operated without meeting the specifications. It can be queried by commands:

STATus:QUEStionable:CONDition? and STATus:QUEStionable[:EVENt]?.

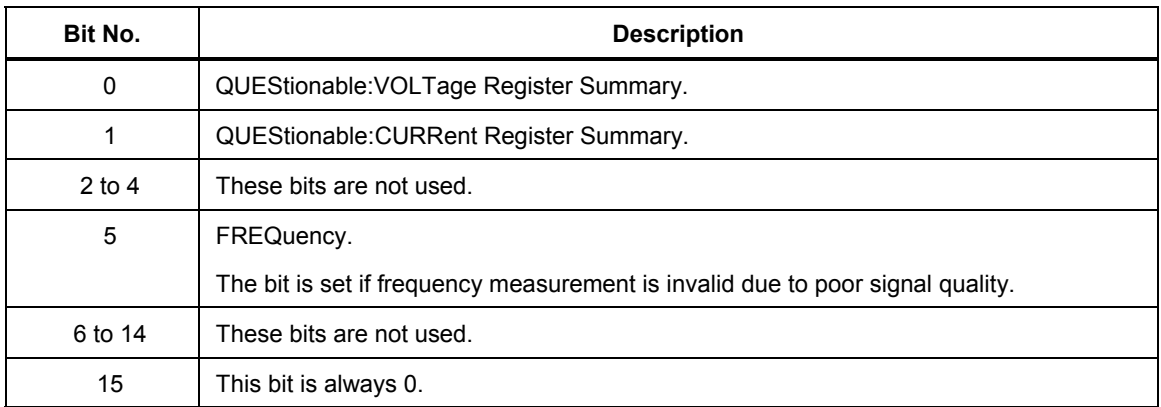

#### **Table 2-4. STATus:QUEStionable Register Bits**

#### STATus:QUEStionable:CURRent Register

This register comprises information about overload/underload states that may occur if the input current channel range is exceeded or the input signal is too low. It can be queried by the STATus:QUEStionable:CURRent:CONDition? and STATus:QUEStionable:CURRent[:EVENt]? commands.

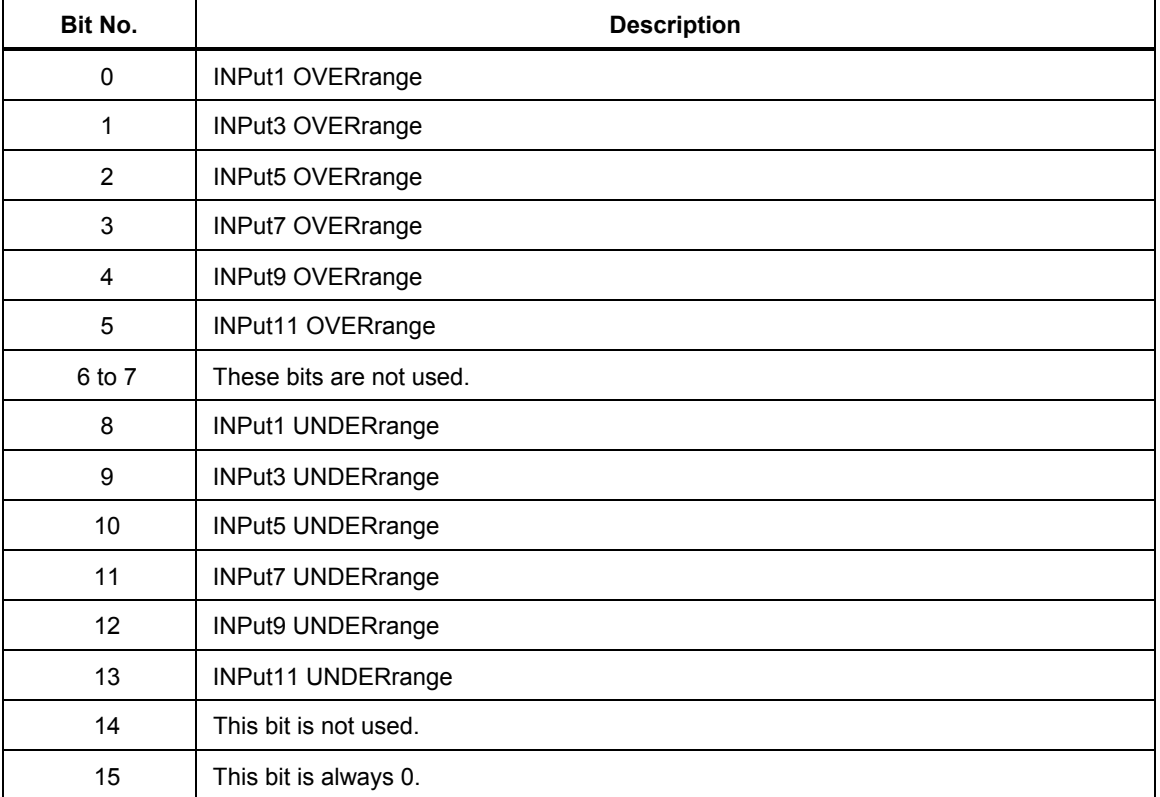

#### **Table 2-5. STATus:QUEStionable:CURRent Register Bits**

#### STATus:QUEStionable:VOLTage Register

This register comprises information about overload/underload states that may occur if the input voltage channel range is exceeded or the input signal is too low. It can be queried by the STATus:QUEStionable:VOLTage:CONDition? and STATus:QUEStionable:VOLTage[:EVENt]? commands.

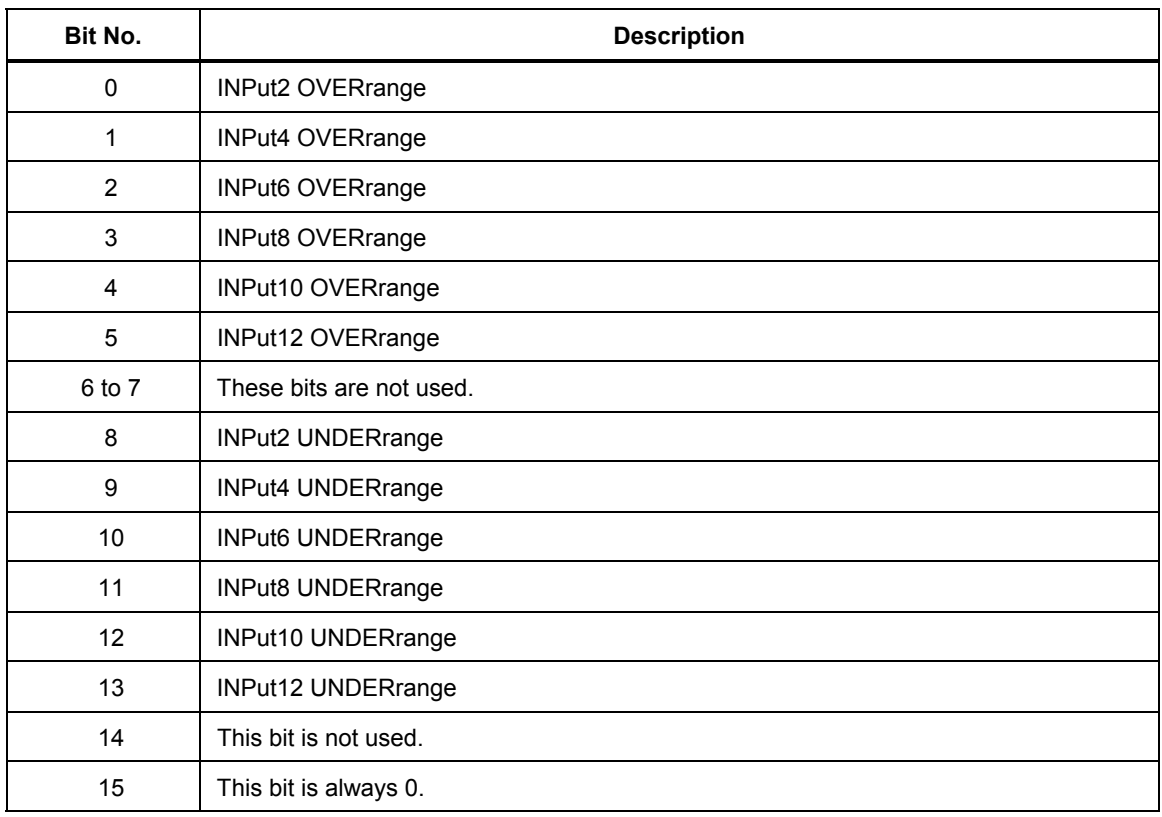

#### **Table 2-6. STATus:QUEStionable:VOLTage Register Bits**

# *Application of the Status Reporting System*

To effectively use the status reporting system, the information contained there must be transmitted to the controller and further processed there. There are several methods that are represented in this section. Detailed program examples are found in Chapter 6.

#### *Service Request, Making Use of the Hierarchy Structure (GPIB only)*

Under certain circumstances, the instrument can send a service request (SRQ) to the controller. Usually this service request initiates an interrupt at the controller, to which the control program can react with corresponding actions. An SRQ is always initiated if one or several of bits 2, 3, 4, 5 or 7 of the status byte are set and enabled in the SRE. Each of these bits combines the information of a further register, the error queue or the output buffer. The corresponding setting of the ENABle parts of the status registers can achieve that arbitrary bits in an arbitrary status register initiate an SRQ. In order to make use of the possibilities of the service request, all bits should be set to 1 in enable registers SRE and ESE.

Use of command "\*OPC" to generate an SRQ. While waiting for the SRQ, the program may perform other tasks.

- Set bit 0 in the ESE (Operation Complete)
- Set bit 5 in the SRE (ESB)

After its settings have been completed, the instrument generates an SRQ. The SRQ is the only possibility for the instrument to become active on its own. Each controller program should set the instrument in a way that a service request is initiated in the case of malfunction. The program should react appropriately to the service request. A detailed example for a service request routine is in Chapter 6.

Indicating the end of an averaging cycle by an SRQ via bit 10 in the STATus OPERation Register. While waiting for the SRQ the program may perform other tasks.

- Set bit 7 in the SRE (summary bit of STATus: OPERation Register)
- Set bit 10 in the STATus: OPERation: ENABle Register (Averaging)
- Set bit 10 in the STATus: OPERation: NTRansition to ensure that the transition of averaging bit 10 from 1 to 0 (Averaging) is also stored in the EVENt register. Calling up the \*CLS command causes all bits of the NTRansition and PTRansition to be set to 1 so that any bit change is recorded. Enabling the enable bit, in this case bit 10, will normally be sufficient.

After having completed the averaging cycle, the instrument generates an SRQ.

#### *Serial Poll (GPIB only)*

In a serial poll, just as with command "\*STB?," the status byte of an instrument is queried. However, the query is realized via interface messages and is faster. The serialpoll method has already been defined in IEEE 488.1 and used to be the only standard possibility for different instruments to poll the status byte. The method also works with instruments that do not adhere to SCPI or IEEE 488.2.

The VISA function for executing a serial poll is viReadSTB. Serial poll is mainly used to obtain a fast overview of the state of several instruments connected to the IEC bus (GPIB).

#### *Query by Means of Commands*

Each part of every status register can be read by means of queries. The individual commands are indicated in the detailed description of the status registers above. What is returned is always a number that represents the bit pattern of the register queried. Evaluating this number is effected by the controller program.

Queries are usually used after an SRQ in order to obtain more detailed information on the cause of the SRQ.

#### *Error-Queue Query*

Each error state in the instrument leads to an entry in the error queue. The entries of the error queue are detailed plain-text error messages that can be looked at in the ERROR menu via manual control or queried via the IEC bus using the "SYSTem:ERRor?" command. Each call of "SYSTem:ERRor?" provides an entry from the error queue. If no error messages are stored there any more, the instrument responds with 0, "No error."

The error queue should be queried after every SRQ in the controller program as the entries describe the cause of an error more precisely than the status registers. Especially in the test phase of a controller program the error queue should be queried regularly since faulty commands from the controller to the instrument are recorded there as well.

#### *Resetting Values of the Status Reporting System*

Table 2-7 lists the different commands and events causing the status reporting system to be reset. None of the commands, except for \*RST and SYSTem:PRESet influences the functional instrument settings. In particular, DCL does not change the instrument settings.

| <b>Event</b><br><b>Effect</b>                                                                                                    | Switching on<br>supply voltage | DCL, SDC<br>(Device Clear,<br><b>Selected Device</b><br>Clear) | *RST | *CLS |  |
|----------------------------------------------------------------------------------------------------|--------------------------------|----------------------------------------------------------------|------|------|--|
| Clear STB, ESR                                                                                                    | yes                            |                                                                |      | yes  |  |
| Clear SRE, ESE                                                                                                    | yes                            |                                                                |      |      |  |
| Clear EVENTt parts<br>of the Registers                                                                                                    | yes                            |                                                                |      | yes  |  |
| Clear Enable parts<br>of all OPERation<br>and QUEStionable<br>registers                                                                           | yes                            |                                                                |      |      |  |
| <b>Fill PTRansition</b><br>parts with 1, Clear<br>NTRansition parts                                                                               | yes                            |                                                                |      |      |  |
| Clear error queue                                                                                                    | yes                            |                                                                |      | yes  |  |
| Clear output buffer                                                                                                    | yes                            | yes                                                            | 1)   | 1)   |  |
| Clear command<br>processing and<br>input buffer                                                                                                   | yes                            | yes                                                            |      |      |  |
| Every command that is first in a command line, immediately following a <program message<br="">TERMINATOR&gt;, clears the output buffer.</program> |                                |                                                                |      |      |  |

**Table 2-7. Resetting Instrument Functions**
# **Chapter 3 Hardware Interfaces**

# **Title**

# Page

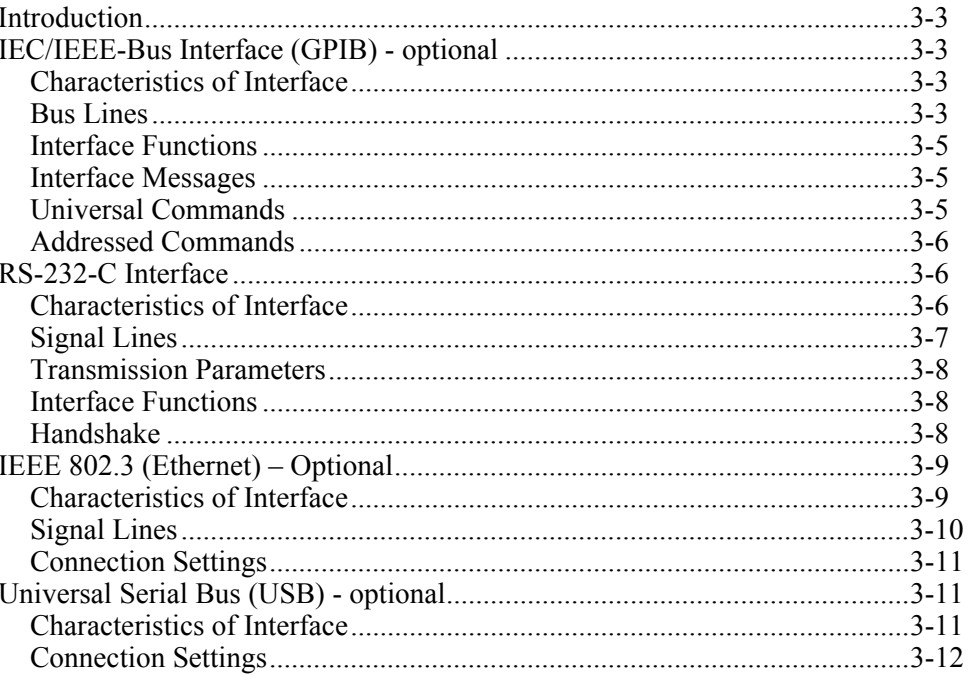

# *Introduction*

By default, the instrument is equipped with RS-232 interface. As an option, the instrument can also be equipped with IEC/IEEE-Bus Interface (GPIB).

# *IEC/IEEE-Bus Interface (GPIB) - optional*

The instrument is optionally equipped with an IEC/IEEE-bus interface. The connector to IEEE 488 is provided at the rear of the instrument, see Figure 3-1. A controller for remote control can be connected via the interface. Connection is made using a shielded cable.

# *Characteristics of Interface*

- 8-bit parallel data transmission
- Bidirectional data transmission
- Three-wire handshake
- High data transmission rate, max. 115 kB/s (measurement data), 1.2 MB/s (raw data)
- Up to 15 devices can be connected
- Maximum length of connecting cables 15 m (single connection 2 m)
- Wired OR if several instruments are connected in parallel

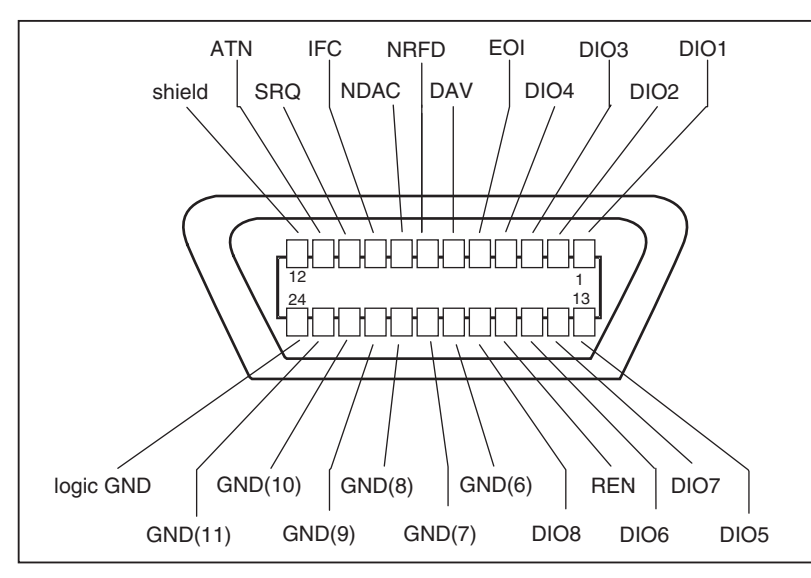

**Figure 3-1. Pin Assignment of IEC/IEEE-Bus Interface** 

#### eya005.eps

### *Bus Lines*

#### Data bus with 8 lines DIO 1 to DIO 8

Transmission is bit-parallel and byte-serial in ASCII/ISO code. DIO1 is the least significant bit, DIO8 is the most significant.

#### Control bus with 5 lines

IFC (Interface Clear):

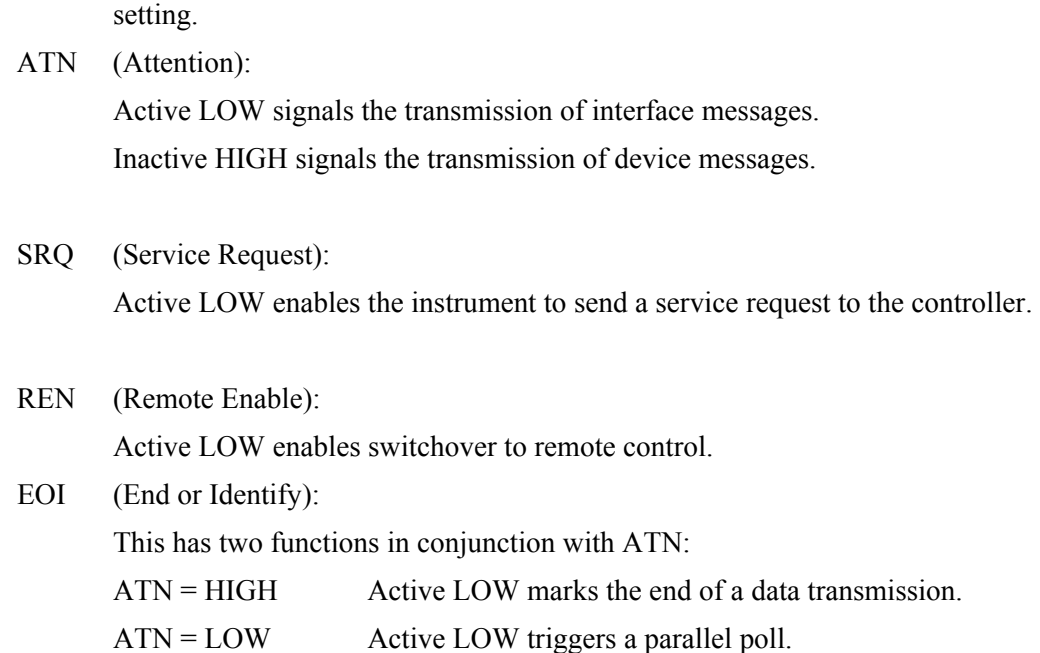

Active LOW resets the interfaces of the instruments connected to the default

# Handshake bus with 3 lines

DAV (Data Valid):

Active LOW signals a valid data byte on the data bus.

NRFD (Not Ready For Data):

Active LOW signals that one of the devices connected is not ready to accept data.

NDAC (Not Data Accepted):

Active LOW as long as the instrument is accepting the data present on the data bus.

# *Interface Functions*

Instruments that can be remote-controlled via the IEC/IEEE bus can be equipped with different interface functions. Table 3-1 lists the interface functions relevant for the instrument.

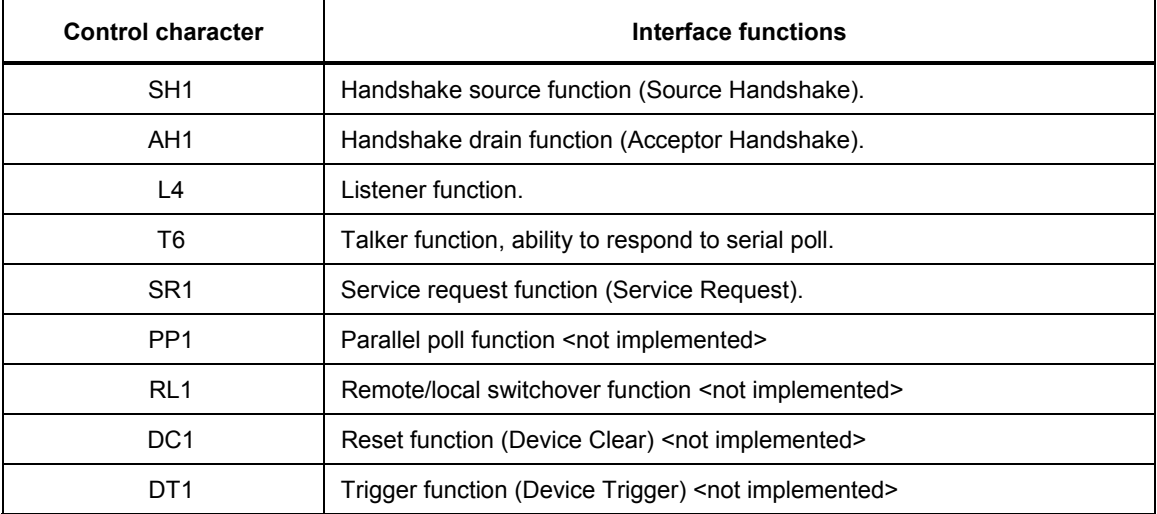

#### **Table 3-1. Interface Functions**

#### *Interface Messages*

Interface messages are transmitted to the instrument on the data lines, with the ATN (Attention) line being active LOW. These messages serve for communication between the controller and the instrument.

#### *Universal Commands*

Universal commands (see Table 3-2) are in the code range 10 to 1F hex. They act on all instruments connected to the bus without addressing them before.

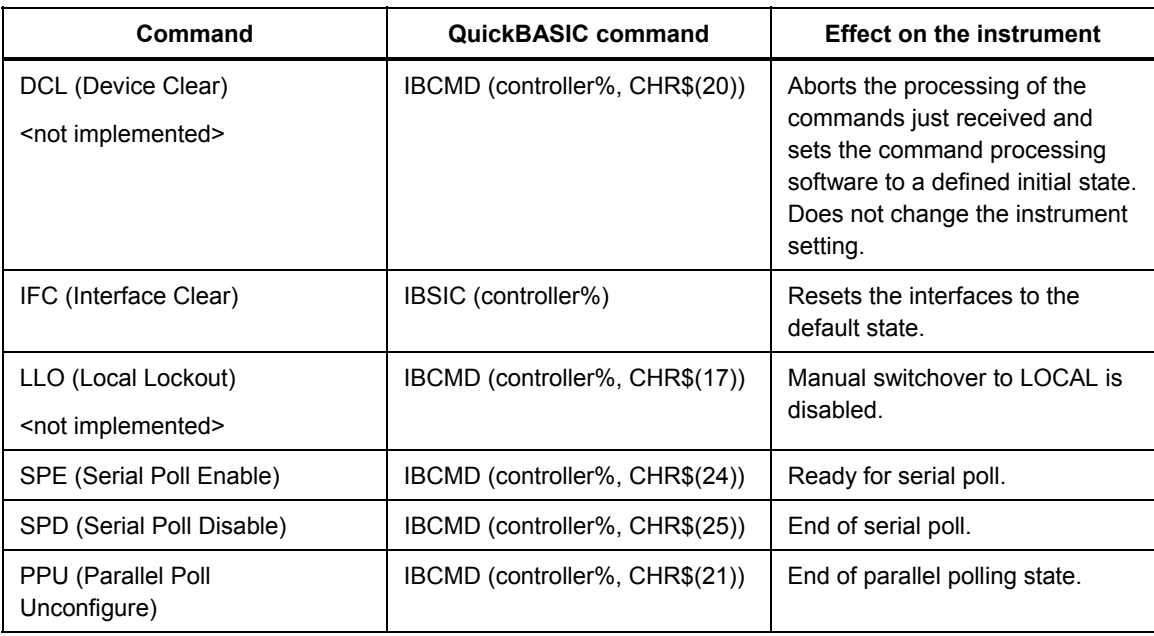

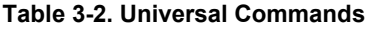

# *Addressed Commands*

Addressed commands are in the code range 00 to 0F hex. They only act on instruments addressed as listeners.

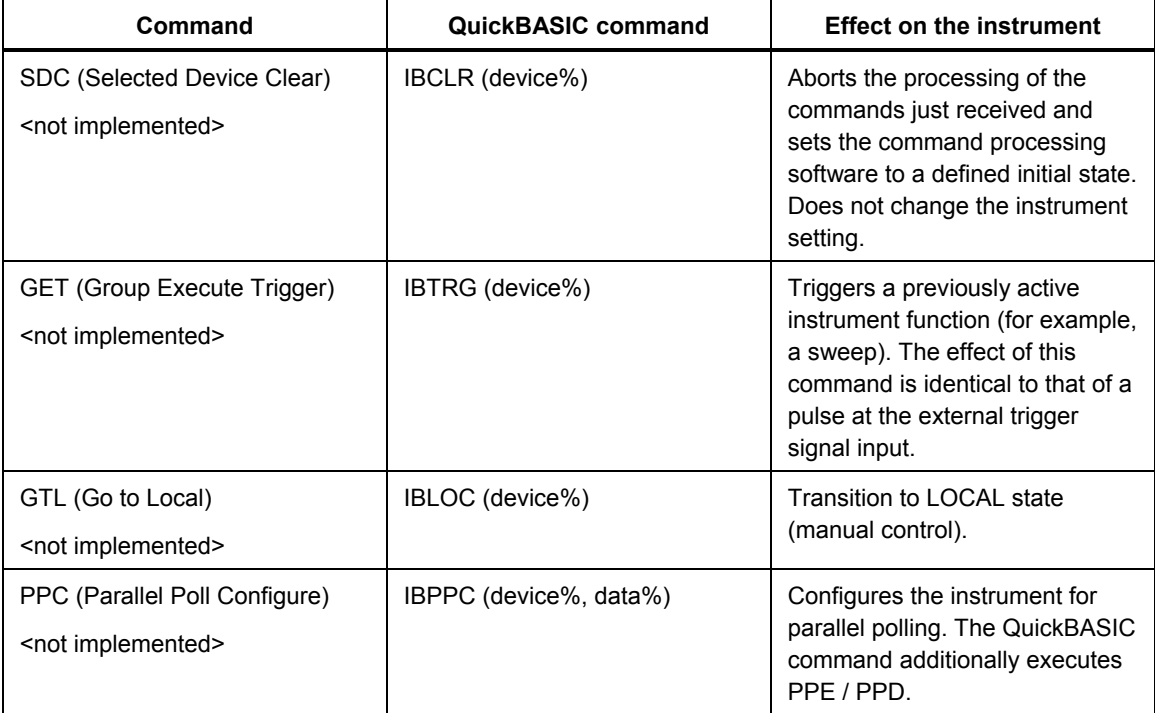

#### **Table 3-3. Addressed Commands**

# *RS-232-C Interface*

The instrument is fitted with an RS-232-C interface as standard. The 9-contact interface is provided at the rear of the unit, see Figure 3-2. A controller for remote control can be connected via the interface.

# *Characteristics of Interface*

- Serial data transmission in asynchronous mode
- Bidirectional data transmission via two separate lines
- Selectable transmission rate from 1200 to 115200 baud
- Logic 0 signal level from  $+3$  V to  $+15$  V
- Logic 1 signal level from  $-15 \text{ V}$  to  $-3 \text{ V}$
- An external unit (controller) can be connected
- Software handshake (XON, XOFF)
- Hardware handshake

eya006.eps

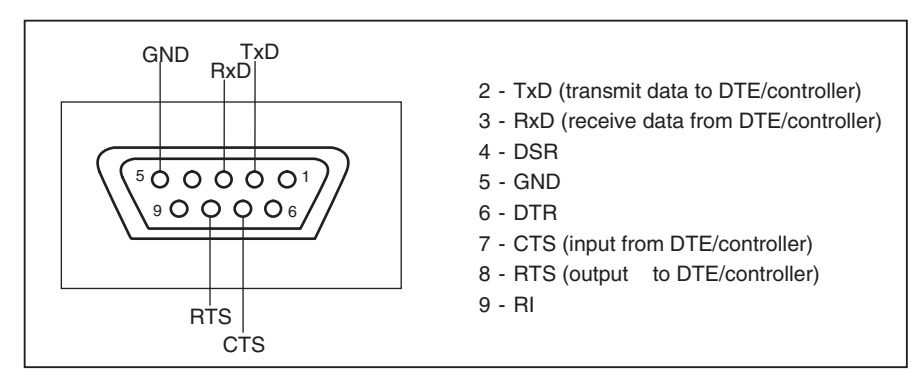

**Figure 3-2. Pin Assignment of RS-232-C Interface** 

# *Signal Lines*

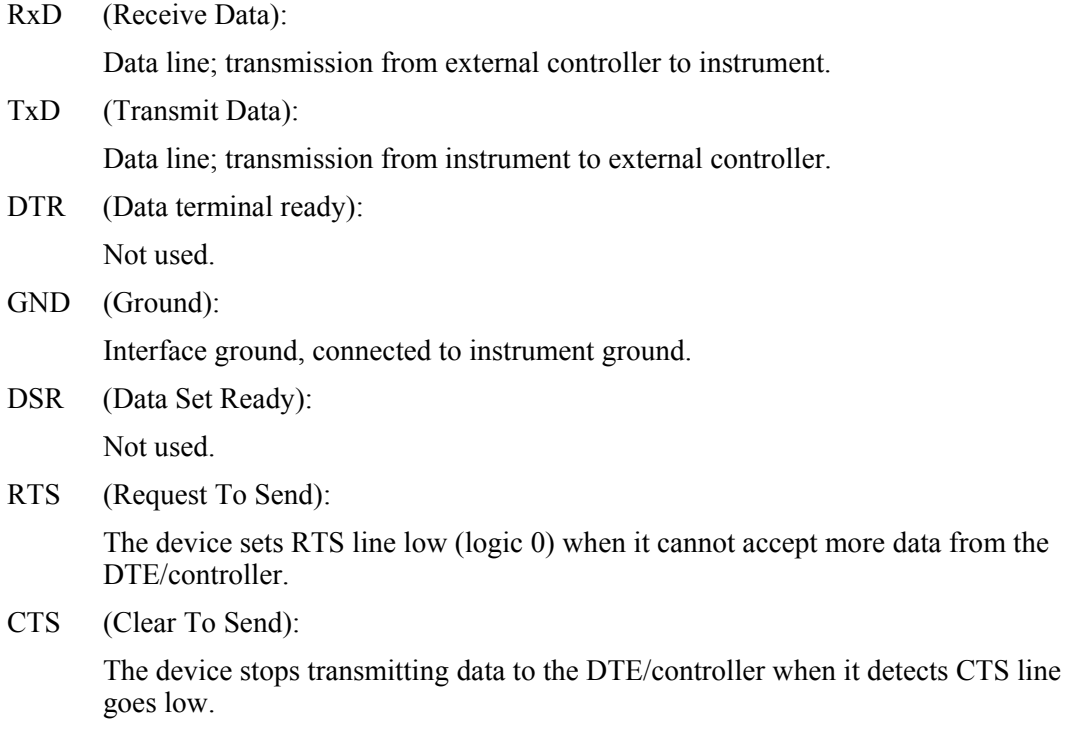

# *Transmission Parameters*

To ensure error-free and correct data transmission, the transmission parameters on the instrument and the controller must have the same settings. The settings are made in the General Setup screen of the instrument.

Transmission rate Eight different baud rates can be set on the instrument

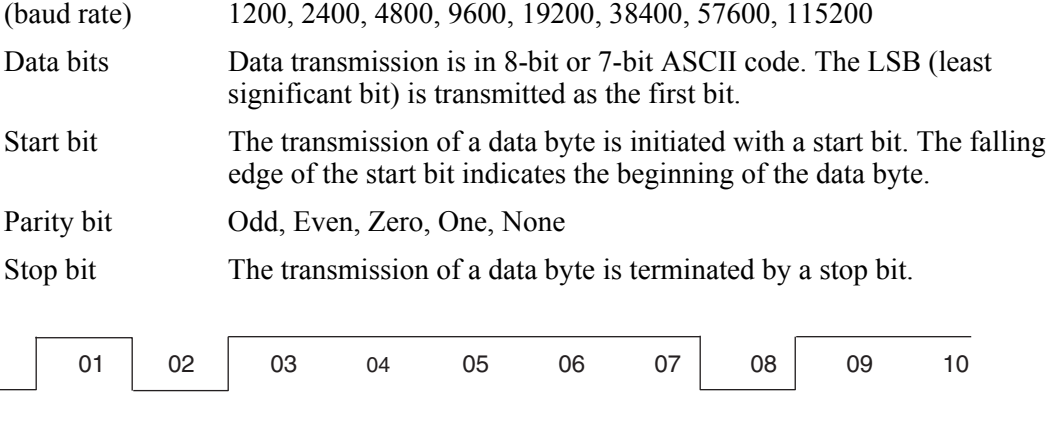

Bit  $01 =$  start bit Bits 02 to  $09 =$  data bits Bit  $10 =$  stop bit Bit duration  $= 1$ /baud rate

#### Example

Transmission of character A (41 hex) in 8-bit ASCII code

### *Interface Functions*

For interface control, a number of control characters defined from 0 to 20 hex of the ASCII code can be transmitted via the interface.

| <b>Control character</b>                          | Interface functions                                                                                                    |
|---------------------------------------------------|----------------------------------------------------------------------------------------------------|
| $<$ Ctrl Q $> 11$ hex                             | Enable character output (XON).                                                                                            |
| $<$ Ctrl S $>$ 13 hex                             | Stop character output (XOFF).                                                                                             |
| Break (at least 1 character<br>logic <sub>0</sub> | Clear input buffer of the instrument. All pending queries will be aborted. It is<br>similar to IFC on GPIB interface.     |
| 0Ahex                                             | Terminator <lf>. The instrument goes to remote state on receipt of this<br/>character together with a valid command.</lf> |

**Table 3-4. Control Characters for RS-232-C Interface** 

#### *Handshake*

#### Software Handshake

The software handshake with the XON/XOFF protocol controls data transmission. If the receiver (instrument) wishes to inhibit the input of data, it sends XOFF to the transmitter. The transmitter then interrupts data output until it receives XON from the receiver. The same function is also provided at the transmitter end (controller).

*Note* 

*The software handshake is not suitable for the transmission of binary data,a hardware handshake is preferred.* 

#### Hardware Handshake

With a hardware handshake, the instrument signals readiness for reception via the lines DTR and RTS. A logic 0 identifies "ready," a logic 1 identifies "not ready."

Whether or not the controller is ready for reception is signalled to the instrument via the CTS or the DSR line (see section, "*Signal Lines*"). The transmitter of the instrument is switched on by a logic 0 and off by a logic 1. The RTS line remains active as long as the serial interface is active. The DTR line controls the instrument's readiness for reception.

### Wiring between Instrument and Controller

Wiring between the instrument and the controller is an extension cable (in case of a 9 pin controller connector), that is, the data, control, and signalling lines have straight-through wiring. The wiring diagram shown in Figure 3-3 applies to controllers with a 9-pin or 25 pin connector.

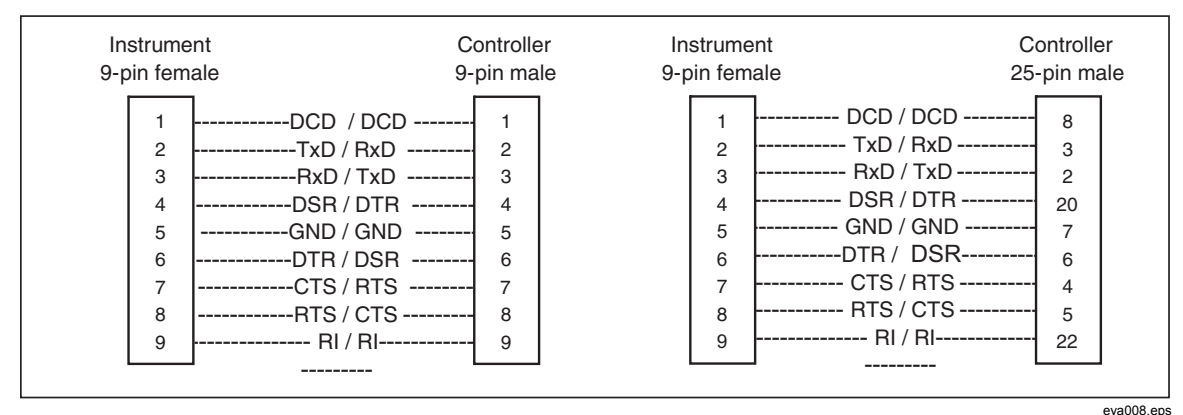

**Figure 3-3. Wiring of Data, Control, and Signalling Lines for Hardware Handshake** 

# *IEEE 802.3 (Ethernet) – Optional*

The instrument is optionally equipped with IEEE 802.3 (Ethernet) interface. The connector to Ethernet interface (RJ-45) is provided at the rear of the instrument (see Figure 3-4). A controller for remote control can be connected via the interface. Connection is made using a twisted pair cable.

#### *Characteristics of Interface*

- Bidirectional TCP/IP data transmission
- 10/100 Mbps operation
- Half / Full duplex operation
- High data transmission rate, max. 240 kB/s (measurement data), 1.3 MB/s (raw data)

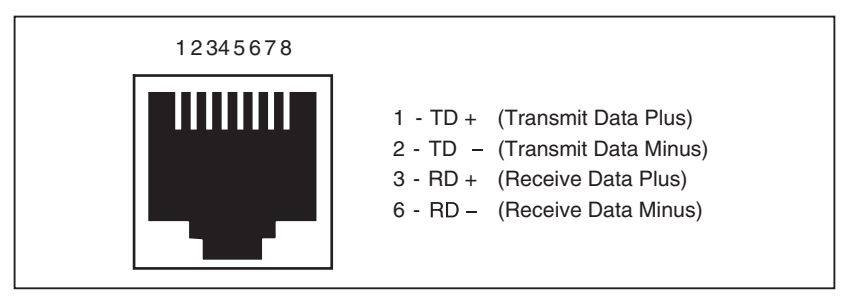

**Figure 3-4. Pin Assignment of IEEE 802.3 (Ethernet) Interface (RJ-45 Connector)** 

eya009.eps

eya010.eps

### *Signal Lines*

- TD + Transmit Data Plus: the positive signal for the TD differential pair contains the serial output data stream transmitted from the instrument onto the network.
- TD − Transmit Data Minus: the negative signal for the TD differential pair contains the same output as pin 1 (TD +).
- RD + Receive Data Plus: the positive signal for the RD differential pair contains the serial input data stream received by instrument from the network.
- RD − Receive Data Minus: Receive data minus-the negative signal for the RD differential pair contains the same input as pin  $3 (RD +)$ .

# Wiring between Instrument and Controller

Wiring between the instrument and the controller is by means of a twisted pair cable (with RJ-45 plugs). The wiring plan shown in Figure 3-5 applies to connection in local area network via hub/switch and direct connection (controller connected to the instrument directly using crossover cable).

| Patch (straight -through) Cable                                                                                                    |                                                                                   | <b>Crossover Cable</b>                                                                                                    |                                                                                      |  |
|----------------------------------------------------------------------------------------------------|-----------------------------------------------------------------------------------|----------------------------------------------------------------------------------------------------|--------------------------------------------------------------------------------------|--|
| Instrument                                                                                                    | Hub/Switch                                                                        | Instrument                                                                                                    | Controller<br>(NIC)                                                                  |  |
| $TD + / RD +$<br>---------<br>$TD - / RD -$<br>$\overline{2}$<br>--------<br>3<br>$RD + / TD +$<br>---------<br>4<br>5<br>$RD - TID -$<br>.<br>6<br>$\overline{ }$<br>8 | $\overline{2}$<br>3<br>$\overline{4}$<br>5<br>-------<br>6<br>$\overline{7}$<br>8 | $TD + / RD +$<br>$TD - / RD -$<br>---------<br>2<br>$ $ --------- RD + / TD +<br>3<br>4<br>5<br>$RD - i$<br>.<br>6<br>$\overline{ }$<br>8 | 3<br>---------<br>6<br>----------<br>4<br>5<br>---------<br>$\overline{c}$<br>7<br>8 |  |

**Figure 3-5. IEEE 802.3 (Ethernet) Wiring of Signalling Lines** 

# *Connection Settings*

To control the instrument over ethernet interface, a TCP/IP connection must be established first, using these settings:

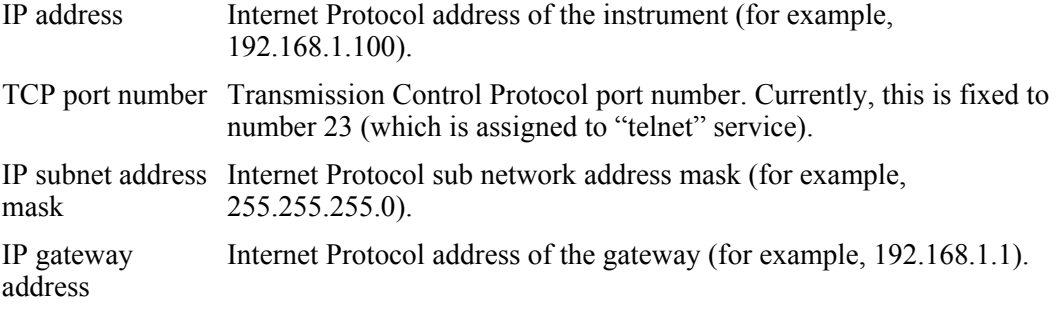

On the instrument side, the General Setup screen is used to configure these settings. When making a connection, the controller must use the instrument IP address and TCP port for the destination address.

# *Universal Serial Bus (USB) - optional*

The instrument is optionally equipped with USB interface. The connector to USB interface (USB series "B" receptacle) is provided at the rear of the instrument, see Figure 3-6. A controller for remote control can be connected via the interface. Connection is made using USB A to USB B cable (also called USB A/B cable or series "A" plug to series "B" plug cable).

#### *Characteristics of Interface*

- Bidirectional USB data transmission (see Figure 3-6)
- USB 1.1 and USB 2.0 compatible
- Data transmission rate 800 kB/s (raw data)

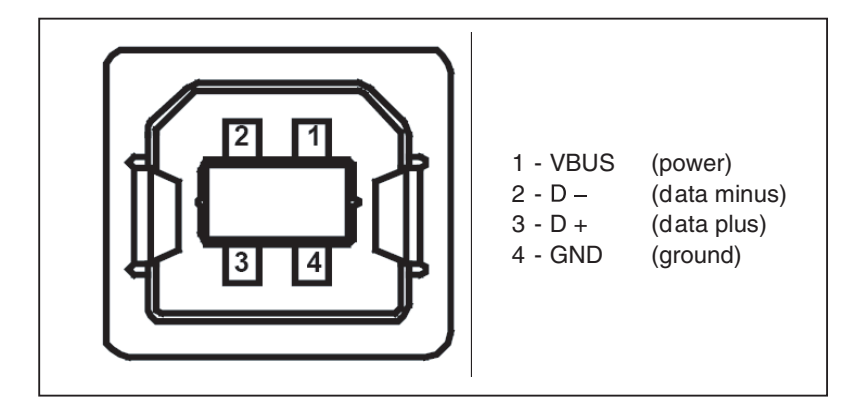

**Figure 3-6. Pin Assignment of USB Interface (Series B Receptacle)** 

eya011.eps

# *Connection Settings*

To control the instrument over USB interface, a serial port connection must be established first, using the VCP (Virtual COM Port) name (for example, COM3) that is associated with the USB interface of the instrument. This VCP name can be found in the Windows device manager under "Ports (COM & LPT)." You will find a port named "NORMA Power Analyzer USB Serial Port" when the instrument is powered on and connected to a PC via a USB cable.

On the instrument side, the General Setup screen is used to select the USB interface. No other setting needs to be made on the instrument side.

# **Chapter 4 Remote Control - Description of Commands**

# **Title**

# Page

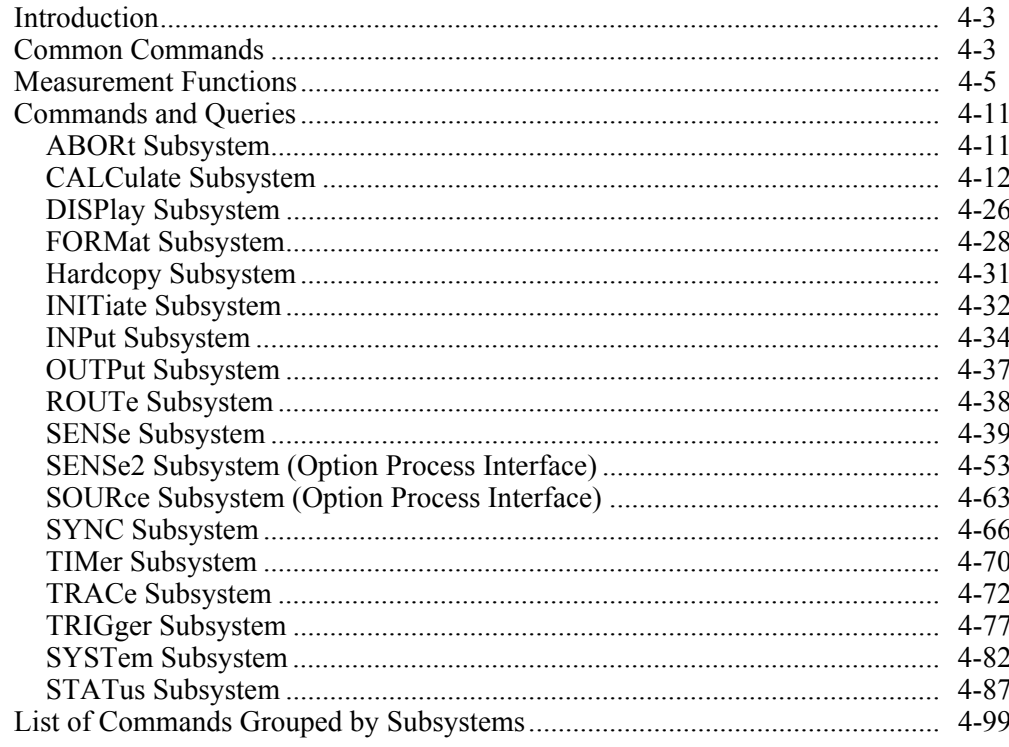

# *Introduction*

In this chapter, all commands implemented in the instrument are first listed in tables and then described in detail, arranged according to the command subsystems. The notation is adapted to the SCPI standard. The SCPI conformity information is included in the individual description of the commands.

All commands can be used for control via all interfaces.

# *Common Commands*

The common commands are taken from the IEEE 488.2 (IEC 625-2) standard. A particular command has the same effect on different devices. The headers of these commands consist of an asterisk "\*" followed by three letters. Many common commands refer to the status reporting system that is described in Chapter 2.

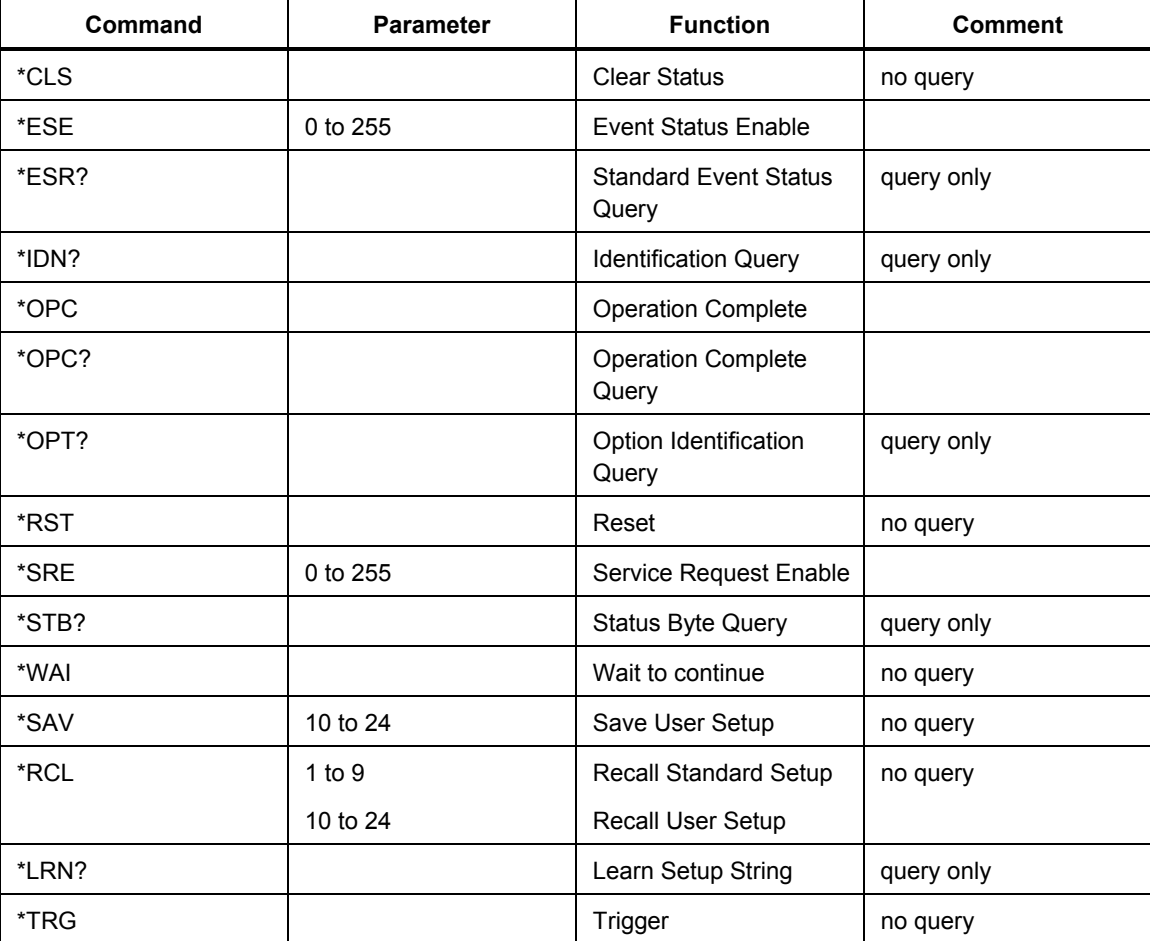

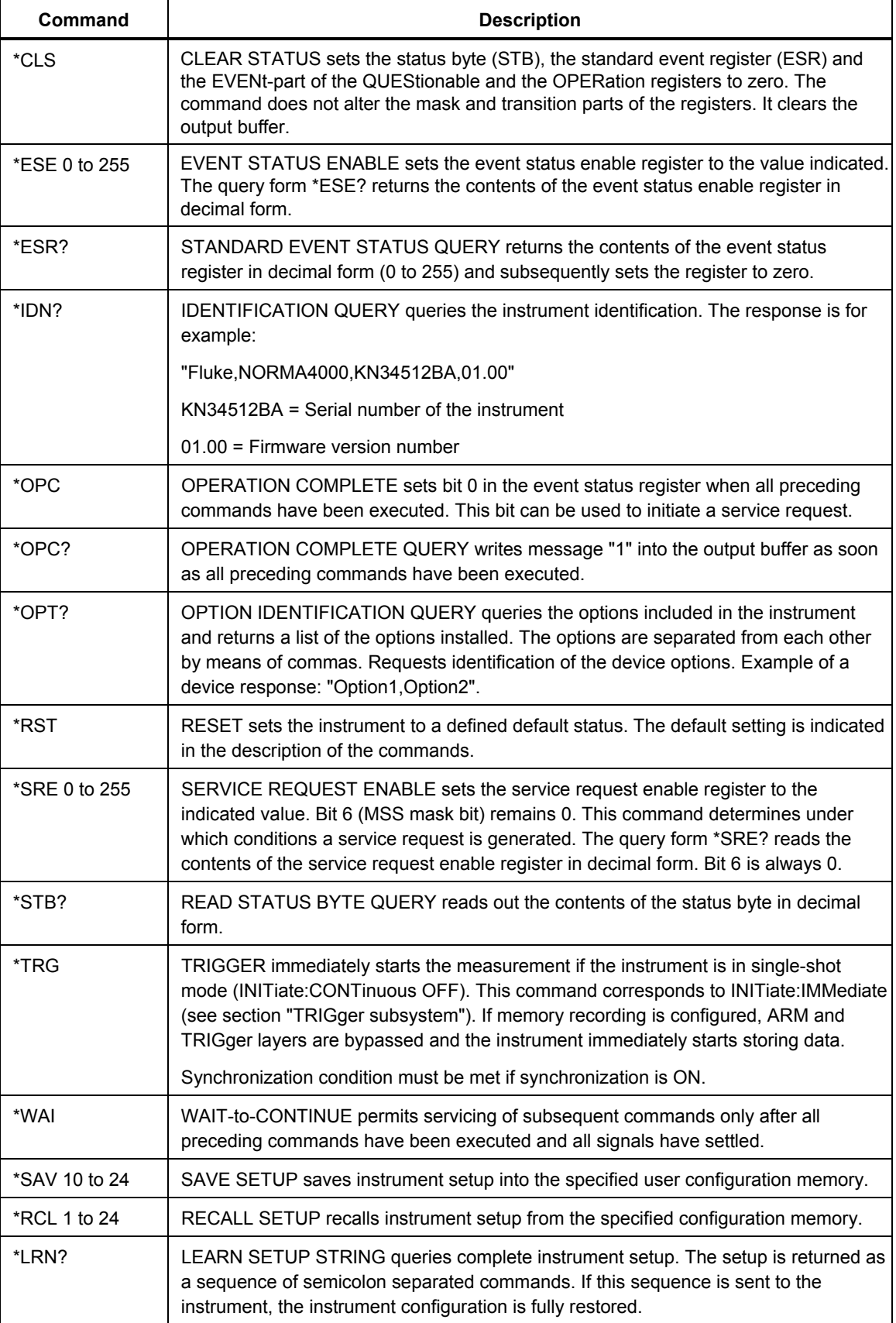

# *Measurement Functions*

The <function> is hiearchical measurement function indicating the type of averaged electrical quantity the instrument will be configured to measure. One value of <function> is calculated over one averaging cycle of the instrument. When using the [SENSe:]FUNCtion subsystem, multiple functions can be measured/calculated concurrently. The <function> has the following syntax:

<function> ::="<function\_name>"

If used with [SENSe:]FUNCtion subsystem, the <function\_name> is STRING PROGRAM DATA, ie. the function names are enclosed in double quotes. If multiple functions are specified, each function name must be enclosed in quotes.

# Example:

FUNC "VOLT1:DC" Measure True RMS on phase 1 FUNC "VOLT1:AC", "VOLT2:AC", "VOLT3:AC" Measure RMS on phases 1, 2 and 3

When a  $\le$  function $\ge$  is returned in response to a query, it contains no white space. The mnemonics in the query response uses short form with default nodes omitted. All alpha characters in the response are in uppercase.

The first node of the function name has an integer numerical suffix that is used to distinguish among phases of a multiphase system. See the list of the valid suffixes below.

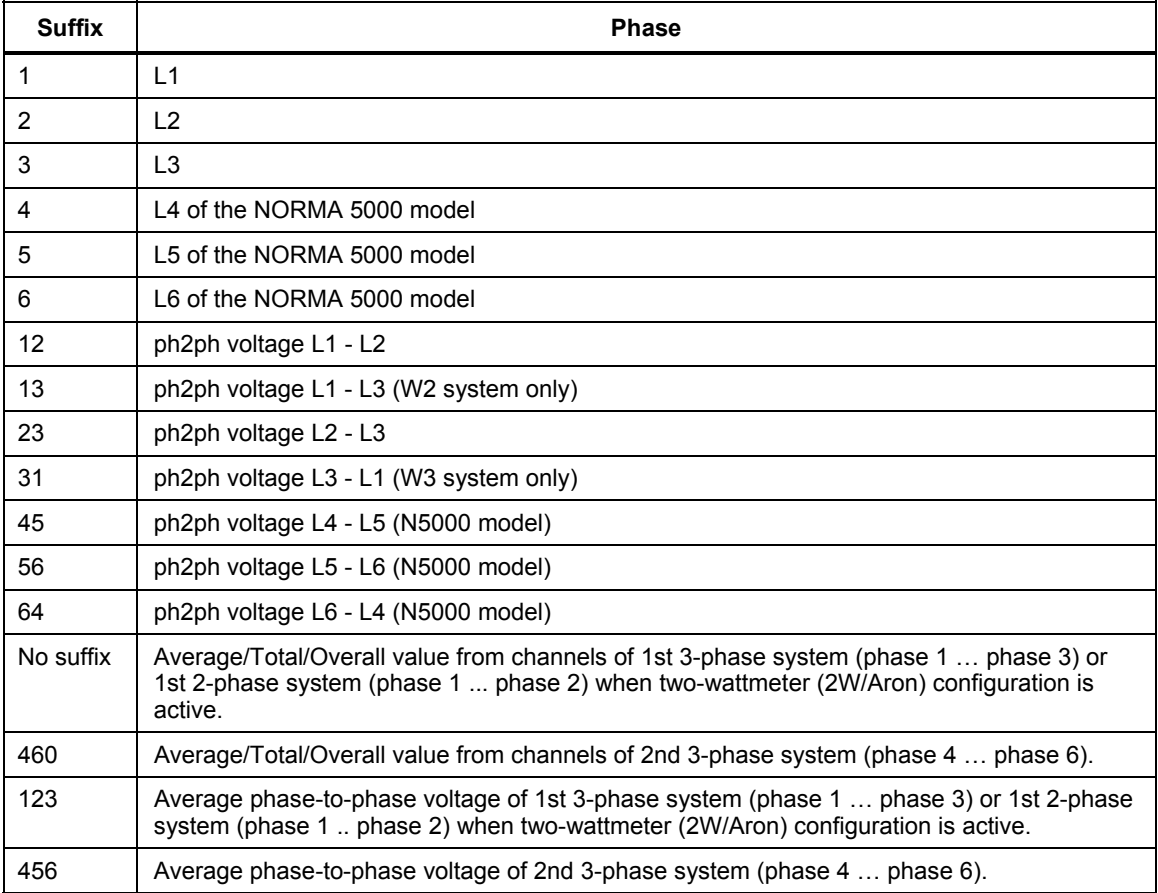

The optional MINimum/MAXimum part of the function name specifies that extreme value of this function will be returned. After each averaging cycle, the new average value is compared against MIN/MAX registers, so the extreme values are acquired over many averaging cycles until they are reset with a specific command.

The MINimum/MAXimum capability is not the same as PHIGH/PLOW. PHIGH/PLOW returns highest/lowest sampled value found within the current averaging interval.

The MINimum/MAXimum capability must be enabled in CALCulate subsystem before it can be used as a <function>.

< The MINimum/MAXimum options are currently unimplemented. >

The optional IPOSitive/INEGative/INTegral part of the function name specifies that summed value (integral) of this function will be returned. IPOSitive causes only the positive values of the function to be summed, INEGative causes only the negative values of the function to be summed, INTegral provides the sum of both. The IPOSitive/INEGative/INTegral capability must be enabled in CALCulate subsystem before it can be used as a <function>. The integrated values can be reset to zero with CALCulate:INTegral:CLEar[:IMMediate] command.

#### Base Instrument Measurement Functions

| <b>Function</b><br>(Quantity)                                       | Command                                              | If no suffix (1st<br>system) or 460<br>(2nd system)<br>present |
|---------------------------------------------------------------------|------------------------------------------------------|----------------------------------------------------------------|
| True RMS Voltage                                                    | VOLTage[16 460][:DC][:MINimum MAXimum]               | Average Voltage<br>trms                                        |
| RMS without DC<br>component                                         | VOLTage[16 460]:AC[:MINimum MAXimum]                 | Average Voltage<br>rms                                         |
| True RMS phase-<br>to-phase Voltage                                 | VOLTage[12 23 31 45 56 64][:DC][:MINimum MAXimum]    |                                                                |
| <b>Rectified Mean</b><br>phase-to-phase<br>Voltage                  | VOLTage[12 23 31 45 56 64]:RMEAN[:MINimum MAXimum]   |                                                                |
| <b>Rectified Mean</b><br>phase-to-phase<br><b>Voltage Corrected</b> | VOLTage[12 23 31 45 56 64]:RMCORR[:MINimum MAXimum]  |                                                                |
| phase-to-phase<br>Voltage Harmonic                                  | VOLTage[12 23 31 45 56 64]:HAR[:MINimum MAXimum]     |                                                                |
| phase-to-phase<br><b>Voltage Form</b><br>Factor                     | VOLTage[12 23 31 45 56 64]:FFACtor[:MINimum MAXimum] |                                                                |
| phase-to-phase<br><b>Voltage THD</b>                                | VOLTage[12 23 31 45 56 64]:THD[:MINimum MAXimum]     |                                                                |

*Note If W2 system is selected, VOLTage31 is replaced by VOLTage13.* 

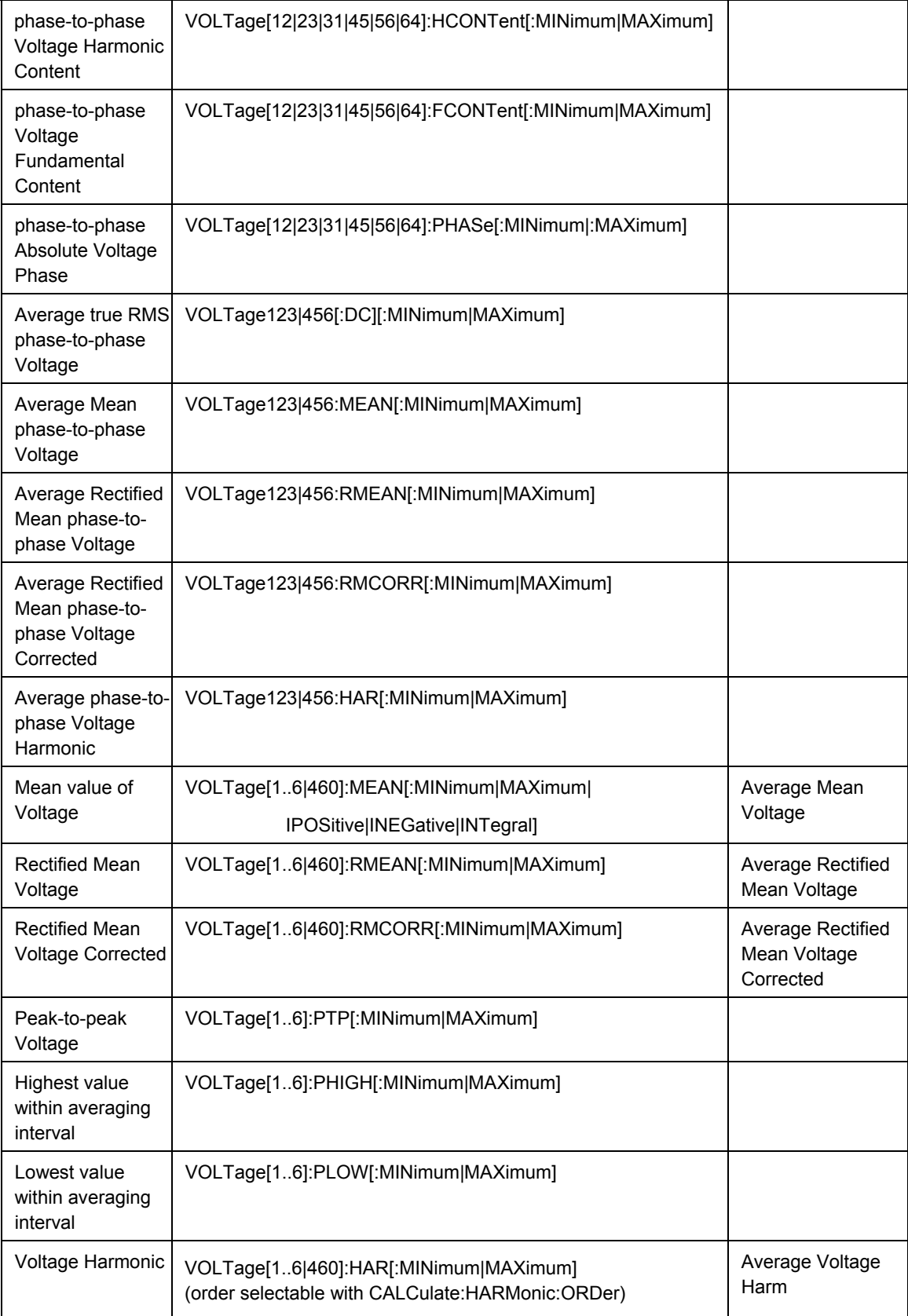

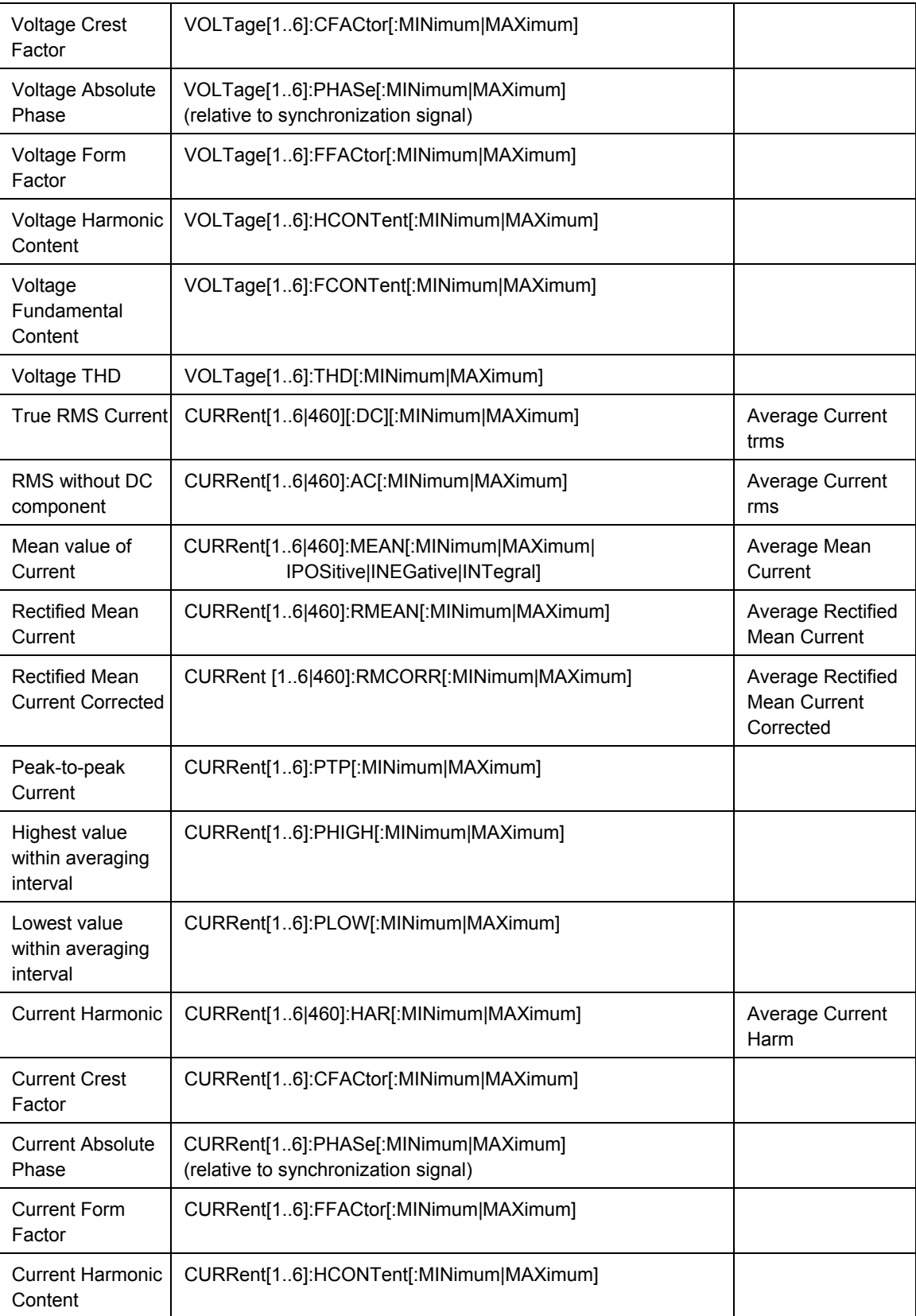

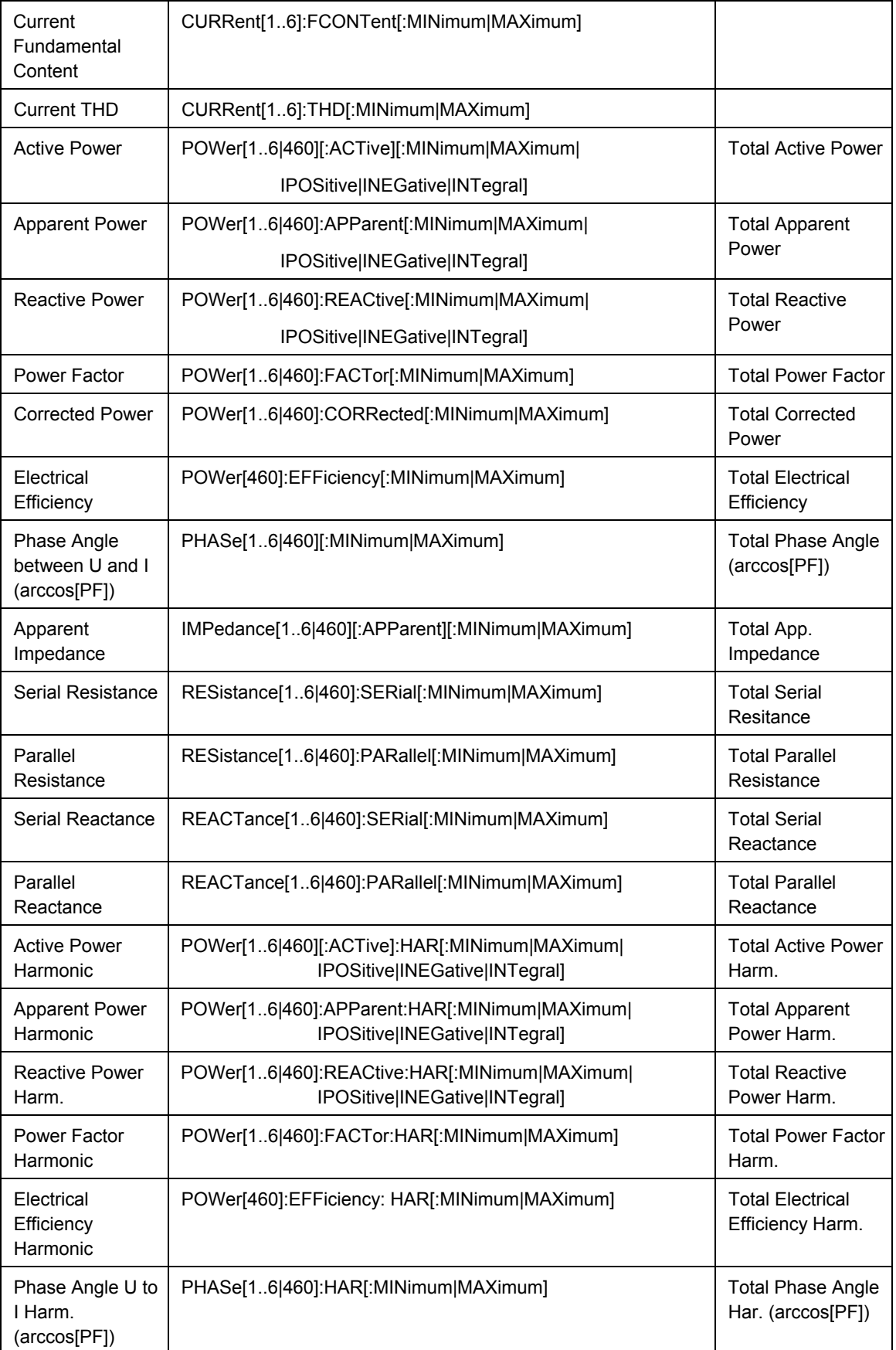

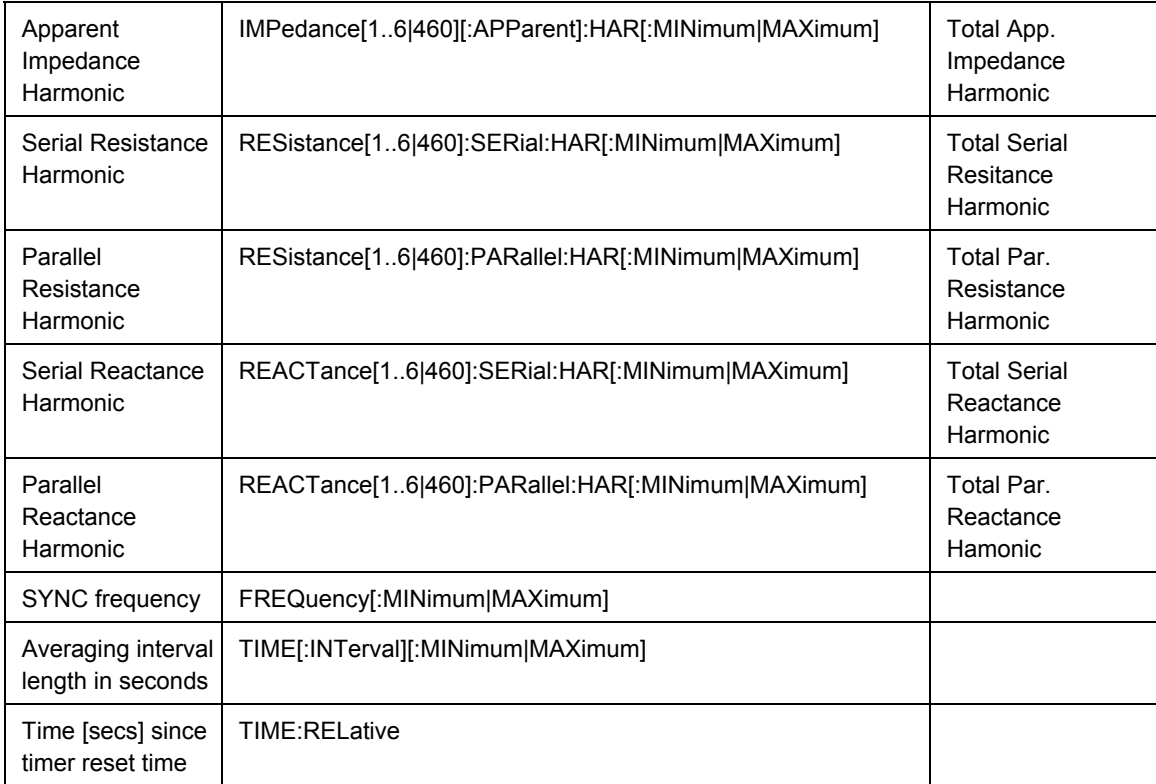

# Additional Functions Available if Process Interface PI1 is Installed

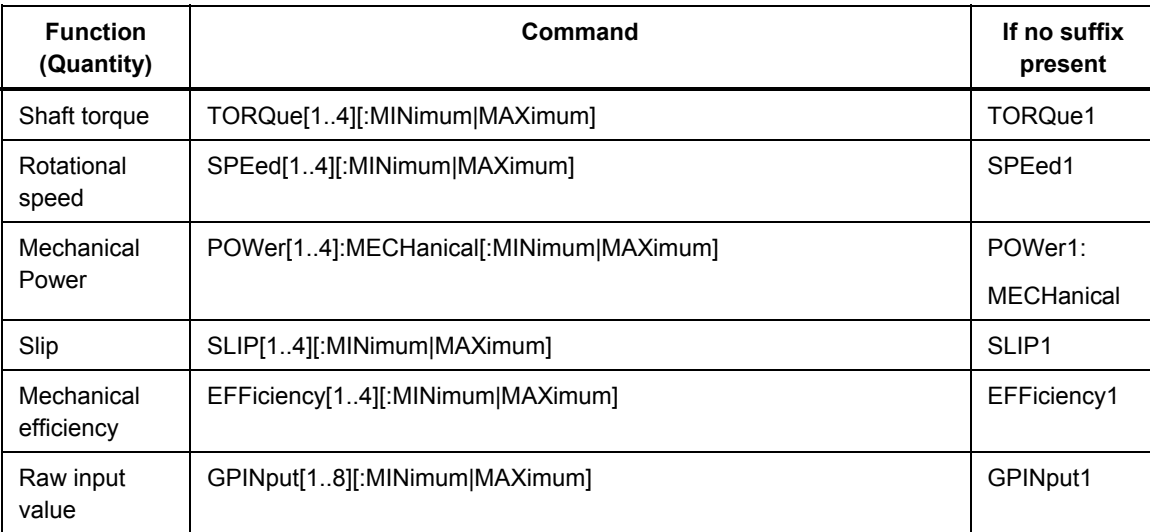

# *Commands and Queries*

# *ABORt Subsystem*

The ABORt subsystem contains the commands to abort actions triggered. After an action has been aborted, it can be triggered again at once. All commands trigger an event and have no \*RST value.

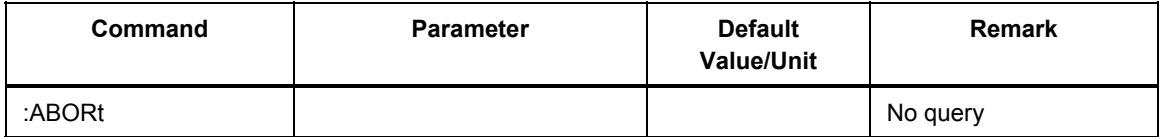

# *ABORt*

# *Description*

Resets the triggering/synchronization system. When the measurement or data storage is started after the trigger/synch condition is met, this command has no effect. This command will take the instrument from 'wait for trigger/synch state' to the state before issuing the INITiate[:IMMediate]:SEQuence command.

# *Parameter(s)*

None

# *Response*

No query

*\*RST state* 

-

*Example(s)* 

ABOR

# *Invalidates*

-

*Invalidated by*  -

# *CALCulate Subsystem*

The CALCulate subsystem contains commands to perform spectrum calculation, userdefined electrical efficiency calculation and integration of the averaged values.

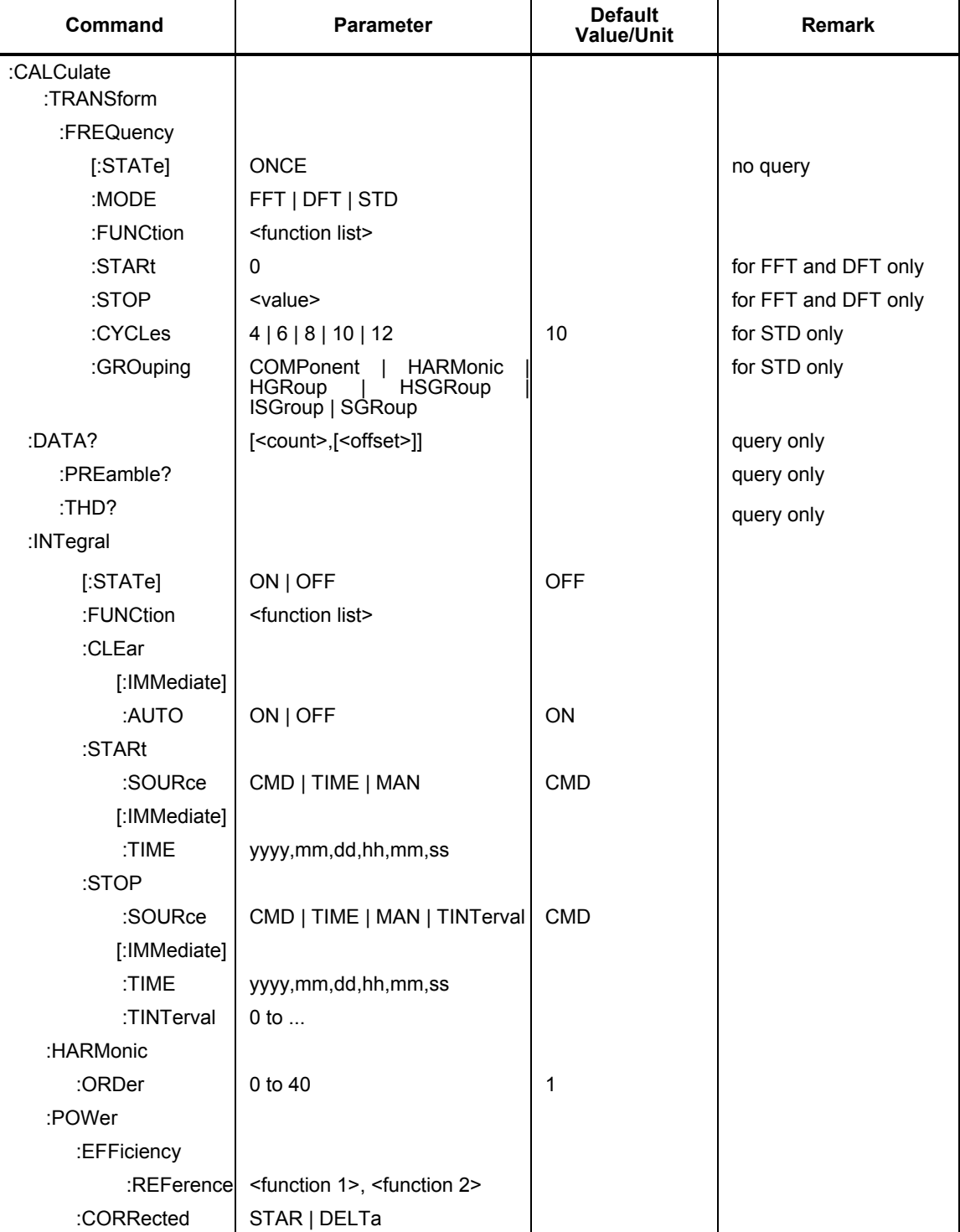

# *CALCulate:TRANsform:FREQuency[:STATe] ONCE*

#### *Description*

Initiates a single calculation of the frequency transform (spectrum), i.e. the instrument calculates spectrum only upon receipt of this command. An attempt to perform the spectrum calculation while SENSe:SWEep1[:STATe] is ON (memory storage of samples) will generate error "-221, Settings conflict".

#### *Parameter(s)*

**ONCE** 

# *Example(s)*

CALC:TRAN:FREQ ONCE

*\*RST state* 

-

-

*Invalidates* 

# *Invalidated by*  -

*CALCulate:TRANsform:FREQuency: MODE FFT | DFT | STD* 

# *Description*

Selects the harmonics calculation method.

#### *Parameter(s)*

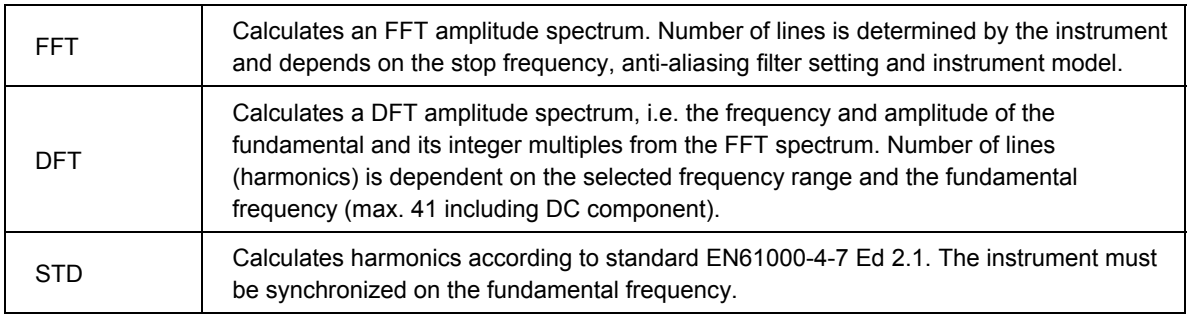

# *Example(s)*

CALC:TRAN:FREQ:MODE FFT CALC:TRAN:FREQ:MODE? Response: FFT

#### *\*RST State*

FFT

# *Invalidates*

*Invalidated by*  -

# *CALCulate:TRANsform:FREQuency:FUNCtion <function>{,<function>}*

#### *Description*

This command selects the  $\text{function}$  $\geq$ (s) to be used for spectrum calculation by the instrument. The <function> is specified as a quoted string. For example: "VOLTage1".

Comma separated list of <sensor function> may be sent as parameters. Applying a new list invalidates the previously active list (if any).

The query response returns a comma separated list of functions, each of which are <STRING RESPONSE DATA>, i.e. enclosed in quotes. The query returns the short form mnemonics and omits any default nodes in the  $\leq$  function $\geq$ .

This function list does not get saved with \*SAV and is cleared with \*RST.

#### *\*RST state*

Empty list  $=$  no values defined

### *Example(s)*

CALC:TRAN:FREQ:FUNC "VOLT1","CURR1","POW1" CALC:TRAN:FREQ:FUNC? Response: "VOLT1","CURR1","POW1"

*Invalidates* 

*Invalidated by*  -

-

#### *CALCulate:TRANsform:FREQuency:STARt <frequency>*

#### *Description*

This command specifies the start frequency of the harmonics calculation in hertz.

It will accept only 0 and return always 0.

This command is implemented for compatibility reasons.

#### *Parameter(s)*

<frequency>

#### *\*RST state*

0.0 Hz

### *Example(s)*

CALC:TRAN:FREQ:STAR 0.0

CALC:TRAN:FREQ:STAR? Response: 0.0

#### *Invalidates*

*Invalidated by*  -

# *CALCulate:TRANsform:FREQuency:STOP <frequency>*

#### *Description*

This command specifies the upper frequency of the harmonics calculation (frequency of the rightmost FFT or DFT spectrum line).

#### *Parameter(s)*

<frequency>

Minimum: 10 Hz

Maximum: sample rate / 2

Sample rate can be queried by means of [:SENSe]:SWEep:FREQuency?.

The instrument coerces the specified value to the next higher exact frequency.

# *\*RST state*

Highest possible value (depending on the instrument)

#### *Example(s)*

CALC:TRAN:FREQ:STOP 625.0

CALC:TRAN:FREQ:STOP ? Response: 625.0

*Invalidates* 

*Invalidated by*  -

-

### *CALCulate:TRANsform:FREQuency:CYCLes 4 | 6 | 8 | 10 | 12*

#### *Description*

Defines the length of the analysis interval. This setting applies only to STD mode.

#### *Parameter(s)*

<cycles>

Selects the number of fundamental cycles for the analysis interval (limited list). Standard values are **10** for 50Hz and **12** for 60Hz Nominal Frequency (corresponding to an interval length of  $200 \text{ms}(\hat{\omega}f_{\text{nom}})$ .

*\*RST State* 

10

-

*Invalidates* 

*Invalidated by*  -

# *CALCulate:TRANsform:FREQuency:GROuping COMPonent | HARMonic | HGRoup | HSGRoup |*

#### *ISGRoup | SGRoup*

#### *Description*

Sets the grouping mode for harmonics analysis post-processing. The mode can be switched even after a triggered analysis (CALC:TRAN:FREQ ONCE) to read the data from the same interval again with a different grouping mode. This setting applies only to STD mode.

# *Parameter(s)*

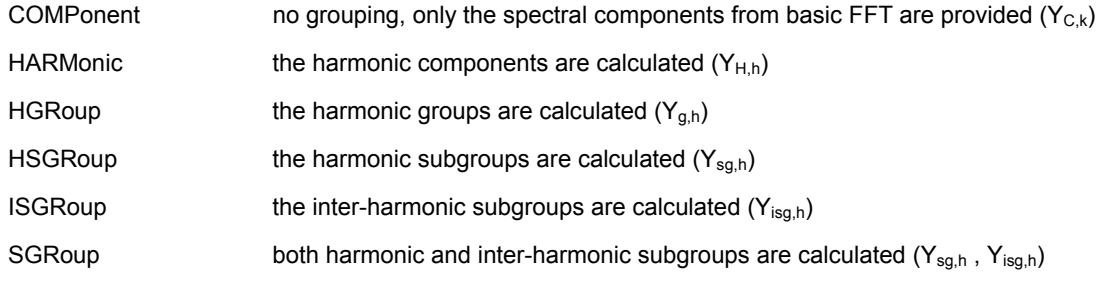

# *\*RST State*

COMPonent

*Invalidates* 

#### *Invalidated by*

-

-

# *CALCulate:DATA? [<count>[,<offset>]]*

#### *Description*

Returns spectrum data in the format defined by the FORMAT commands. When there are no arguments to this command, all data according to the preamble information is output. First returned spectrum line corresponds to the DC component of the signal.

If a harmonic could not be calculated due to violation of sampling theoreme for some frequency in DFT mode, NaN is returned for that harmonic.

If a harmonics measurement has not yet been performed or if this query is sent during a harmonics measurement (STATus:OPERation bit 12 is set) an error "-230, Data corrupt or stale" is generated and no data is returned.

#### *Parameter(s)*

Parameters are optional.

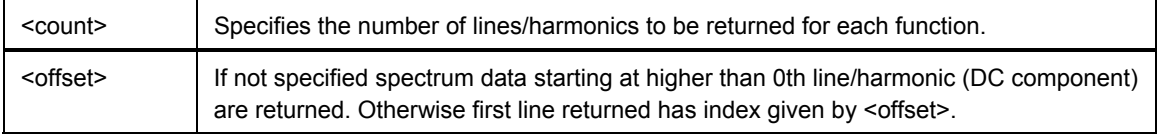

If  $\leq$  offset  $> + \leq$ count $>$  exceeds the number of lines available, an error "-222 Data out of range" is generated. Use CALCulate:DATA:PREamble? To obtain the actual number of harmonics/lines available.

#### *Response*

When **FORMat:TRANspose** is **ON**, points are grouped by functions:

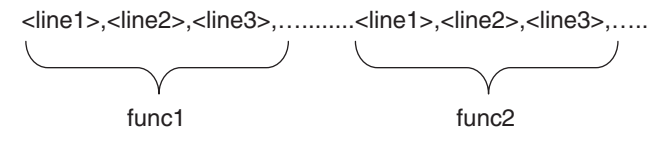

When **FORMat:TRANspose** is **OFF**, points are grouped by lines:

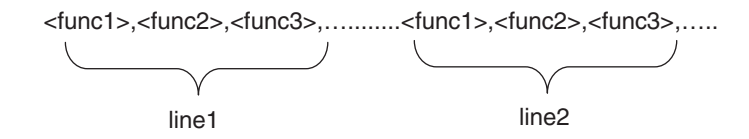

#### *\*RST state*

There is no response to this command after reset.

#### *Example(s)*

CALC:DATA? Response: 221.56,0.056,15.456,0.075,5.24,0.034….

*Invalidates* 

*Invalidated by*  -

-

#### *CALCulate:DATA:PREamble?*

#### *Description*

Reads the spectrum data preamble. The preamble information is valid only spectrum data from the same single spectrum calculation initiated by CALCulate:TRANsform:FREQuency[:STATe] ONCE.

If this query is sent during a harmonics measurement (STATus:OPERation bit 12 is set) an error "-230, Data corrupt or stale" is generated and no preamble data is returned.

#### *Response*

<start\_time>,<line\_count>,<function\_count>,<freq>[,<freq>,…]

<start\_time> Indicates time interval between the TIMer:RESet:TIME? and first point of the sampled data that was used in the most recent spectrum calculation. If a harmonics measurement has not yet been performed ASCII equivalent of NaN (+9.91E+37) is returned for this item.

 $\leq$ line\_count $\geq$  Indicates number of spectrum lines calculated per function

<function\_count> Indicates number of functions in the spectrum function list.

 $\langle freq \rangle$ [,  $\langle freq \rangle$ ],  $\ldots$ ] is a list that contains frequency steps (FFT), fundamental frequency (DFT) or synchronization frequency (STD) for each function in the spectrum list. First

frequency corresponds to the first function in the function list, second frequency corresponds to the second function in the function list, etc.

For FFT (frequency step) and for STD (synchronization frequency), <freq> values are identical for all functions; for DFT every function can have an individual fundamental frequency. If no fundamental frequency can be found (DFT) or the synchronization frequency is not valid or out of range (STD), an ASCII equivalent of NaN is returned (+9.91E37).

#### *\*RST state*

#### *Example(s)*

CALC:DATA:PRE? Response: 11.32, 40, 3, 50.0,50.0,50.0

*Invalidates* 

*Invalidated by*  -

-

### *CALCulate:DATA:THD?*

#### *Description*

Reads the THD values according to the selected grouping in STD mode. The values are only valid in STD mode (except with COMPonent grouping).

#### *Response*

 $\langle \text{THD} \rangle$ [,  $\langle \text{THD} \rangle$ , ...] is a list that contains THD values for each function in the spectrum list, provided as relative % of the fundamental. NaN values are returned in the following cases:

- the mode setting is FFT, DFT or STD / COMPonent grouping
- the fundamental of a function is less than 5% of the measuring range
- the synchronization is not locked or outside of the harmonics analysis range

#### *\*RST State*

#### *Example(s)*

CALC:DATA:THD? Response: +2.36780E+00,+5.12943E+00,+9.91000E+37

#### *Invalidates*

#### *Invalidated by*  -

-

# *CALCulate:INTegral[:STATe] ON | OFF*

#### *Description*

Controls the state of integration capability of the instrument. When enabled, the instrument can integrate on some averaged measurement functions.

#### *Parameter(s)*

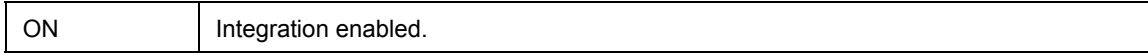

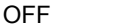

Intergration disabled.

*Example(s)* 

CALC:INT ON

CALC:INT? Response: ON

*\*RST state* 

**OFF** 

*Invalidates* 

-

*Invalidated by*  -

# *CALCulate:INTegral:FUNCtion <function>{,<function>}*

#### *Description*

Specifies function list for integral calculation. The  $\leq$  function  $\geq$  is specified as a quoted string. For example: "POWer1".

Comma separated list of <function> may be sent as parameters. Applying a new list invalidates the previously active list (if any).

The query response returns a comma separated list of functions, each of which are  $\leq$ STRING RESPONSE DATA $>$ , i.e. enclosed in quotes. The query returns the short form mnemonics and omits any default nodes in the  $\leq$  function $\geq$ .

Averaged POWer and VOLTage/CURRent:MEAN values can be integrated. Specifiers INTegral | PINTegral | NINTegral can be used then in the SENSe:FUNCtion / SENSe:DATA? list to read the integrated values. If the integration function list is changed or integration is turned OFF, the values corresponding to the functions that have been removed return NaN as a response to SENSe:DATA?

SENSe:FUNCtion will generate error "-221, Settings conflict" if an attempt is made to set SENSe:FUNCtion list containing an integrated function that is not part of integration function list or while INTegral calculation is OFF. Maximum number of integrated functions is 6.

\*RCL and \*RST clear all integrated values.

### *Parameter(s)*

**<function>** Specifies the integrated function. List of valid functions:

VOLTage1..6:MEAN CURRent1..6:MEAN POWer[1..6|460][:ACTive] POWer[1..6|460]:APParent POWer[1..6|460]:REACtive POWer[1..6|460][:ACTive]:HAR POWer[1..6|460]:APParent:HAR POWer[1..6|460]:REACtive:HAR

# *\*RST state*

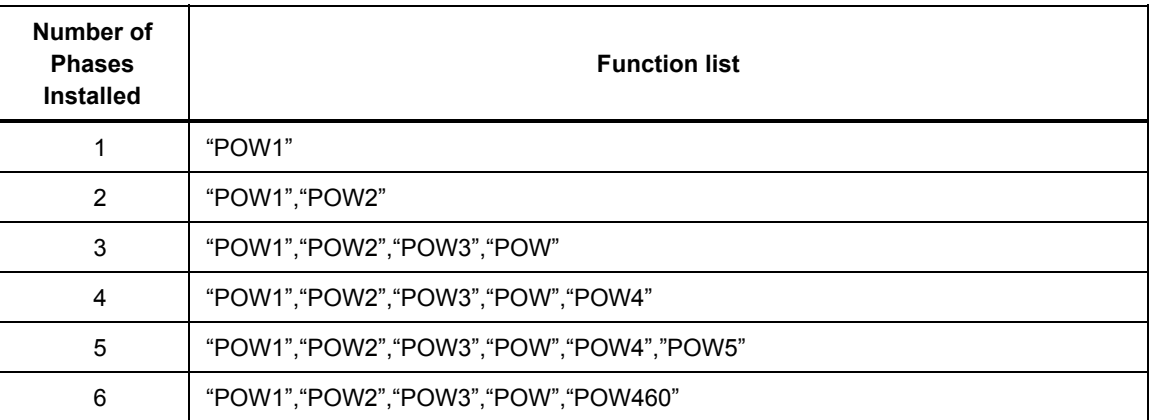

#### *Example(s)*

CALC:INT:FUNC "POW1:ACT"

CALC:INT:FUNC? Response: "POW1"

# *Invalidates*

# *Invalidated by*

-

-

# *CALCulate:INTegral:CLEar[:IMMediate]*

# *Description*

This command sets values of all the integrated functions to zero. All values get set to zero at the same time.

#### *Parameter(s)*

**-**

*\*RST state* 

-

*Example(s)* 

CALC:INT:CLE

# *Invalidates*

*Invalidated by*  -

# *CALCulate:INTegral:CLEar:AUTO ON | OFF*

### *Description*

This command controls automatic zeroing of the integrated functions are set to zero.

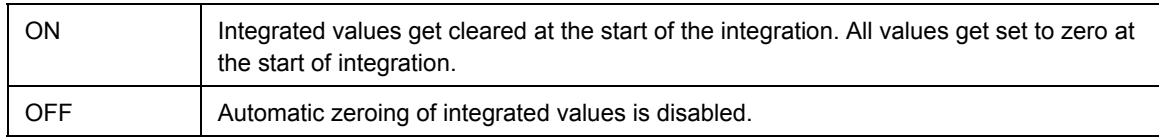

# *Example(s)*

CALC:INT:CLE:AUTO ON

CALC:INT:CLE:AUTO? Response: ON

#### *\*RST state*

ON

*Invalidates* 

#### *Invalidated by*  -

-

# *CALCulate:INTegral:STARt:SOURce CMD | TIME | MAN*

# *Description*

Specifies integration start condition.

### *Parameter(s)*

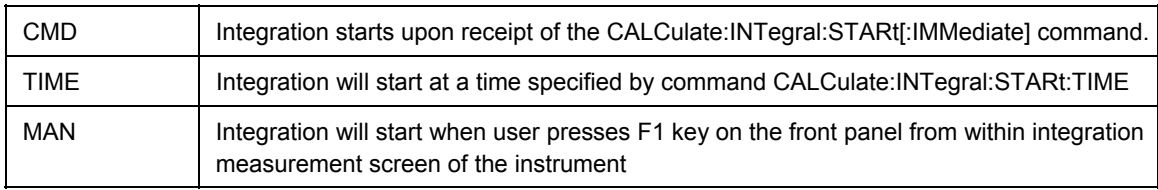

# *Example(s)*

CALC:INT:STAR:SOUR CMD

CALC:INT:STAR:SOUR? Response: CMD

*\*RST state* 

CMD

*Invalidates* 

*Invalidated by*  -

# *CALCulate:INTegral:STARt[:IMMediate]*

#### *Description*

This command immediately starts the integration.

This command will also set the integrated values to zero if CALCulate:INTegral:CLEar:AUTO is set to ON.

Attempt to start integration with this command when CALCulate:INTegral:STARt:SOURce is not set to CMD will generate error –221, "Settings conflict"

*Parameter(s)* 

-

-

*\*RST state* 

*Example(s)* 

CALC:INT:STAR

*Invalidates* 

*Invalidated by*  -

-

#### *CALCulate:INTegral:STARt:TIME <yyyy,MM,dd,hh,mm,ss>*

#### *Description*

Specifies integration start time. The integration starts when the instrument's internal date/time is equal to the time specified with this command.

*Parameter(s)* 

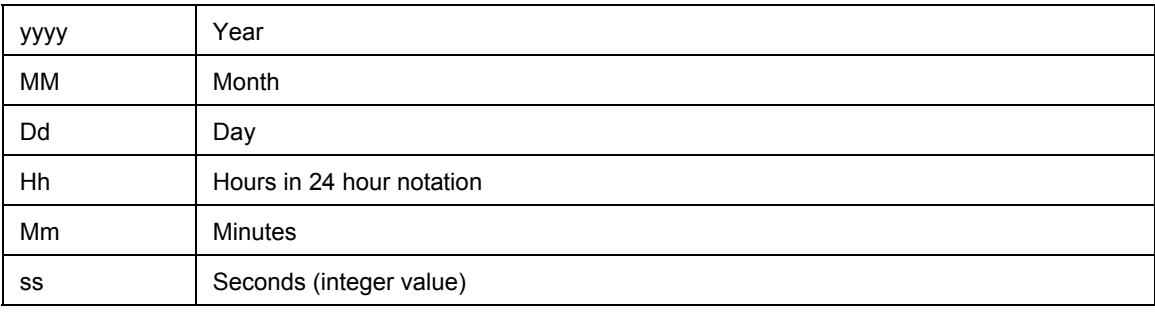

*\*RST state* 

2002,1,1,0,0,0

#### *Example(s)*

CALC:INT:STAR:TIME 2002,01,12,12,30,00

CALC:INT:STAR:TIME? Response: 2002,01,12,12,30,00

*Invalidates* 

# *Invalidated by*  -

# *CALCulate:INTegral:STOP:SOURce CMD | TIME | MAN | TINTerval*

#### *Description*

Specifies integration stop condition.

Stopping integration does not reset the integrated values to zero.

#### *Parameter(s)*

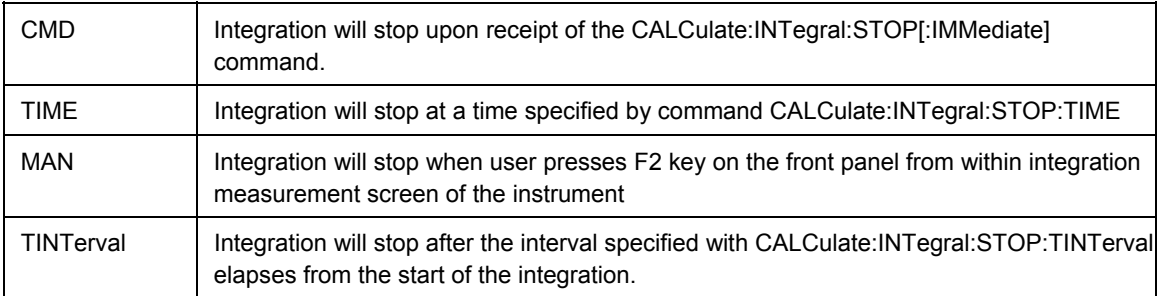

#### *\*RST state*

CMD

#### *Example(s)*

CALC:INT:STOP:SOUR CMD

CALC:INT:STOP:SOUR? Response: CMD

#### *Invalidates*

*Invalidated by* 

-

-

# *CALCulate:INTegral:STOP[:IMMediate]*

#### *Description*

This command immediately stops integration.

Stopping integration does not reset the integrated values to zero.

Attempt to start integration with this command when CALCulate:INTegral:STARt:SOURce is not set to CMD will generate error –221, "Settings conflict"

*Parameter(s)*  -

*\*RST state* 

-

*Example(s)* 

CALC:INT:STOP

*Invalidates* 

*Invalidated by*  -

-

### *CALCulate:INTegral:STOP:TIME <yyyy,MM,dd,hh,mm,ss>*

#### *Description*

Specifies integration stop time. The integration stops when the instrument's internal date/time is equal to the time specified with this command.

#### *Parameter(s)*

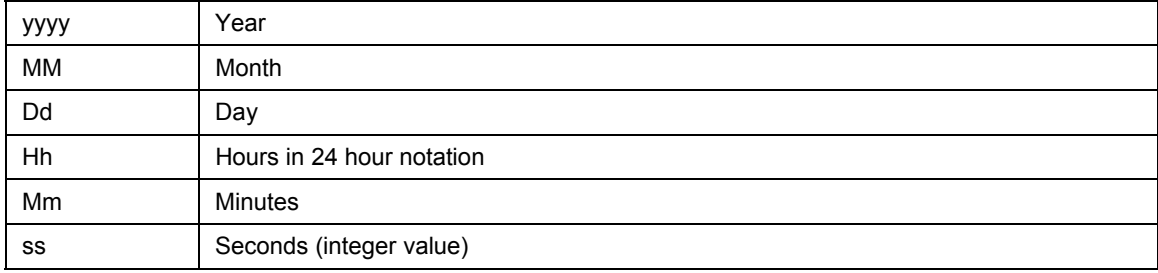

### *\*RST state*

2010,1,1,0,0,0

#### *Example(s)*

CALC:INT:STOP:TIME 2002,01,12,12,30,00

CALC:INT:STOP:TIME? Response: 2002,01,12,12,30,00

# *Invalidates*

-

#### *Invalidated by*  -

#### *CALCulate:INTegral:STOP:TINTerval <interval>*

#### *Description*

Specifies integration interval in seconds. The integration after this interval elapses from the start of the integration.

#### *Parameter(s)*

1.0e-3 to 9.99e+6

# *\*RST state*

6.00000E+01

#### *Example(s)*

CALC:INT:STOP:TINT 1.0

CALC:INT:STOP:TINT? Response: 1.0
## *Invalidates*

*Invalidated by*  -

-

### *CALCulate: HARMonic:ORDer <order>*

#### *Description*

Specifies harmonic order for measurement function VOLTage[1..6|460]:HAR[:MINimum|MAXimum].

#### *Parameter(s)*

0 to 40 (currently, only 1 is valid)

#### *\*RST state*

1

### *Example(s)*

CALC:HARM:ORD 1 CALC:HARM:ORD? Response: 1

*Invalidates* 

*Invalidated by*  -

-

## *CALCulate:POWer[460]:EFFiciency:REFerence <function1>,<function2>*

#### *Description*

Specifies two functions for user-defined electrical efficiency calculation.

CALCulate:POWer:EFFiciency:REFerence specifies variables for electrical efficiency of the 1st 2- or 3-phase system (POWer:EFFiciency).

CALCulate:POWer460:EFFiciency:REFerence specifies variables for electrical efficiency of the 2nd 3-phase system (POWer460:EFFiciency).

#### *Parameter(s)*

**<function1>** and **<function2>** can be any of the averaged active powers measured by the instrument:

"POWer[1..6|460][:ACTive]"

### *\*RST state*

Depends on type of instrument and number of installed phases.

#### *Example(s)*

CALC:POW:EFF:REF "POW460", "POW1"

CALC:POW:EFF:REF? Response: "POW460", "POW1"

### *Invalidates*

*Invalidated by*  -

-

## *CALCulate:POWer:CORRected STAR | DELTa*

#### *Description*

Selects phase-to-neutral or phase-to-phase voltages for the calculation of no load loss measurements on transformers according to IEC60076-1 (measurement function POWer[1|2|3|4|5|6|460]:CORRected).

In a 3-phase instrument, STAR is not possible together with W2 (Aron), parameter will be set to DELTa automatically. If there are more than 3 phases, STAR may still be selected in mode W2, but only applies to phase 4 and up. Pcorr from the first system is not available then.

This command is only accepted by firmware version V1.4 and up.

## *Parameter(s)*

STAR Use phase-to-neutral voltages (wye connection scheme)

DELTa Use phase-to-phase voltages (delta connection scheme)

\*RST state

CALCulate:POWer:CORRected?: STAR

Example(s)

CALC:POW:CORR DELT

CALC:POW:CORR? Response: DELT

### *Invalidates*

## *Invalidated by*

-

ROUTe:SYST "2W" (3-phase instruments only)

## *DISPlay Subsystem*

The DISPlay subsystem contains commands to control the display.

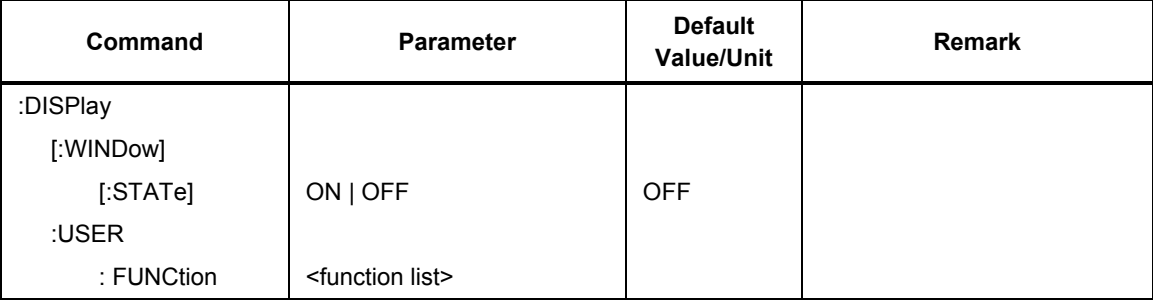

## *:DISPlay[:WINDow][:STATe] ON | OFF*

#### *Description*

This command controls whether the instrument's processor updates the display. Brightness or power consumption of the display is not effected with this command.

## *Parameter(s)*

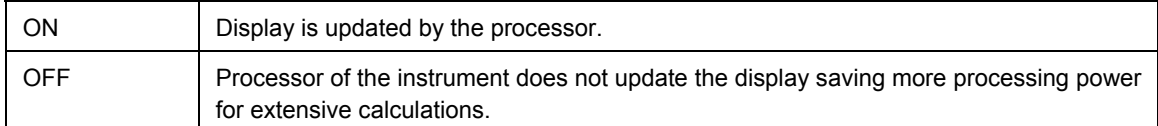

### *Example(s)*

DISP ON

DISP? Response: ON

#### *\*RST state*

**OFF** 

#### *Invalidates*

-

### *Invalidated by*  -

## *:DISPlay:USER:FUNCtion <function>{,<function>}*

### *Description*

Specifies function list for user-defined measurement screen.

## *Parameter(s)*

<function>{,<function>}

## *Example(s)*

DISP:USER:FUNC "VOLT1:PHIGH","VOLT1:PLOW","VOLT1:PTP"

DISP:USER:FUNC?

Response: "VOLT1:PHIGH","VOLT1:PLOW","VOLT1:PTP"

## *\*RST state*

Empty list  $=$  no values defined

### *Invalidates*

*Invalidated by*  -

-

## *FORMat Subsystem*

The FORMat subsystem sets a data format for transferring numeric and array measurement data. This data format is used for response data by those commands that are specifically designated to be affected by the FORMat subsystem.

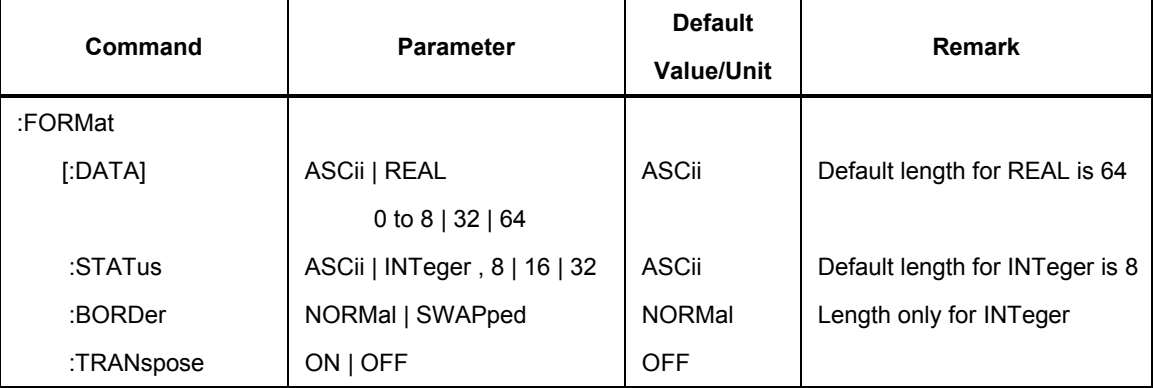

## *FORMat[:DATA] ASCii | INTeger | REAL, [0..8] | 16 | [32 | 64]*

#### *Description*

Specifies the data format for transfer of the measured values from the instrument. This command applies to all kinds of measured data: averaged measurements, memory recordings, spectrum/FFT data, etc. If  $\leq$ length $\geq$  is not specified, the instrument uses last valid setting.

This command is coupled with FORMat[:DATA]:STATus. Change from ASCii (text) format to REAL | INTeger (binary) format or vice versa using either FORMat[:DATA] or FORMat[:DATA]:STATus will change both, the measurement data and status information formats. These formats are always either both text or both binary. Last valid length is used for indirectly changed format.

### *Parameter(s)*

type

ASCii

Data is transferred as floating point value formatted into a string. Multiple ASCii data values are separated by comma. Length specifies number of mantissa digits in scientific notation.

If measurement status is error (8), the measurement value is  $\text{NaN} = +9.91E+37$ .

### **REAL**

Data is transferred as floating point numbers of specified length in definite-length block binary format.

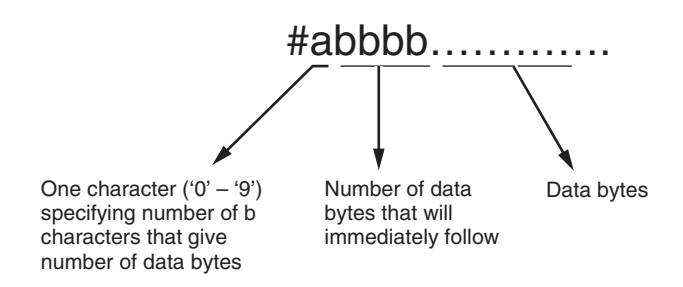

REAL data are in big-endian byte order by default. The byte order can be changed with FORMat:BORDer command.

#### **length [bits]**

### **0 to 8**

Applies to ASCii. Length specifies number of mantissa digits in scientific notation. For non-zero lengths the values are formated using C formatting string "%+.(length-1)e". A <length> value of zero indicates that the device selects the number of significant digits to be returned. Maximum length for ASCii is 8. Default length is 6.

#### **16**

Applies to INTeger. Specifies number of bits that represent the signed integer number.

### **32 | 64**

Applies to REAL. Specifies the length of the binary representation of the floating point number in bits (default is 64).

If measurement status is error (8), the measurement value is IEEE 754 NaN:

```
FORMat:BORDer SWAPped 
REAL, 32 = \{0, 0, 0xC0, 0x7F\}REAL, 64 = \{0, 0, 0, 0, 0, 0, 0, 0xF8, 0x7F\}FORMat:BORDer NORMal 
REAL,32 = \{0x7F, 0xC0, 0, 0\}REAL, 64 = \{0x7F, 0xF8, 0, 0, 0, 0, 0, 0\}
```
### *Response*

<type>,[<length>]

### *\*RST state*

ASCii,6

## *Example(s)*

FORM ASC,6

FORM REAL,32

FORM? Response: REAL,64

### *Invalidates*

FORMat[:DATA]:STATus

### *Invalidated by*

FORMat[:DATA]:STATus

## *FORMat[:DATA]:STATus ASCii | INTeger, [8] | 16 | 32*

#### *Description*

Specifies the format of the status information when transfering the measured values from the instrument. Status information is an integer number.

This command applies to averaged measurements and memory recordings of averaged data. If <length> is not specified, the instrument uses last valid setting.

This command is coupled with FORMat[:DATA]. Change from ASCii (text) format to REAL | INTeger (binary) format or vice versa using either FORMat[:DATA] or FORMat[:DATA]:STATus will change both, the measurement data and status information formats. These formats are always either both text or both binary. Last valid length is used for indirectly changed format.

### *Parameter(s)*

ASCii

The status information is transferred as integer value formatted into a string. Multiple status information values are separated by comma. Length is not valid for ASCii format of status information.

INTeger,[8]|16|32

Status information value is transferred as binary integer of specified length. INTeger status information values are in big-endian byte order. For default length of 8 bits the length can be omitted.

#### *Response*

<type>,[<length>]

#### *\*RST state*

ASCii

#### *Example(s)*

FORM:STAT ASC

FORM:STAT INT,8

FORM? Response: INT,8

#### *Invalidates*

FORMat[:DATA]

#### *Invalidated by*

FORMat[:DATA]

#### *FORMat:BORDer NORMal | SWAPped*

#### *Description*

Specifies whether the binary data transferred over the interface are in normal (Motorola) or swapped (Intel) byte order.

This command applies to all kinds of binary measured data: averaged measurements, memory recordings, spectrum/FFT data, etc.

## *Parameter(s)*

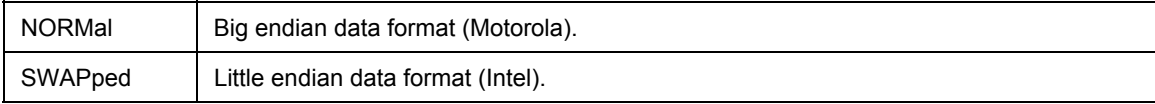

### *Response*

<format>

### *\*RST state*

NORMal

### *Example(s)*

FORM:BORD SWAP

FORM:BORD? Response: SWAP

### *Invalidates*

## *Invalidated by*

-

-

## *FORMat:TRANspose ON | OFF*

### *Description*

This command applies to memory recordings (TRACe) and spectrum data output. The data can be thought of as of a 2D array (matrix). This command selects whether to swap rows and columns in the matrix.

# *Parameter(s)*

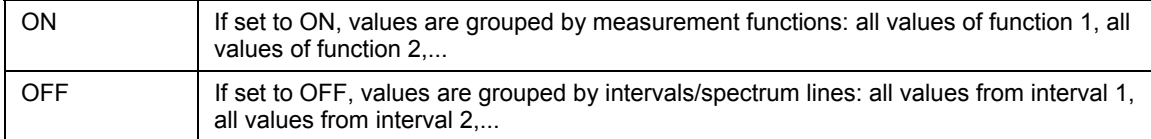

#### *\*RST state*

**OFF** 

### *Example(s)*

FORM:TRAN ON

FORM:TRAN? Response: ON

### *Invalidates*

-

## *Invalidated by*

-

## *Hardcopy Subsystem*

The HARDCOpy subsystem contains commands to output the image of the instrument screen.

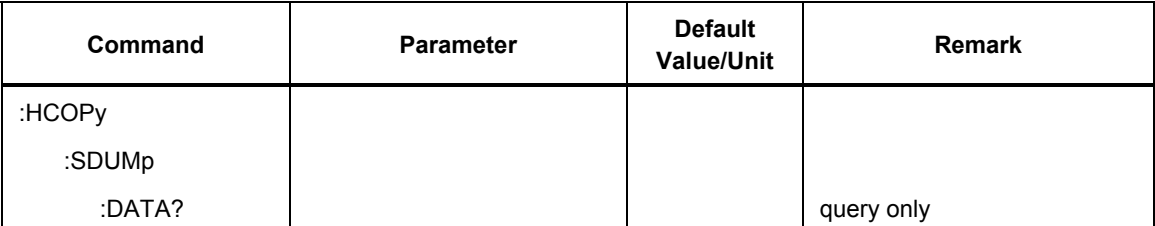

## *HCOPy:SDUMp:DATA?*

### *Description*

Returns screen dump data (in internal format accepted by PC program for instrument screen transfer).

## *Parameter(s)*  -

### Reponse

Block of RLE encoded screen data

*\*RST state* 

-

## *Example(s)*

HCOP:SDUM:DATA?

Response: *Block of RLE encoded screen data* 

## *Invalidates*

## *Invalidated by*

-

-

## *INITiate Subsystem*

The INITiate subsystem controls the operation of the averaging capability of the instrument. If memory recording is enabled, it also initiates the trigger/synchronization subsystem.

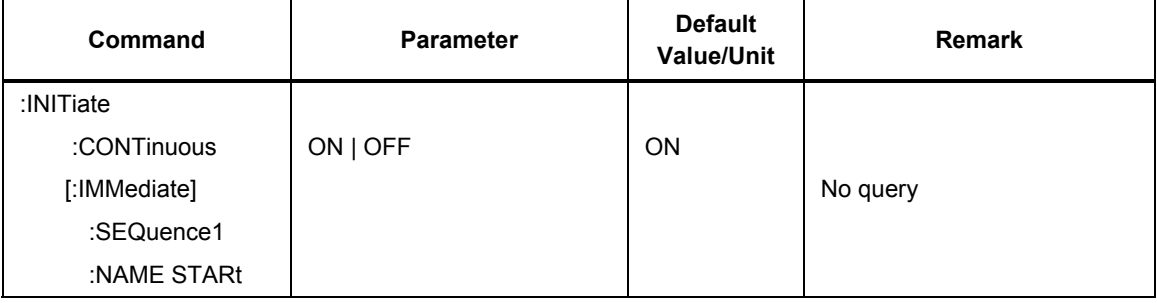

## *INITiate:CONTinuous ON | OFF*

#### *Description*

Controls the continuous state of the averaging capability. If set to on, the instrument automatically starts new averaging cycle upon finishing the previous one. INITiate:CONTinuous ON should be used for gap-free measurements.

### *Parameter(s)*

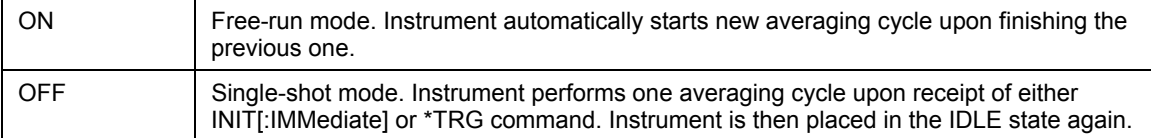

#### *\*RST state*

ON

### *Example(s)*

INIT:CONT ON

INIT:CONT? Response: 1

#### *Invalidates*

### *Invalidated by*  -

-

## *INITiate[:IMMediate]*

### *Description*

Leaves the IDLE state and starts a single averaging cycle. After this averaging cycle is complete, the instrument is placed in the IDLE state again. If the device is not in IDLE or if INITiate:CONTinuous is set to ON, an IMM command shall have no effect and an error -213 shall be generated.

*Parameter(s)*  -

*\*RST state* 

-

*Example(s)* 

INIT

*Invalidates* 

*Invalidated by*  -

-

### *INITiate[:IMMediate]:SEQuence1*

### *INITiate[:IMMediate]:NAME STARt*

#### *Description*

Initiates the memory acquisition start trigger. After initiation the pretrigger gets filled (if > 0). Pretrigger is filled when "waiting for trigger" bit of OPER:STAT register is set to 1. An alias for SEQuence1 is STARt.

*Parameter(s)* 

-

-

*\*RST state* 

*Example(s)* 

INITiate:NAME STARt

#### *Invalidates*

#### *Invalidated by*

-

-

#### *INPut Subsystem*

The INPut subsystem controls the characteristics of the input channels. Numeric suffixes of the INPut node correspond to hardware input channel of the instrument. For 6 channel models, the valid electrical channel suffixes are 1 to 6. For 12 channel models, the valid electrical channel suffixes are 1 to 12. The electrical INPut subsystem does not distinguish between current and voltage channels. Input filter settings are common for all electrical channels, so the channel suffixes can be omitted, even if implemented for compatibility reasons. If the channel suffix is omitted, the command applies to input 1.

For Process Interface option, the valid mechanical channel suffixes are 21 to 24 (torque input 1..4) and 25 to 28 (speed input 1..4). See section 2.1.10 SENSe2 Subsystem for detailed description.

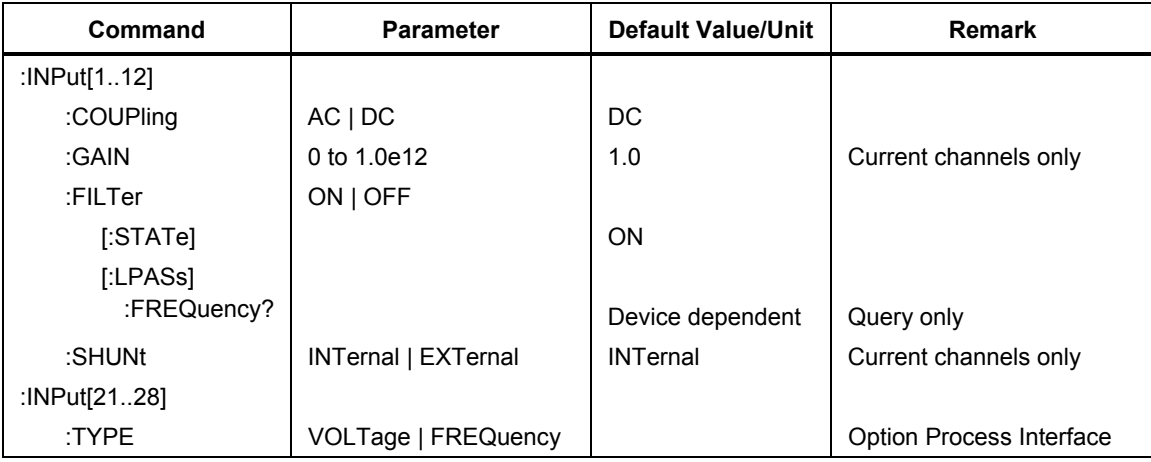

## *INPut[1..12]:COUPling AC | DC*

#### *Description*

Sets the input coupling of the selected input channel.

#### *Parameter(s)*

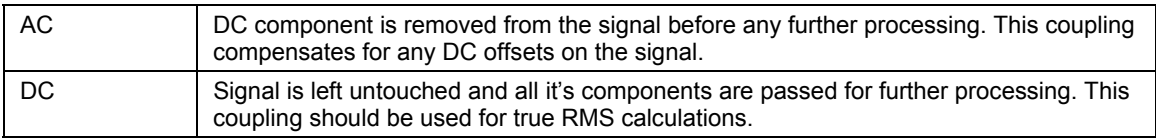

### *\*RST state*

**DC** for all channels

## *Example(s)*

INP1:COUP AC

INP2:COUP? Response: DC

### *Invalidates*

-

## *Invalidated by*  -

## *INPut[1|2|3|4|5|6|7|8|9|10|11|12]:GAIN <gain>*

#### *Description*

Sets the shunt factor for the voltage current inputs. This setting applies when EXTernal input shunt is selected. The even (voltage) channel numbers are available only on instruments equipped with PP59/PP69 power phase.

### *Parameter(s)*

1.0e-7 to 1.0e+7

This unitless gain factor specifies V/A conversion ratio of the external shunt connected to the specified channel. Negative values are not allowed.

### *Response*

<gain>

### *\*RST state*

1.0 for all channels

### *Example(s)*

INP1:GAIN 10.0

INP3:GAIN? Response: 251.65

### *Invalidates*

*Invalidated by*  -

-

## *INPut[1..12]:FILTer[:STATe] ON | OFF*

#### *Description*

Turns the input antialiasing filters on or off. Filters on all channels are coupled, i.e. enabling/disabling filter on one channel will enable/disable filters on all channels.

### *Parameter(s)*

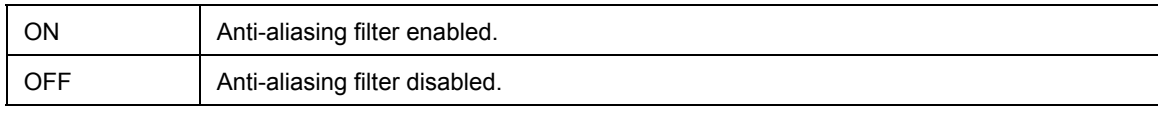

### *\*RST state*

**ON** for all channels

#### *Example(s)*

INP:FILT ON

INP:FILT? Response: 1

#### *Invalidates*

#### *Invalidated by*

-

-

## *INPut[1..12]:FILTer[:LPASs]:FREQuency?*

#### *Description*

Queries the antialiasing low-pass filter cutoff frequency. All input channels are equipped with the same filters, so the returned value is always identical for all channels. The antialiasing filter cutoff frequency can not be changed.

#### *Response*

<frequency> in Hz

#### *\*RST state*

Device dependent for all channels.

#### *Example(s)*

INP:FILT:FREQ? Response: 300.0e3

### *Invalidates*

*Invalidated by*  -

-

### *INPut[1|2|3|4|5|6|7|8|9|10|11|12]:SHUNt INTernal | EXTernal*

#### *Description*

Selects the shunt used on current channel. The even (voltage) channel numbers are available only on instruments equipped with PP59/PP69 power phase.

## *Parameter(s)*

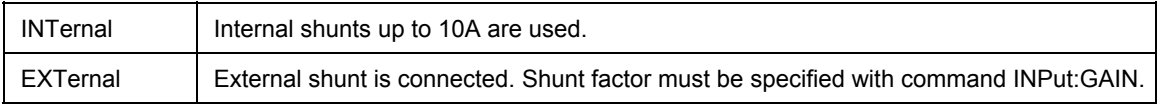

### *\*RST state*

INTernal for all channels

## *Example(s)*

INP1:SHUN EXT

INP3:SHUNt? Response: INT

## *Invalidates*

-

*Invalidated by*  -

## *INPut[21..28]:TYPe VOLTage | FREQuency (Option Process Interface)*

## *Description*

This command sets the input type to match the sensor type.

## *Parameter(s)*

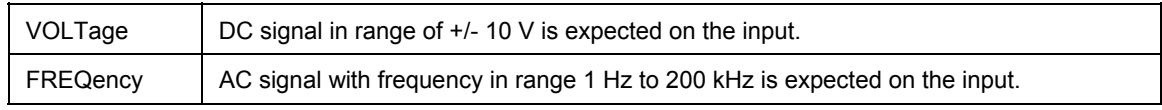

## *\*RST state*

FREQuency

## *Example(s)*

INP21:TYP FREQ

INP21:TYP? Response: FREQ

## *Invalidates*

*Invalidated by* 

-

-

## *OUTPut Subsystem*

The OUTPut subsystem controls the characteristic of the SYNC output.

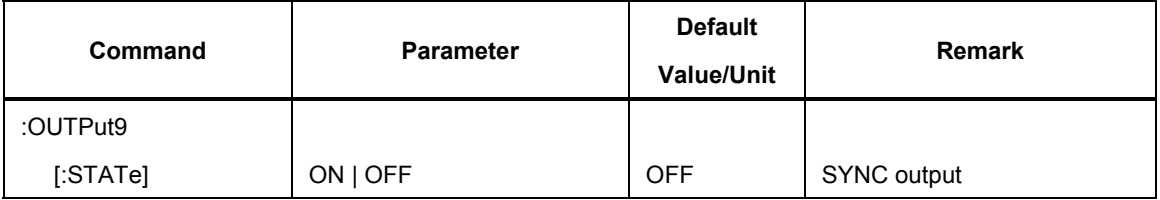

## *OUTPut9[:STATe] ON | OFF*

#### *Description*

Sets the state of the synchronization output. Can only be set to ON if SYNC:SOURce is not set to EXTernal.

## *Parameter(s)*

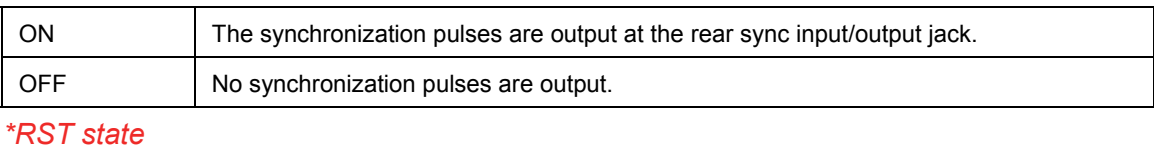

**OFF** 

## *Example(s)*

OUTP9 ON

OUTP9? Response: 0

### *Invalidates*

### *Invalidated by*

-

SYNC:SOURce EXTernal

## *ROUTe Subsystem*

The ROUTe subsystem selects the type of connection the instrument uses to measure on a three phase system.

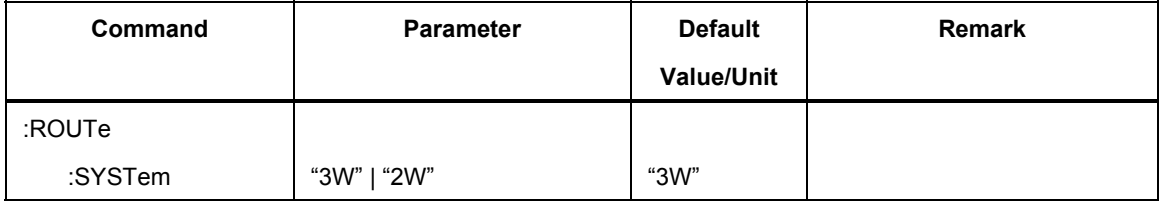

## *ROUTe:SYSTem "3W" | "2W"*

### *Description*

Selects the type of connection the instrument uses to measure on a three phase system.

*Note* 

*Parameter 2W is only accepted by firmware version 1.4 and higher.* 

### *Parameter(s)*

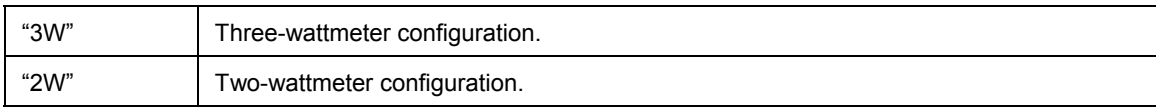

## *\*RST state*

"3W"

## *Example(s)*

ROUT:SYST "3W"

ROUT:SYST? Response: "3W"

*Invalidates* 

*Invalidated by*  -

-

### *SENSe Subsystem*

The SENSe subsystem controls the averaging capability of the instrument and calculation of the basic averaged values. Numeric suffixes of the VOLTage|CURRent nodes correspond to electrical phases. Channels of the INPut subsystem are combined into phases of the SENSe:VOLTage|CURRent subsystem as shown in the table below.

If the channel suffix is omitted, the command applies to phase 1.

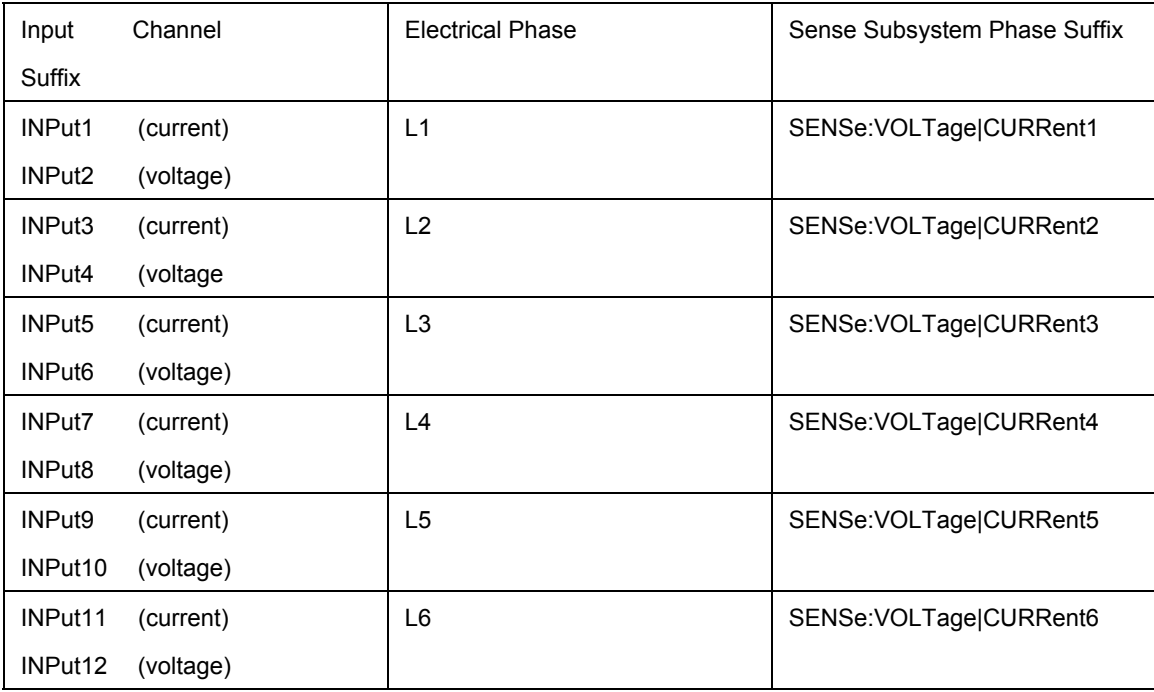

The SENSe node is the default node of the root level of the command tree. The default node of the SENSe subsystem is POWer. All SENSe phase-related settings are common to both AC and DC couplings, so the AC | DC node can be omitted assuming that DC is used. The :AC[|:DC] node is implemented for compatibility reasons only.

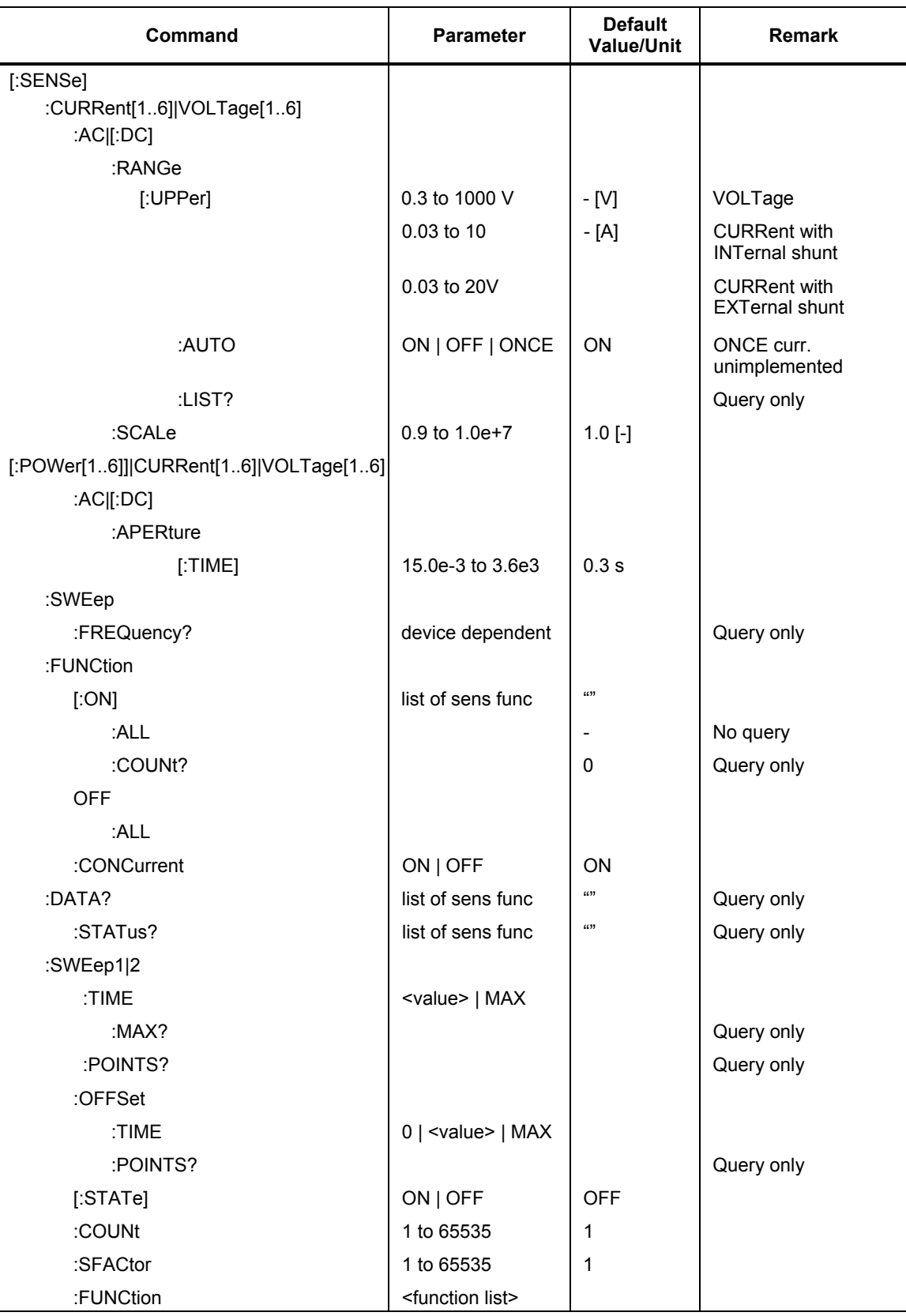

## *Scaling*

## *[SENSe:]CURRent[1..6]|VOLTage[1..6]:AC[|:DC]:SCALe <value>*

#### *Description*

Sets the voltage/current scaling factor that reflects conversion ratio of any voltage/ current transformers or dividers employed. Voltage or current on the specified channel is multiplied by this scaling factor before any further processing. All signal quantities that are calculated on the base of the current and/or voltage are scaled by this factor.

## *Parameter(s)*

0.9 to 1.0e+7

Negative values are not allowed.

### *Example(s)*

```
VOLT3:SCAL 10.0
```
CURR2:SCAL? Response: 10.0

*\*RST state* 

1.0

*Invalidates* 

*Invalidated by*  -

-

## *Ranging*

## *[SENSe:]CURRent[1..6]|VOLTage[1..6]:AC|[:DC]:RANGe[:UPPer] <value>*

### *Description*

Sets the voltage/current range. The specified range is the the actual range of the instrument's input channel. Channel scaling factors and external shunts (INPut:GAIN) are not included. This command sets RMS of the range, the actual peak range is two times higher. Range value within the valid interval is rounded up to the next higher possible value.

### *Parameter(s)*

0.3 to 1000.0 V

0.03 to 10.0 A

0.03 to 10.0 V

Voltage channel range. Valid for voltage channels (2, 4, 6, 8, 10, 12).

Current channel range when INPut:SHUNt is set to INTernal. Valid for voltage channels (1, 3, 5, 7, 9, 11).

Current channel range when INPut:SHUNt is set to EXTernal. The range is set by means of voltage at the voltage input of the current channel. The actual current range in apms can be obtained by multiplicating this value by INPut:GAIN for corresponding channel. Valid for voltage channels (1, 3, 5, 7, 9, 11).

#### *Example(s)*

VOLT3:RANG 25.0

CURR2:RANG? Response: 3.0

## *\*RST state*

After reset autoranging is ON, so no fixed range is set.

#### *Invalidates*

[SENSe:]CURRent[1..6]|VOLTage[1..6]:RANGe:AUTO ON

#### *Invalidated by*

[SENSe:]CURRent[1..6]|VOLTage[1..6]:RANGe:AUTO ON

## *Averaging*

### *[SENSe:]CURRent[1..6]|VOLTage[1..6]:AC[|:DC]:RANGe:[:UPPer]:LIST?*

#### *Description*

Queries a list of valid voltage/current ranges available on channel specified by the phase suffix. The returned list contains the actual ranges of the instrument's input channels. Channel scaling factors and external shunts (INPut:GAIN) are not included. For current channels the list is dependent on the actual setting of INPut:SHUNt (EXTernal or INTernal).

#### *Response*

 $\leq$ range list $\geq$ 

Comma separated range value list.

#### *Example(s)*

CURR2:RANG:LIST?

0.03, 0.1, 0.3, 1, 3, 10 *(for setting INPut:SHUNt INTernal)*

### *\*RST state*

*Invalidates* 

*Invalidated by*  -

-

## *[SENSe:]CURRent[1..6]|VOLTage[1..6]:AC[|:DC]:RANGe[:UPPer]:AUTO ON|OFF|ONCE*

#### *Description*

Controls the voltage/current autoranging.

#### *Parameter(s)*

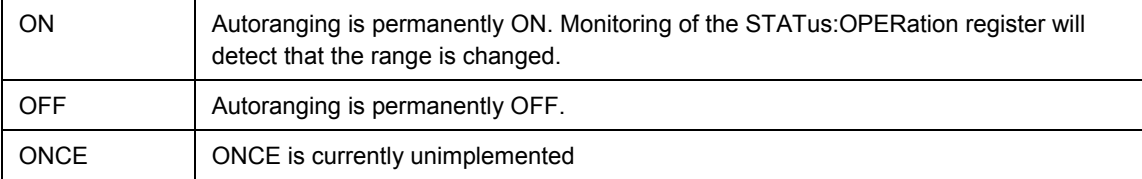

*Example(s)* 

VOLT3:RANG:AUTO ON

CURR2:RANG:AUTO? Response: 0

*\*RST state* 

ON

*Invalidates* 

[SENSe:]CURRent[1..6]|VOLTage[1..6]:RANGe[:UPPer]

*Invalidated by* 

[SENSe:]CURRent[1..6]|VOLTage[1..6]:RANGe[:UPPer]

## *[SENSe:][:POWer[1..6]]|CURRent[1..6]|VOLTage[1..6]:AC[|:DC]:APERture[:TIME] <avgtime>*

Signal on synchronization source (INP[1..12] or EXTernal

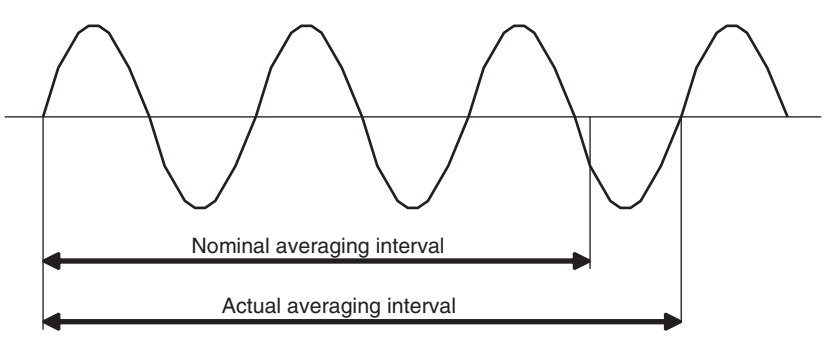

### *Description*

Sets the nominal averaging interval. Query returns the set nominal averaging interval. In synchronous mode the actual averaging interval is changing "on-the-fly". The nominal averaging interval is extended to next full signal period.

To query the actual averaging period, :SENSe:DATA? "TIME[:INTerval]" command must be used.

If the nominal averaging interval is changed by this command, then the synchronization timeout (SYNC:TIMeout) is set to the nominal averaging interval or 0.3 seconds, whichever is greater.

*Note* 

*The [:POWer[1..6]]|CURRent[1..6]|VOLTage[1..6]:AC[|:DC] nodes are implemented for SCPI compatibility only. The instrument works with only one averaging interval for all averaged measurements.* 

#### *Parameter(s)*

15ms ... 3600 s Resolution is 1 ms. The unit is seconds.

#### *Example(s)*

APER 0.2

APER? Response: 1.5

*\*RST state* 

0.3 s

*Invalidates*  SYNC:TIMeout

## *Invalidated by*  -

#### *Sampling Frequency*

#### *[SENSe:]SWEep:FREQuency?*

#### *Description*

Queries the sample rate of the instrument's ADCs. The sample rate is fixed and cannot be changed.

#### *Response*

<sample\_rate>

The actual sample rate the instrument is using to acquire the data. The sample rate is common to all channels. The unit is Hz.

#### *\*RST state*

Device dependent:

Norma3000: 102.4 kHz

Norma4000: 341.33 kHz or 1.024 MHz

Norma5000: 341.33 kHz or 1.024 MHz

#### *Example(s)*

SWEep:FREQ? Response: 3.4133E+05

#### *Invalidates*

*Invalidated by*  -

-

#### *Measurement Functions*

## *[SENSe:]FUNCtion[:ON] <function>{,<function>}*

#### *Description*

The FUNCtion $[*ON*]$  command selects the  $\leq$  function $\geq$ (s) to be SENSed by the instrument. The  $\leq$  function  $\geq$  is specified as a quoted string. For example: FUNCtion "VOLTage:AC". If CONCurrent is OFF, a single <function> is sent as the parameter. This selects this function to be sensed. If more than one function is sent an error -108 (Parameter not allowed) is generated. If CONCurrent is ON, a comma separated list of <sensor\_function> may be sent as parameters. These functions are turned on, while the state of other functions is changed to off. The query response of FUNCtion[:ON]? returns a comma separated list of functions that are on, each of which are <STRING RESPONSE DATA>. If no functions are ON, a null string is returned. The query returns the short form mnemonics and omits any default nodes in the <function>.

This function list does not get saved with \*SAV and is cleared with \*RST.

## *Parameter(s)*

<function>{,<function>}

## *Example(s)*

FUNC "VOLT","CURR","POW"

FUNC? Response: "VOLT","CURR","POW"

## *\*RST state*

Empty list  $=$  no values defined

## *Invalidates*

[SENSe:]FUNCtion[:ON]:COUNt?

## *Invalidated by*

[SENSe:]FUNCtion[:ON]:ALL [SENSe:]FUNCtion:OFF:ALL [SENSe:]FUNCtion:CONCurrent OFF [SENSe:]DATA? <function>{,<function>} [SENSe:]DATA:STATUS? <function>{,<function>}

## *[SENSe:]FUNCtion[:ON]:ALL*

### *Description*

This command turns ON all of the <sensor\_function>s that the instrument can concurrently sense.

### *Example(s)*

FUNC:ALL

```
*RST state
```
-

*Invalidates* 

[SENSe:]FUNCtion[:ON]:COUNt?

*Invalidated by* 

[SENSe:]FUNCtion[:ON]

## *[SENSe:]FUNCtion[:ON]:COUNt?*

### *Description*

This query returns the number of  $\leq$ sensor function $\geq$ s that are ON.

*Response* 

<count> Number of averaged measurements that are currently configured.

*\*RST state* 

0

*Example(s)* 

FUNC:COUN? Response: 3

## *Invalidates*

#### *Invalidated by*

-

[SENSe:]FUNCtion[:ON] [SENSe:]FUNCtion[:OFF] [SENSe:]DATA? <function>{,<function>} [SENSe:]DATA:STATUS? <function>{,<function>} [SENSe:]FUNCtion:CONCurrent OFF

### *[SENSe:]FUNCtion:OFF:ALL*

#### *Description*

This command turns OFF all of the <sensor\_function>s that the instrument can concurrently sense.

#### *Example(s)*

FUNC:OFF:ALL

#### *\*RST state*

-

#### *Invalidates*

[SENSe:]FUNCtion[:ON]:COUNt?

### *Invalidated by*

[SENSe:]FUNCtion[:ON]

### *[SENSe:]FUNCtion:CONCurrent ON | OFF*

#### *Description*

The CONCurrent command indicates whether the SENSor block should be configured to SENSe one function at a time or SENSe more than one function at a time (concurrently).

#### Parameter(s)

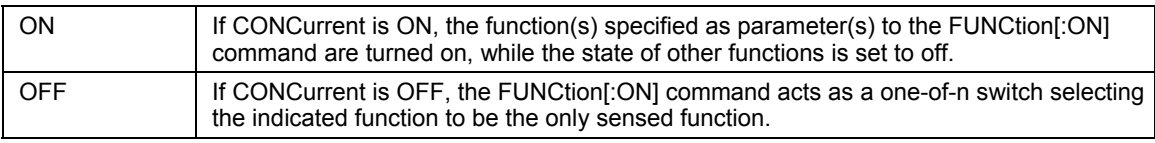

#### *Example(s)*

FUNC:CONC ON

FUNC:CONC? Response: 1

#### *\*RST state*

ON

## *Invalidates*

[SENSe:]FUNCtion[:ON]:COUNt? [SENSe:]FUNCtion[:ON]

## *Invalidated by*  -

## *Data Query*

## *[SENSe:]DATA? [<function,function...>]*

#### *Description*

Returns data in the format defined by the FORMAT commands. When there are no arguments to this command: Number of returned values is equal to number of the arguments to command SENSe:FUNCtion[:ON]. If SENSe:FUNCtion:CONCurrent is OFF, only one function/measurement is allowed to be configured and returned. If set to ON, multiple functions can be configured and queried for measurement results.

#### *Parameter(s)*

[<function>,<function>,...]

### *Response*

<measurement\_value>[,<measurement\_value>,…]

#### *\*RST state*

Empty list  $=$  no values defined

#### *Example(s)*

DATA? "VOLT","CURR","POW" Response: 221.56,1.056,230.65

#### *Invalidates*

[SENSe:]FUNCtion[:ON]:COUNt?

[SENSe:]FUNCtion[:ON]

### *Invalidated by*

-

## *[SENSe:]DATA:STATus? [<function,function...>]*

### *Description*

Returns averaged measurement(s) followed by the measurement status information. The measurement status information indicates the validity of the measurement. The status information is appended to the set of measured values. Number of status values is equal to the number of returned measured values. The format of the status information is controlled by the FORMat:STATus commands.

### *Parameter(s)*

[<function>,<function>,...]

See SENSe:FUNCtion for detailed description of available functions.

## *Status Values*

The returned status values are integers. The measurement status values are appended to the end of the measurement results. The status value is bit mask integer and can be a combination of one or more of the following values (bits) combined together using logical OR operation. For example, the value of 3 represents both underrange and overrange conditions.

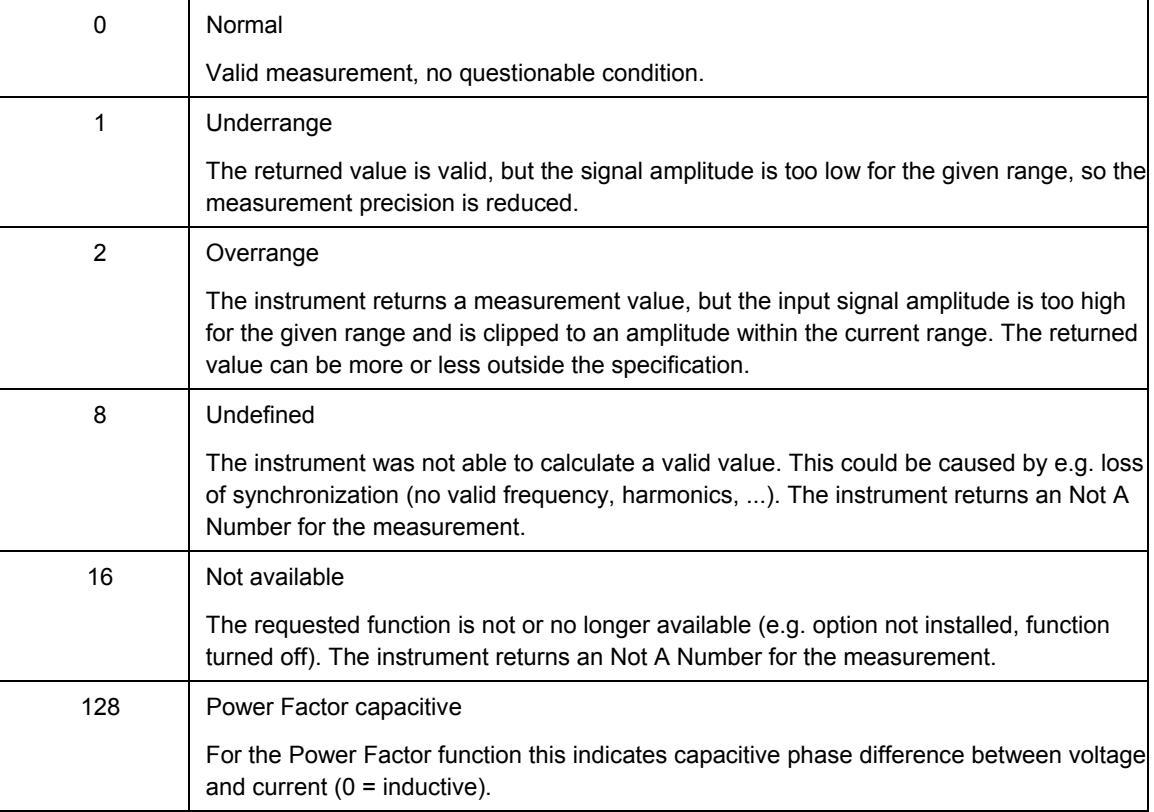

### *Reponse*

<measurement\_value1>[,<measurement\_value2>,…],

<measurement\_status1>,[<measurement\_status2>,…]

#### *\*RST state*

Empty list  $=$  no values defined

### *Example(s)*

DATA:STATUS? "VOLT","CURR","POW"

Response: 221.56,1.056,230.65,0,0,0

### *Invalidates*

### *Invalidated by*

-

-

## *Memory Recording*

Commands to configure the memory recording use mandatory suffixes 1 and 2 after the SWEep node.

**[:SENSe]:SWEep1** Configures memory recording of sampled values (REALtime).

**[:SENSe]:SWEep2** Configures memory recording of averaged values (AVERage).

The settings for memory recording of averaged and sampled values share the same configuration space and all of the settings must be set when changing from averaged to sampled recording or vice versa. The [SENSe:]SWEep1|2[:STATe] OFF commands reset the settings to default values except for triggers.

### *[SENSe:]SWEep1|2:TIME <value> | MAX*

#### *Description*

This command specifies maximum memory record length in seconds. This record length includes pretrigger. If the synchronization is on, then the max. recording duration for SWEep2 is directly dependent on exact number of averaging intervals that will be recorded, which is calculated as specified record length / nominal averaging interval.

#### *Parameter(s)*

<value> | MAX

#### *\*RST state*

MAX

#### *Example(s)*

SWE1:TIME 1.0

SWE1:TIME? Response: 1.0

*Invalidates* 

### *Invalidated by*

-

-

### *[SENSe:]SWEep1|2:TIME:MAX?*

#### *Description*

Returns maximum recording time in seconds according to current memory recording settings (total amount of available memory, set of variables to record, sampling factor and instrument's sampling frequency).

#### *Response*

<time>

#### *\*RST state*

Maximum recording time according to \*RST settings for memory recording.

#### *Example(s)*

SWE1:TIME:MAX?

### *Invalidates*

```
Invalidated by 
        -
```
-

## *[SENSe:]SWEep1|2:POINTS?*

#### *Description*

Before recording is initiated or finished, this command returns max. number of points per function that will be recorded. For synchronized SWEep2 (AVERage) recordings, this value is calculated as:

Configured recording time / nominal averaging interval / sample factor

( SWEep2:TIME? / APER? / SWEep2:SFACtor? )

The actual max. number of points that will be recorded depends on the variations of frequency of the measured signal.

Once the recording is finished, this command returns actual number of points per function recorded.

#### *Response*

 $<$ count $>$ 

#### *\*RST state*

Maximum available number of points. Depends on amount of available memory on the instrument.

#### *Example(s)*

SWE1:POINTS?

#### *Invalidates*

-

*Invalidated by*  -

### *[SENSe:]SWEep1|2:OFFSet:TIME <value> | MAX*

#### *Description*

This command specifies pretrigger length in seconds.

#### *Parameter(s)*

 $\langle$ value $\rangle$  | MAX

Pretrigger length must be greater or equal to zero and smaller than the record length specified with [SENSe:]SWEep1|2:TIME

#### *\*RST state*

0.0

*Example(s)* 

SWE1:OFFS:TIME 1.0

#### *Invalidates*

*Invalidated by* 

-

-

4-50

## *[SENSe:]SWEep1|2:OFFSet:POINTS?*

### *Description*

Before recording is initiated or finished, this command returns max. number of points per function that will be recorded in pretrigger.

For synchronized SWEep2 (AVERage) recordings, this value is calculated as:

Configured pretrigger time / nominal averaging interval / sample factor

( SWEep2:OFFSet:TIME? / APER? / SWEep2:SFACtor? )

The actual max. number of points that will be recorded in pretrigger depends on the variations of frequency of the measured signal.

Once the recording is finished, this command returns actual number of points per function that was recorded in pretrigger.

### *Parameter(s)*

-

## *Response*

 $<$ count $>$ 

*\*RST state* 

0

## *Example(s)*

SWE1:OFFS:POINTS? Response: 0

### *Invalidates*

-

### *Invalidated by*

-

## *[SENSe:]SWEep1|2[:STATe] ON | OFF*

### *Description*

Enables / disables memory recording of sampled / averaged values. Only one of the sweeps can be enabled at a time. Attempt to enable both sweeps will generate error -221 Settings conflict, i.e. SWEep1 (REALtime) and SWEep2 (AVERage) recordings can not run at a time. Transition from OFF to ON clears the memory as if TRACe:DELete:ALL was issued. Transition from ON to OFF resets all memory recording related settings except triggers.

### *Parameter(s)*

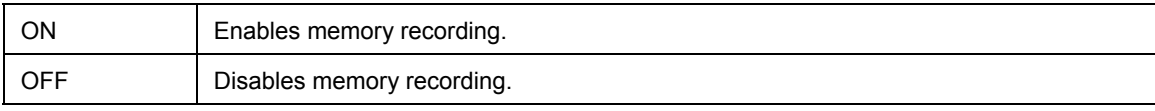

*Example(s)* 

SWE1 ON

SWE1? Response: 1

*\*RST state*  **OFF** 

*Invalidates* 

*Invalidated by*  -

-

### *[SENSe:]SWEep1|2:COUNt <count>*

#### *Description*

Number of blocks to acquire.

### *Parameter(s)*

1 to 65535 (currently only 1 is valid)

### *Example(s)*

SWE1:COUN 1

SWE1:COUN? Response: 1

## *\*RST state*

1

### *Invalidates*

-

## *Invalidated by*

-

## *[SENSe:]SWEep1|2:SFACtor*

#### *Description*

This command sets sample factor. It specifies that every n-th value produced by the [SENSe:]SWEep1|2 block gets saved into memory. If the sample factor specified would generate a time between two stored samples that is greater than SENSe:SWEep1|2:TIME or SENSe:SWEep1|2:OFFSet:TIME error -221 Settings conflict is generated.

### *Parameter(s)*

1 to 65535

When sample factor is set to 1, all samples are stored.

#### *\*RST state*

1

*Example(s)* 

SWE1:SFAC 1

*Invalidates* 

-

*Invalidated by*  -

## *[SENSe:]SWEep1|2:FUNCtion <function>{,<function>}*

### *Description*

Specifies function list for memory recording. The maximum number of functions is 20. If the list exceeds device capability, the sample factor is automatically increased.

For SWEep1 (REALtime) function list only sampled values can be specified.

For SWEep2 (AVERage) function list any functions from the standard instrument function list can be specified.

The function list is stored in a saved configuration and is reloaded at PowerOn or with \*RCL.

## *Parameter(s)*

<function>

SWEep1 (REALtime) valid functions:

VOLTage1..6[:DC] CURRent1..6[:DC] POWer1..6[:ACTive] TORQue[1..4] SPEed[1..4] POWer[1..4]:MECHanical

SWEep2 (AVERage) valid functions:

Any functions from the standard instrument function list can be specified.

### *\*RST state*

"VOLTage1"

### *Example(s)*

SWE1:FUNC "VOLT1", VOLT2","VOLT3"

### *Invalidates*

*Invalidated by*  -

-

## *SENSe2 Subsystem (Option Process Interface)*

The SENSe2 subsystem controls the settings of the optional Process Interface inputs. Numeric suffixes of the TORQue|SPEed|POLepairs|TYPe|REFerence nodes correspond to the index of the 4 motors/generators supported. Channels of the INPut subsystem are combined into drive index of the SENSe2:xxx subsystem as shown in the table below.

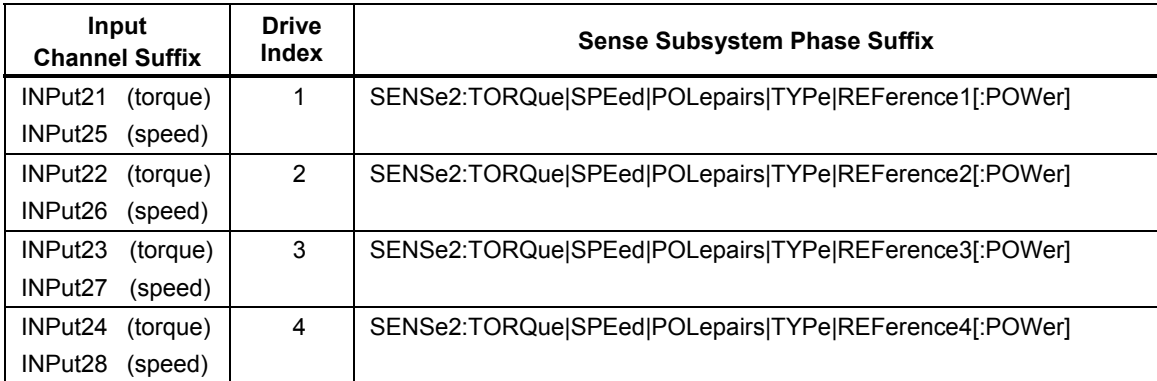

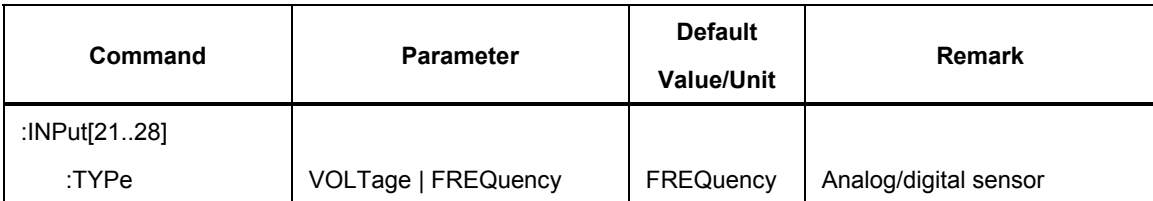

## *INPut[21..28]:TYPe VOLTage | FREQuency*

### *Description*

Selects the type of signal measured for a Process Interface input.

## *Parameter(s)*

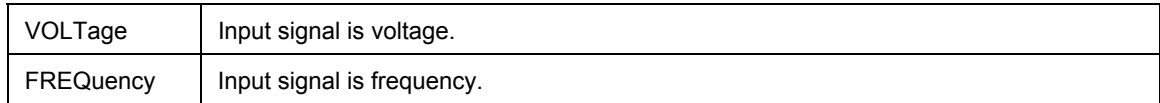

## *\*RST state*

FREQuency for all Process Interface inputs

## *Example(s)*

INP21:TYP VOLT

INP25:TYP? Response: FREQ

## *Invalidates*

## *Invalidated by*  -

-

The SENSe2 node distinguishes the mechanical from the electrical system (SENSe1 for the electrical system is the default node of the root level of the command tree). The SENSe2:xxx:VOLTage nodes apply if the corresponding input type is set to INPutx:TYPe VOLTage and SENSe2:xxx:FREQuency nodes apply if the corresponding input type is set to INPutx:TYPe FREQuency respectively.

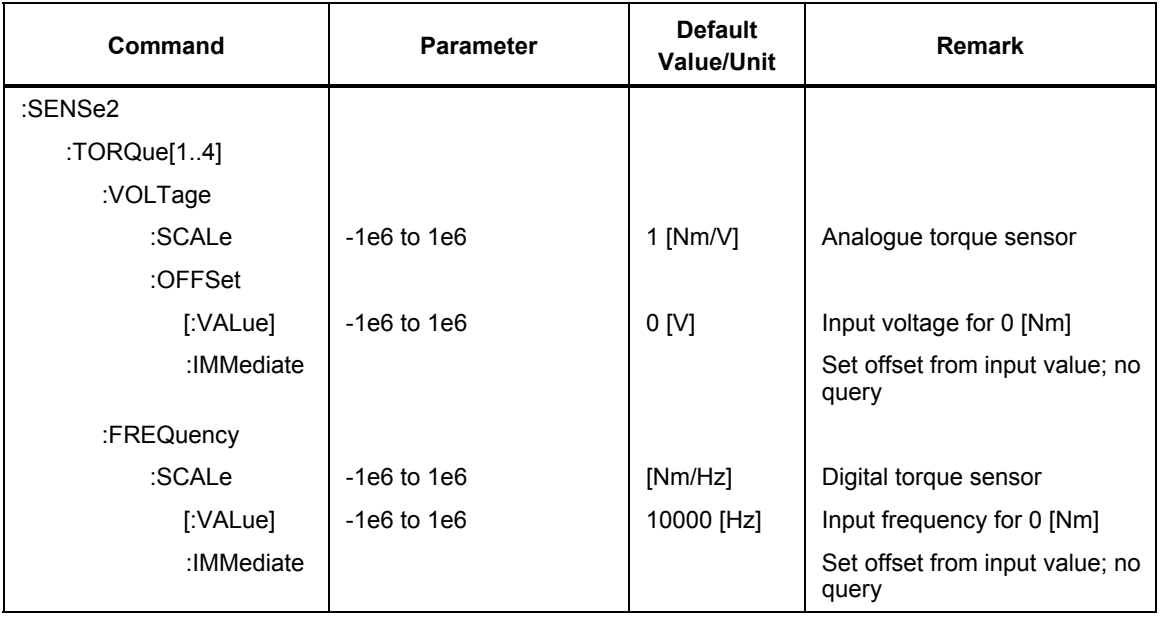

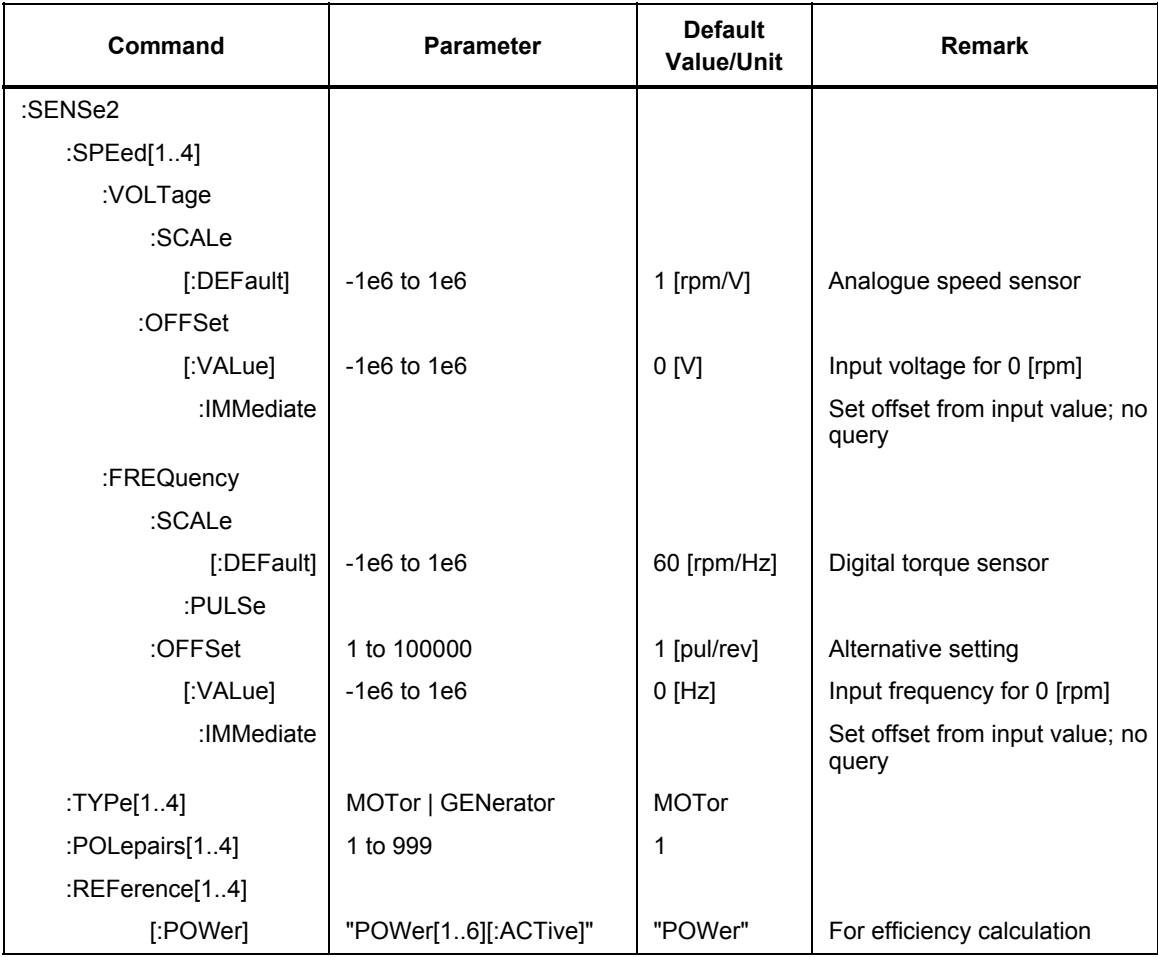

## *Scaling*

### *SENSe2:TORQue[1..4]:VOLTage:SCALe <value>*

### *Description*

Sets the torque scaling factor for voltage type input that reflects conversion ratio of torque sensors employed. The difference between the voltage on the respective input and the specified offset is multiplied by this scaling factor before any further processing.

#### *Parameter(s)*

-1.0e6 to 1.0e6

[Nm/V]

### *Example(s)*

SENS2:TORQ3:VOLT:SCAL 10.0

SENS2:TORQ1:VOLT:SCAL? Response: 25.0

#### *\*RST state*

1.0

#### *Invalidates*

-

### *Invalidated by*

-

## *SENSe2:TORQue[1..4]:VOLTage:OFFSet[:VALue] <value>*

#### *Description*

Sets the input voltage quantity that corresponds to torque zero values. This voltage is subtracted from the measured voltage at the input before this difference is multiplied by the scaling factor.

#### *Parameter(s)*

-1.0e6 to 1.0e6

 $[V]$ 

#### *Example(s)*

SENS2:TORQ3:VOLT:OFFS 0.0

```
SENS2:TORQ2:VOLT:OFFS? Response: 0.0
```
#### *\*RST state*

0.0

## *Invalidates*

*Invalidated by* 

-

SENSe2:TORQue[1..4]:VOLTage:OFFSet:IMMediate

## *SENSe2:TORQue[1..4]:VOLTage:OFFSet:IMMediate*

#### *Description*

Configure the currently measured torque voltage to be the offset value. The measurement must be valid (no overload).

#### *Parameter(s)*  -

*Example(s)* 

SENS2:TORQ3:VOLT:OFFS:IMM

### *\*RST state*

-

*Invalidates* 

SENSe2:TORQue[1..4]:VOLTage:OFFSet

#### *Invalidated by*

-

## *SENSe2:TORQue[1..4]:FREQuency:SCALe <value>*

#### *Description*

Sets the torque scaling factor for frequency type input that reflects conversion ratio of torque sensors employed. The difference between the frequency on the respective input and the specified offset is multiplied by this scaling factor before any further processing.

### *Parameter(s)*

-1.0e6 to 1.0e6

[rpm/Hz]

### *Example(s)*

SENS2:TORQ2:FREQ:SCAL 0.001 SENS2:TORQ1:FREQ:SCAL? Response: 0.001

*\*RST state* 

1.0

*Invalidates* 

*Invalidated by*  -

-

## *SENSe2:TORQue[1..4]:FREQuency:OFFSet[:VALue] <value>*

### *Description*

Sets the input frequency quantity that corresponds to torque zero values. This frequency is subtracted from the measured frequency at the input before this difference is multiplied by the scaling factor.

#### *Parameter(s)*

-1.0e6 to 1.0e6

 $[Hz]$ 

### *Example(s)*

SENS2:TORQ3:FREQ:OFFS 1000.0

SENS2:TORQ2:FREQ:OFFS? Response: 1000.0

#### *\*RST state*

0.0

## *Invalidates*

-

## *Invalidated by*

SENSe2:TORQue[1..4]:FREQuency:OFFSet:IMMediate

### *SENSe2:TORQue[1..4]:FREQuency:OFFSet:IMMediate*

#### *Description*

Sets the torque frequency offset value from the currently measured value. The measurement must be valid (no overload / undefined value).

#### *Parameter(s)*

-

#### *Example(s)*

SENS2:TORQ3:FREQ:OFFS:IMM

## *\*RST state*

-

*Invalidates* 

SENSe2:TORQue[1..4]:FREQuency:OFFSet

*Invalidated by*  -

### *SENSe2:SPEed[1..4]:VOLTage:SCALe[:DEFault] <value>*

#### *Description*

Sets the speed scaling factor for voltage type input that reflects conversion ratio of speed sensors employed. The difference between the voltage on the respective input and the specified offset is multiplied by this scaling factor before any further processing.

### *Parameter(s)*

-1.0e6 to 1.0e6

[Nm/V]

#### *Example(s)*

SENS2:SPE3:VOLT:SCAL 10.0 SENS2:SPE1:VOLT:SCAL? Response: 25.0 *\*RST state*  1.0

*Invalidates* 

*Invalidated by*  -

-

## *SENSe2:SPEed[1..4]:VOLTage:OFFSet[:VALue] <value>*

#### *Description*

Sets the input voltage quantity that corresponds to speed zero values. This voltage is subtracted from the measured voltage at the input before this difference is multiplied by the scaling factor.

#### *Parameter(s)*

-1.0e6 to 1.0e6

 $[V]$ 

#### *Example(s)*

SENS2:SPE3:VOLT:OFFS 0.0

SENS2:SPE2:VOLT:OFFS? Response: 0.0

*\*RST state* 

 $0.0$ 

*Invalidates* 

*Invalidated by* 

-

SENSe2:SPEed[1..4]:VOLTage:OFFSet:IMMediate

### *SENSe2:SPEed[1..4]:VOLTage:OFFSet:IMMediate*

#### *Description*

Configure the currently measured speed voltage to be the offset value. The measurement must be valid (no overload).

#### *Parameter(s)*  -

### *Example(s)*

SENS2:SPEed3:VOLT:OFFS:IMM

#### *\*RST state*

-

*Invalidates* 

SENSe2:SPEed[1..4]:VOLTage:OFFSet[:VALue]

*Invalidated by*  -

#### *SENSe2:SPEed[1..4]:FREQuency:SCALe[:DEFault] <value>*

#### *Description*

Sets the speed scaling factor for frequency type input that reflects conversion ratio of speed sensors employed. The difference between the frequency on the respective input and the specified offset is multiplied by this scaling factor before any further processing.

#### *Parameter(s)*

-1.0e6 to 1.0e6

[rpm/Hz]

#### *Example(s)*

SENS2:SPE2:FREQ:SCAL 0.001

SENS2:SPE1:FREQ:SCAL? Response: 0.001

#### *\*RST state*

1.0

### *Invalidates*

SENSe2:SPEed[1..4]:FREQuency:SCALe:PULS

#### *Invalidated by*

SENSe2:SPEed[1..4]:FREQuency:SCALe:PULS

### *SENSe2:SPEed[1..4]:FREQuency:SCALe:PULSe <value>*

#### *Description*

Sets the speed scaling factor for frequency type input that reflects conversion ratio of speed sensors employed. This alternative method allows the specification of a digital speed sensor to be sent directly to the device. The corresponding offset value should be set to zero.

#### *Parameter(s)*

1 to 100000

[pulses/revolution]

### *Example(s)*

SENS2:SPE2:FREQ:SCAL:PULS 1024 SENS2:SPE1:FREQ:SCAL:PULS? Response: 256

*\*RST state* 

1

#### *Invalidates*

SENSe2:SPEed[1..4]:FREQuency:SCALe[:DEFault]

#### *Invalidated by*

SENSe2:SPEed[1..4]:FREQuency:SCALe[:DEFault]
## *SENSe2:SPEed[1..4]:FREQuency:OFFSet[:VALue] <value>*

### *Description*

Sets the input frequency quantity that corresponds to speed zero values. This frequency is subtracted from the measured frequency at the input before this difference is multiplied by the scaling factor.

## *Parameter(s)*

-1.0e6 to 1.0e6

[Hz]

## *Example(s)*

SENS2:SPE3:FREQ:OFFS 1000.0

SENS2:SPE2:FREQ:OFFS? Response: 1000.0

### *\*RST state*

 $0.0$ 

## *Invalidates*

*Invalidated by* 

-

SENSe2:SPEed[1..4]:FREQuency:OFFSet:IMMediate

## *SENSe2:SPEed[1..4]:FREQuency:OFFSet:IMMediate*

### *Description*

Sets the speed frequency offset value from the currently measured value. The measurement must be valid (no overload / undefined value).

## *Example(s)*

SENS2:TORQ3:FREQ:OFFS:IMM

#### *\*RST state*

-

#### *Invalidates*

SENSe2:SPEed[1..4]:FREQuency:OFFSet[:VALue]

*Invalidated by*  -

*Drive Settings* 

*SENSe2:TYPe[1..4] MOTor | GENerator* 

## *Description*

Sets the type of drive used. The setting affects calculation of slip and efficiency.

#### *Parameter(s)*

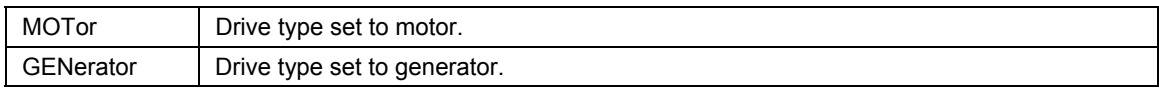

### *Example(s)*

SENS2:TYP1 MOT

SENS2:TYP3? Response: GEN

*\*RST state* 

MOT

*Invalidates* 

- *Invalidated by* 

-

## *SENSe2:POLepairs[1..4] <value>*

### *Description*

Specifies the number of polepairs of the drive. This setting is used for slip calculation.

#### *Parameter(s)*

<value>

Valid Range: 1 to 999

*Example(s)* 

SENS2:POL3 2

SENS2:POL1? Response: 1

*\*RST state* 

1

*Invalidates* 

*Invalidated by*  -

-

## *SENSe2:REFerence[1..4][:POWer] <function>*

#### *Description*

Specifies the measured electrical power used for efficiency calculation.

### *Parameter(s)*

**<function>** can be any of the averaged active powers measured by the instrument:

"POWer[1..6|460][:ACTive]"

## *Example(s)*

SENS2:REF3 "POW1" SENS2:REF2? Response: "POW"

#### *\*RST state*

"POW"

*Invalidates* 

*Invalidated by*  -

-

## *SOURce Subsystem (Option Process Interface)*

The SOURce subsystem controls the settings of the optional Process Interface analogue outputs. Numeric suffixes of the VOLTage node correspond to the index of the 4 outputs supported.

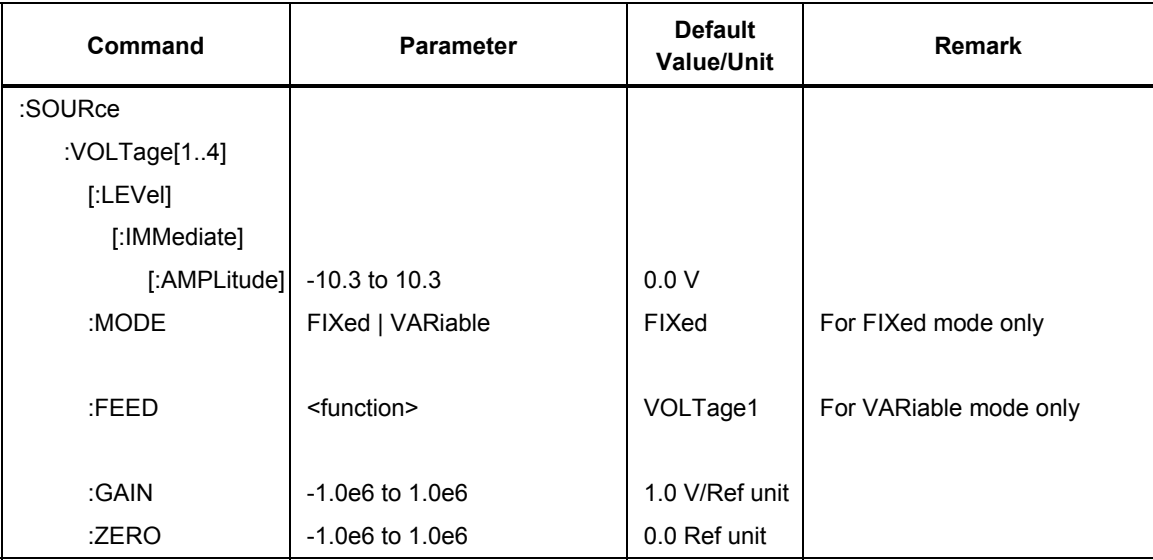

## *Output Configuration*

## *SOURce:VOLTage[1..4]:MODE FIXed | VARiable*

## *Description*

Selects the operating mode of the analogue outputs.

# *Parameter(s)*

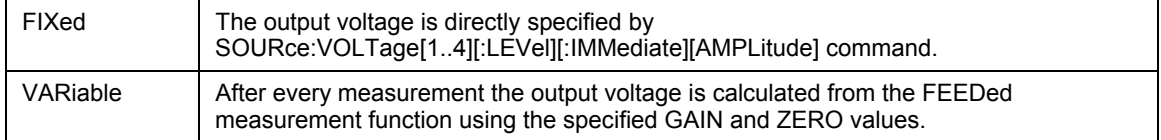

## *\*RST state*

FIXed

## *Example(s)*

SOUR:VOLT3:MODE VAR SOUR:VOLT2:MODE? Response: FIX

## *Invalidates*

*Invalidated by*  -

## *SOURce:VOLTage[1..4][:LEVel][:IMMediate][:AMPLitude] <value>*

#### *Description*

Selects the output voltage for FIXed mode.

#### *Parameter(s)*

<value>

Valid Range: -10.3 to 10.3 V

## *\*RST state*

 $0.0$ 

## *Example(s)*

SOUR:VOLT4 5.3 SOUR:VOLT1? Response: -2.5

#### *Invalidates*

*Invalidated by*  -

-

## *SOURce:VOLTage[1..4]:FEED <function>*

#### *Description*

Specifies the output reference function for VARiable mode.

### *Parameter(s)*

<function>

Any valid averaged measurement function of the instrument.

## *\*RST state*

"VOLTage1"

#### *Example(s)*

SOUR:VOLT2:FEED "POW2:APP"

SOUR:VOLT4:FEED? Response: "CURR3:MEAN"

## *Invalidates*

#### *Invalidated by*  -

-

## *Scaling*

### *SOURce:VOLTage[1..4]:GAIN <value>*

#### *Description*

Specifies the scaling for the output. The difference between the actual value of the reference function and the ZERO value is multiplied by this factor to calculate the output voltage.

<gain>

Valid Range: -1.0e6 to 1.0e6 V/Ref unit

*\*RST state* 

1.0

## *Example(s)*

SOUR:VOLT2:GAIN 5.0

SOUR:VOLT3:GAIN? Response: 1.0e-3

*Invalidates* 

*Invalidated by*  -

-

## *SOURce:VOLTage[1..4]:ZERO <value>*

## *Description*

Specifies the offset for the output. This value is subtracted from the actual value of the reference function before this difference is multiplied by the GAIN setting to calculate the output voltage.

### *Parameter(s)*

<value>

Valid Range: -1.0e6 to 1.0e6 Ref unit

#### *\*RST state*

0.0

## *Example(s)*

SOUR:VOLT1:ZERO 225.0

SOUR:VOLT3:ZERO? Response: 50.0

*Invalidates* 

*Invalidated by*  -

## *SYNC Subsystem*

The SYNC subsystem controls the synchronization capability of the instrument. When synchronization is enabled, the instrument adapts the averaging cycles to the frequency of the signal fed to synchronization source. If memory recording of sampled data is in operation, the synchronization signal can be used as a specific form of triggering.

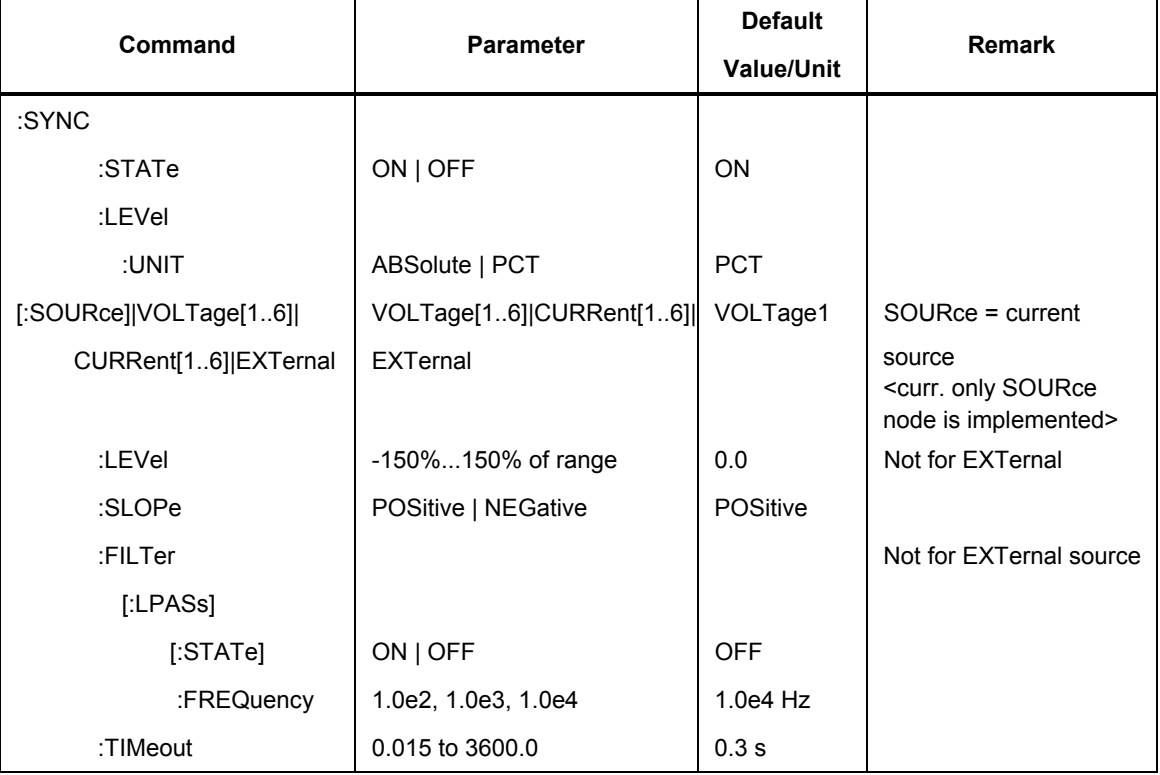

## *SYNC:STATe ON | OFF*

## *Description*

Sets whether the averaging interval is controlled by signal frequency on selected input or not. If synchronization is turned on, the actual averaging period is kept to be a first integer multiple of the sync signal greater than user-specified nominal averaging period. If synchronization is turned off, the actual averaging period is equal to the user-specified nominal averaging period rounded to integer multiple of sample periods.

## *Parameter(s)*

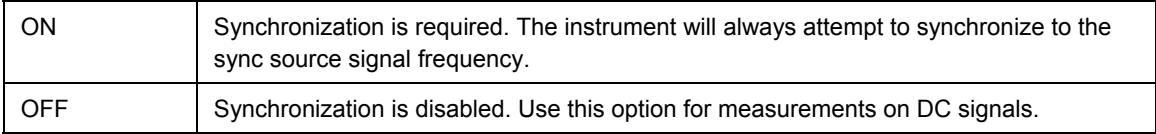

## *Example(s)*

SYNC:STAT ON

SYNC:STAT? Response: 1

## *\*RST state*

ON

*Invalidates* 

- *Invalidated by* 

-

## *SYNC:LEVel:UNIT ABSolute | PCT*

## *Description*

Sets the unit for SYNC[:SOURce]|VOLTage[1..6]|CURRent[1..6]:LEVel command.

## *Parameter(s)*

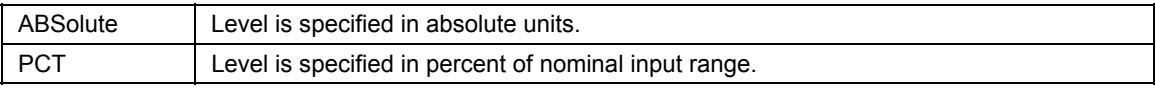

## *Example(s)*

SYNC:LEV:UNIT ABS

SYNC:LEVel:UNIT? Response: PCT

## *\*RST state*

**PCT** 

## *Invalidates*

SYNC:LEVel:UNIT

## *Invalidated by*  -

## *SYNC[:SOURce] VOLTage[1..6] | CURRent[1..6] | EXTernal*

## *Description*

Selects the signal source for synchronization and frequency measurement.

## *Parameter(s)*

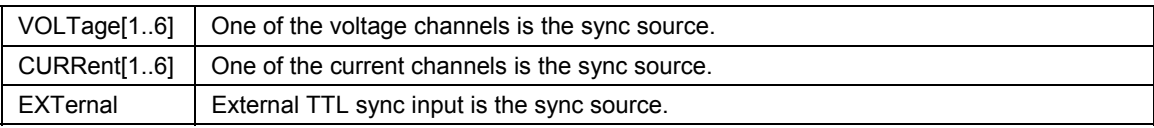

## *Example(s)*

SYNC:SOUR VOLT1

SYNC:SOUR? Response: VOLT1

## *\*RST state*

VOLTage1

## *Invalidates*

SYNC[:SOUR]:AUTO

## *Invalidated by*

SYNC[:SOUR]:AUTO

## *SYNC[:SOURce]|VOLTage[1..6]|CURRent[1..6]:LEVel <level>*

#### *Description*

Sets the sync level at which the selected input signal period is measured by the synchronization circuitry of the instrument. SYNC:SOURce:LEVel sets the sync level of the active trigger source (not for EXTernal).

<currently only SOURce node is implemented>

### *Parameter(s)*

<level>

Valid Range: -150% to 150%

Of nominal input range on the specified channel in IEEE 488.2 <NON-DECIMAL NUMERIC PROGRAM DATA> format. The unit is selectable with command SYNC:LEVel:UNIT.

### *Example(s)*

SYNC:VOLT1:LEV 10.0 SYNC:VOLT1:LEV? Response: 0.0

### *\*RST state*

 $0<sub>0</sub>$ 

## *Invalidates*

SYNC[:SOURce]:VOLTage[1..6]|CURRent[1..6]:LEVel:AUTO

### *Invalidated by*

SYNC[:SOURce]:VOLTage[1..6]|CURRent[1..6]:LEVel:AUTO [SENSe:]VOLTage[1..6]|CURRent[1..6]:AC[:|DC]:RANGe[:UPPer] INPut[1|2|3|4|5|6|7|8|9|10|11|12]:SHUNt INPut[1|2|3|4|5|6|7|8|9|10|11|12]:GAIN SYNC:LEVel:UNIT

## *SYNC[:SOURce]|VOLTage[1..6]|CURRent[1..6]:SLOPe POSitive | NEGative*

#### *Description*

Sets the active slope of the synchronization signal.

<currently only SOURce node is implemented>

#### *Parameter(s)*

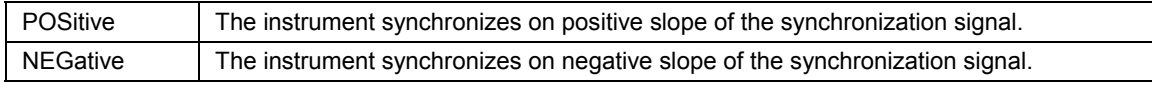

## *Example(s)*

SYNC:SLOP POS

SYNC:SLOP? Response: POS

#### *\*RST state*

POSitive

*Invalidates* 

*Invalidated by*  -

## *SYNC[:SOURce]|VOLTage[1..6]|CURRent[1..6]:FILTer:[LPASs[:STATe]] ON | OFF*

#### *Description*

Controls the synchronization signal filter. The filtering is applied to the signal on input channel that is selected as a synchronization source. This command has no effect if the selected sync source is EXTernal.

<currently only SOURce node is implemented>

### *Parameter(s)*

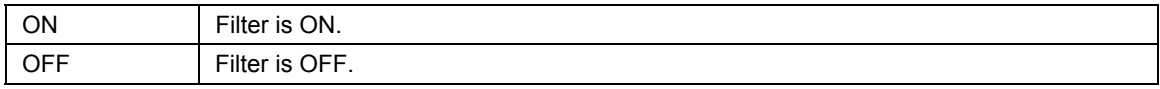

### *Example(s)*

SYNC:FILT ON

SYNC:FILT? Response: 0

### *\*RST state*

**OFF** 

### *Invalidates*

*Invalidated by* 

-

-

## *SYNC[:SOURce]|VOLTage[1..6]|CURRent[1..6]:FILTer:[LPASs]:FREQuency 10.0e3 | 1.0e3 | 100.0*

#### *Description*

Sets the synchronization signal filter low pass frequency. This command has no effect if the selected sync source is EXTernal. The frequency unit is Hz.

<currently only SOURce node is implemented>

#### *Parameter(s)*

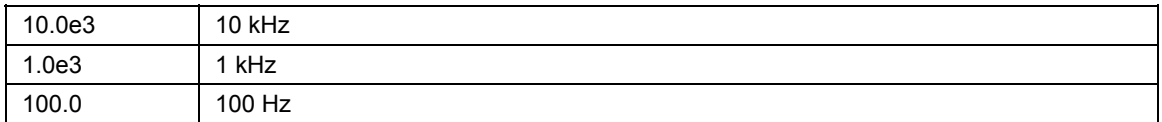

Any other value between 100 Hz and 10 kHz will be coerced to next higher exact value.

## *Example(s)*

SYNC:FILT:FREQ 100.0

SYNC:FILT:FREQ? Response: 1000.0

*\*RST state* 

10000.0

*Invalidates* 

-

*Invalidated by*  -

## *SYNC:TIMeout <timeout>*

#### *Description*

Sets the synchronization timeout in seconds. Instrument will start averaging after the timeout if no sync signal is available. Timeout is active only if synchronization is on. If the nominal averaging interval is changed by

[SENSe:]{CURRent[1..6]|VOLTage[1..6]|[POWer]}:{AC|[DC]}:APERture[:TIME] command, then the synchronization timeout is set to the nominal averaging interval or 0.3 seconds, whichever is greater.

## *Parameter(s)*

0.015 to 3600 s

### *Example(s)*

SYNC:TIMeout 5.0

SYNC:TIMeout? Response: 5.0

## *\*RST state*

0.3

### *Invalidates*

## *Invalidated by*

-

[SENSe:]{CURRent[1..6]|VOLTage[1..6]|[POWer]}:{AC|[DC]}:APERture[:TIME

## *TIMer Subsystem*

The TIMer subsystem contains commands to control the instrument's internal timer. This timer provides timestamping information for averaged measurements.

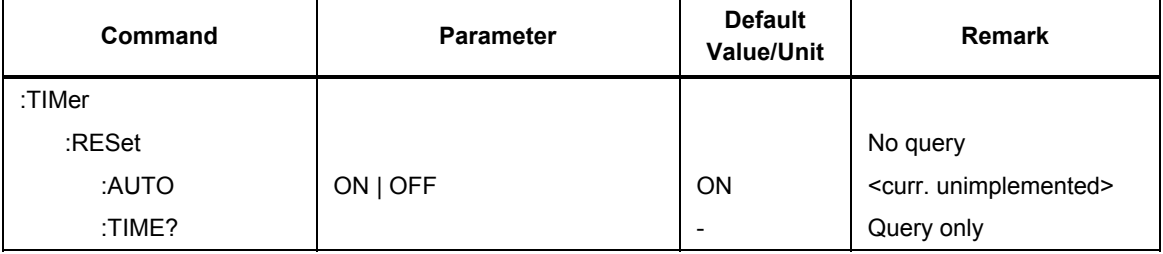

## *TIMer:RESet*

## *Description*

Resets the internal timer of the instrument. The timer is used to measure memory recording time and number of averaging cycles. When reset, both the timer's time and averaging cycles counter are set to zero. The absolute time of last timer reset can be obtained with command TIMer:RESet:TIME? If this command is sent when storing averaged values into memory, the timing information will be inconsistent as the timer will start counting from zero in the middle of data.

Timer is reset automatically at Power On (TIMer:RESet:TIME? Gives Power On time).

*Example(s)*  TIM:RES

## *\*RST state*

No reset condition

## *Invalidates*

TIM:RES:TIME?

*Invalidated by* 

-

## *TIMer:RESet:AUTO ON | OFF*

### *Description*

Controls whether the instrument's internal timer is reset automatically when ARMed. In order to maintain absolute timebase for sequenced memory measurements, TIMer:RESet:AUTO must be set to OFF, so that subsequent INITiate[:IMMediate]:NAME:STARt commands do not reset the timer.

<currently unimplemented>

## *Parameter(s)*

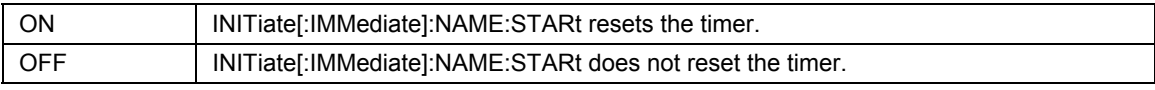

## *Example(s)*

TIM:RES:AUTO ON

TIM:RES:AUTO? Response: 1

*\*RST state* 

ON

*Invalidates* 

TIM:RESet:TIME?

*Invalidated by*  -

## *TIMer:RESet:TIME?*

## *Description*

Queries the absolute time of the last timer reset.

## *Reponse*

<year>,<month>,<day>,<hours>,<minutes>,<seconds>

Year is in four-digit numberic format. Hours are in 24 hour notation.

## *\*RST state*

Has no reset value

## *Example(s)*

TIM:RES:TIME?

## *Invalidates*

- *Invalidated by*  -

## *TRACe Subsystem*

The TRACe subsystem contains commands to read memory recordings.

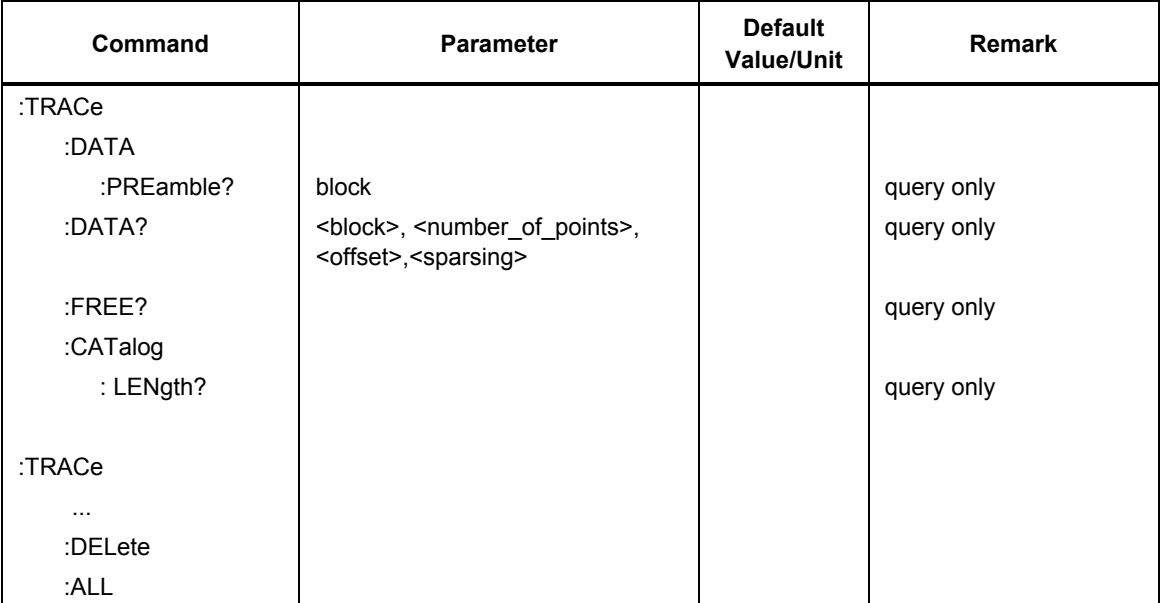

## *TRACe[:DATA]:PREamble? [<block>]*

## *Description*

Reads the data header for given block. If the <br/>block> parameter is omitted, all headers are sent.

## *Parameter(s)*

 $$ 

This optional parameter specifies the block from memory for which the preamble should be returned.

Currently only one block can be recorded and the only valid value is 1.

## *Reponse*

 $\leq$  points per func $\geq$ , (integer)

Indicates amount of data recorded for each function.

 $\leq$ num of func $\geq$ , (integer)

Number of functions configured for memory recording.

<trigger\_index>, (integer)

Index of data point corresponding to trigger.

 $\leq$  first point time relative to trigger>, (floating point number)

Time difference between the first recorded data point and trigger in seconds.

<record\_duration>, (floating point number)

Indicates the time difference between the first and last recorded data point in seconds.

 $\leq$ trigger time relative to timer reset time $>$ , (floating point number)

Indicates the length of the time interval between timer reset and trigger in seconds. The trigger time, from which this value is derived, corresponds to the TIME:RELative function value of data point that comes right before the data at index  $\langle$ trigger index $\rangle$  (the TIME:RELative values are timestamps when corresponding avg. intervals completed).

 $\leq$  average time between two points $\geq$ , (floating point number)

Indicates sample interval in seconds. For SWEep1 (REALtime) recording and nonsynchronized SWEep2 (AVERage) recordings this value is the exact sample interval. For synchronized SWEep2 (AVERage) recordings this value is an average sample interval calculated as:

 $\le$ record duration $>$  /  $\le$  points per func $>$ 

The actual interval between individual subsequent samples depends on the variations of frequency of the measured signal.

#### *\*RST state*

0,0,0,0.00000E+00,0.00000E+00,0.00000E+00,0.00000E+00

#### *Example(s)*

TRAC:DATA:PRE?

Response: 0,0,0,0.00000E+00,0.00000E+00,0.00000E+00,0.00000E+00

*Invalidates* 

#### *Invalidated by*  -

-

*TRACe[:DATA]? [<block>[,<count>[,<offset>[,<sparsing>]]]]* 

#### *Description*

Reads data from memory.

Default data format is user-readable ASCii values (FORMat[:DATA] ASCii, 8). For better performance, you can use binary output with 32-bit wide floating-point numbers (FORMat[:DATA] REAL,32) and normal (instrument's native) data byte ordering (FORMat:BORDer NORMal).

## *Parameter(s)*

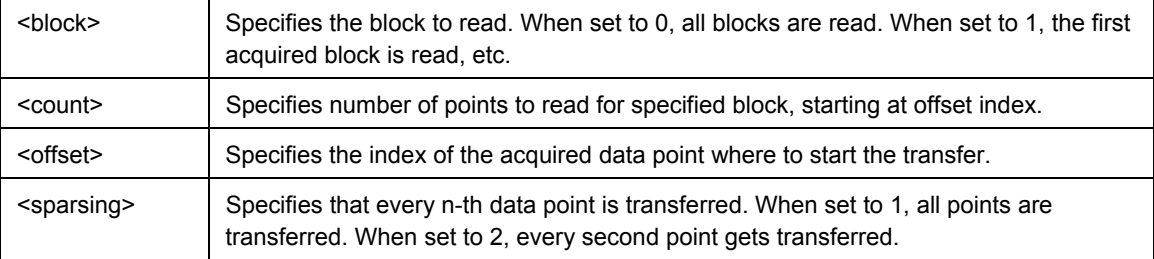

If no parameters are specified, all recorded data are transferred. Parameters can be omitted from right to left.

Defaults: <br/> <br/>block>=1, <count>=all, <offset>=0, <sparsing>=1

#### Response

When FORMat:TRANspose is ON, values are grouped by functions:

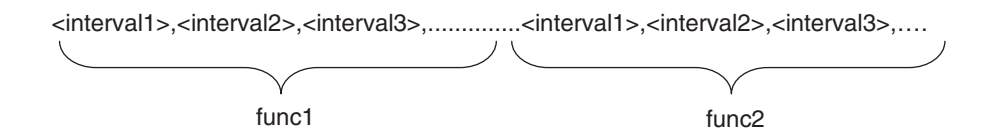

When **FORMat:TRANspose** is **OFF**, values are grouped by intervals:

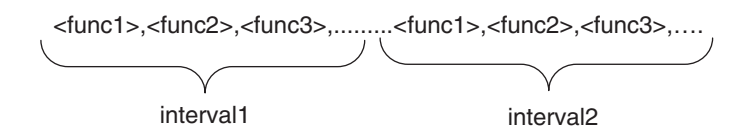

#### *\*RST state*

There is no response to this command after reset.

### *Example(s)*

TRAC:DATA? Response: 1.2345E+01,2.3456E+01,….

### *Invalidates*

*Invalidated by*  -

-

## *TRACe[:DATA]:STATus? [<block>[,<count>[,<offset>[,<sparsing>]]]]*

#### *Description*

Reads data and status from memory.

Data are returned first, then followed by the status information.

The measurement status information indicates the validity of the measurement. The status information is appended to the set of measured values. Number of status values is equal to the number of returned measured values. The format of the status information is controlled by the FORMat:STATus commands.

For best performance, use binary output with 32-bit wide floating-point numbers (FORMat[:DATA] REAL,32), normal (instrument's native) data byte ordering (FORMat:BORDer NORMal) and 8-bit wide integer status numbers (FORMat[:DATA]:STATus INT,8).

#### *Parameter(s)*

See TRACe[:DATA]?.

#### Status Values

The returned status values are integers. The measurement status values are appended to the end of the measurement results. The status value is bit mask integer and can be a

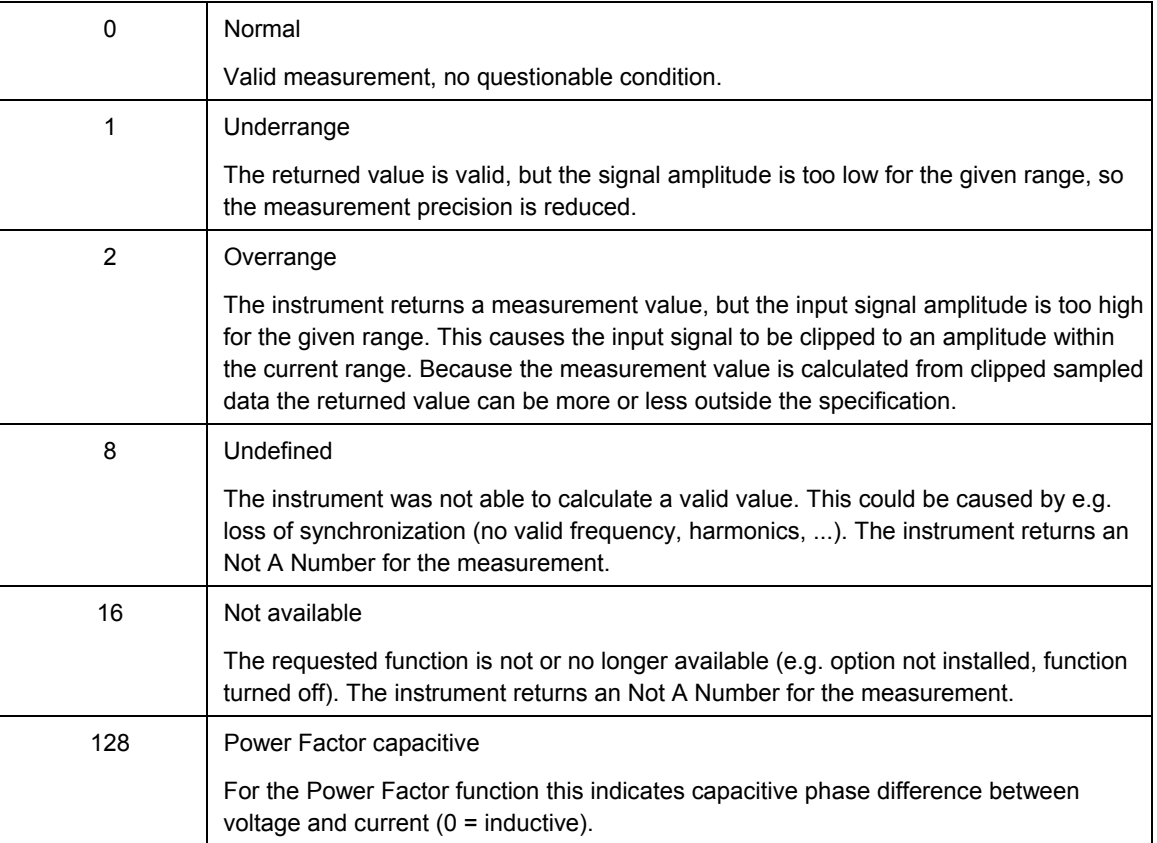

combination of one or more of the following values (bits) combined together using logical OR operation:

## Response

When FORMat:TRANspose is ON, values are grouped by functions:

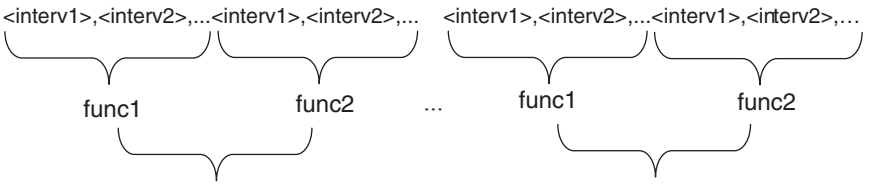

When FORMat:TRANspose is OFF, values are grouped by intervals:

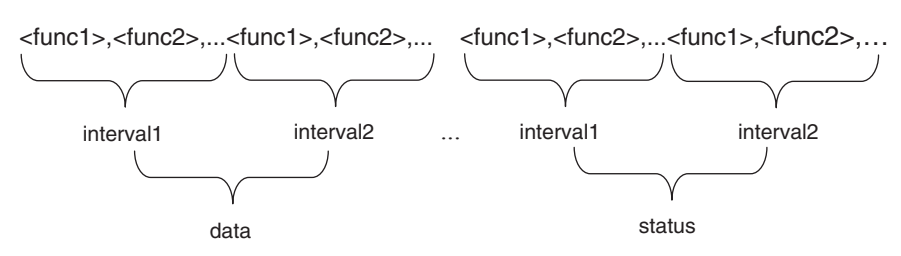

## *\*RST state*

There is no response to this command after reset.

### *Example(s)*

TRAC:DATA:STAT? Response: 1.2345E+01,2.3456E+01,….,0,0,...

*Invalidates* 

### *Invalidated by*  -

-

## *TRACe:FREE?*

#### *Description*

Returns number of free bytes in memory.

#### Response

<bytes>

### *\*RST state*

Returns maximum available memory if no data is recorded. This value is instrument dependent.

## *Example(s)*

TRAC:FREE? Response: 4194176

### *Invalidates*

*Invalidated by*  -

-

## *TRACe:CATalog:LENgth?*

#### *Description*

Returns the actual number of blocks acquired in memory (only 1 is returned).

#### Response

<number\_of\_blocks>

*\*RST state* 

1

#### *Example(s)*

TRAC:CAT:LEN? Response: 1

*Invalidates* 

*Invalidated by*  -

## *TRACe:DELete:ALL*

## *Description*

Delete all memory.

## *\*RST state*

This is an action and has no reset state.

## *Example(s)*

TRAC:DEL:ALL

## *Invalidates*

TRACe:FREE?

## *Invalidated by*

-

## *TRIGger Subsystem*

The TRIGger subsystem contains commands to define condition of an averaged measurement that will trigger an action. TRIGger subsystem has effect only if memory recording is enabled.

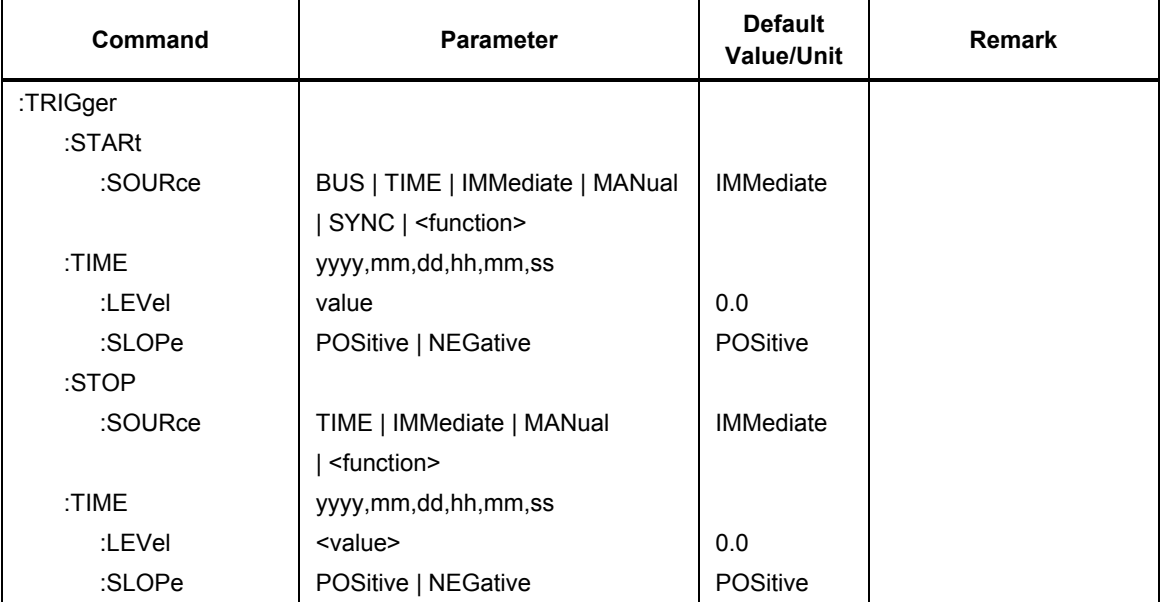

## *TRIGger:STARt:SOURce BUS | TIME | IMMediate | MANual | SYNC | <function>*

### *Description*

Specifies the start trigger source.

## *Parameter(s)*

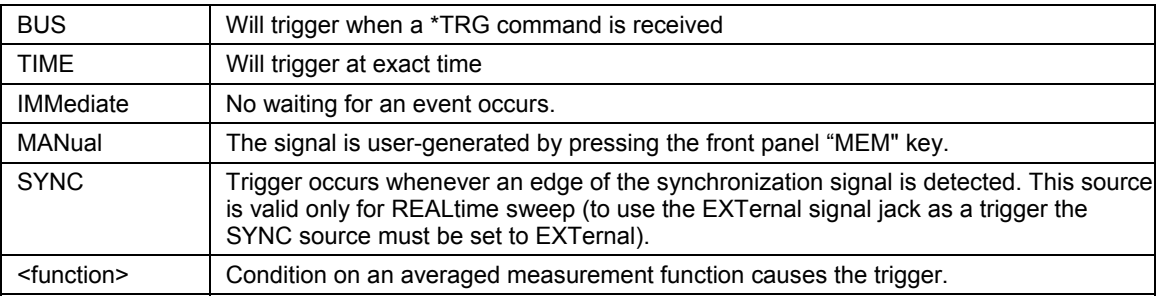

## *\*RST state*

IMM

### *Example(s)*

TRIG:STAR:SOUR IMM TRIG:STAR:SOUR? Response: IMM

## *Invalidates*

- *Invalidated by* 

## *TRIGger:STARt:TIME <yyyy,MM,dd,hh,mm,ss>*

#### *Description*

The memory recording will start when the instrument's internal time reaches the specified value.

*Parameter(s)* 

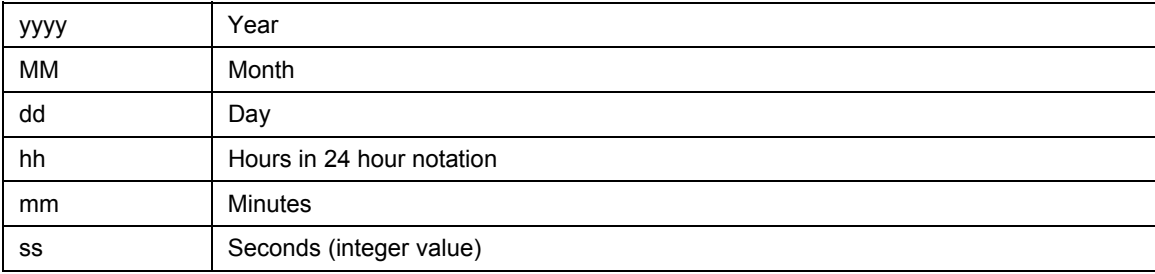

## *\*RST state*

1970,1,1,0,0,0

## *Example(s)*

TRIG:STAR:TIME 2002,01,01,11,00,00 TRIG:STAR:TIME? Response: 2002,01,01,11,00,00

*Invalidates* 

- *Invalidated by* 

## *TRIGger:STARt:LEVel <level>*

#### *Description*

When the start source for recording is an averaged measurement function, then this setting specifies the measurement function level that will trigger the recording.

### *Parameter(s) <level>*

Range for this setting is not defined.

*\*RST state* 

0.0

*Example(s)* 

TRIG:STARt:LEV 50.0

TRIG:STARt:LEV? Response: 25.0

*Invalidates* 

*Invalidated by*  -

-

## *TRIGger:STARt:SLOPe POSitive | NEGative*

#### *Description*

When the stop source for recording is an averaged measurement function, then this

setting specifies the slope.

#### *Parameter(s)*

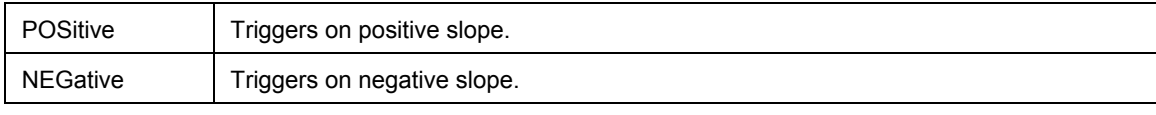

*\*RST state* 

POS

*Example(s)* 

TRIG:STAR:SLOP POS

TRIG:STAR:SLOP? Response: POS

#### *Invalidates*

*Invalidated by*  -

-

## *TRIGger:STOP:SOURce TIME | IMMediate | MANual | <function>*

#### *Description*

Stop trigger source. The acquisition will stop either at specified date/time, when memory is full, recording time is reached, or the selected stop condition below is met, whichever comes first.

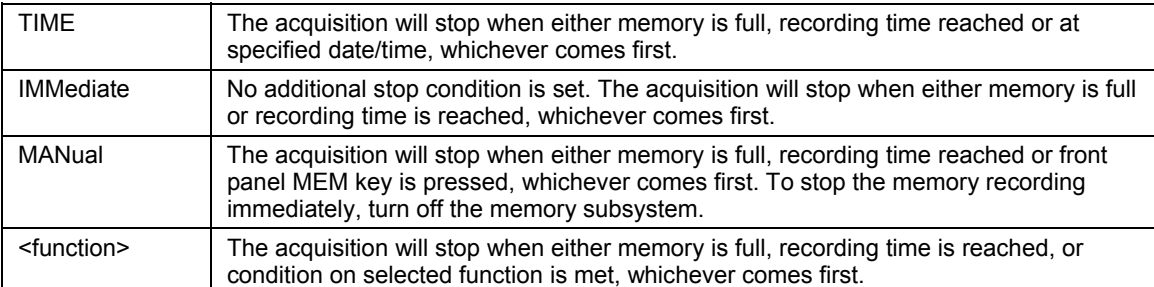

### *\*RST state*

MAN

### *Example(s)*

TRIG:STOP:SOUR MAN

TRIG:STOP:SOUR? Response: MAN

## *Invalidates*

## *Invalidated by*  -

-

*TRIGger:STOP:TIME <yyyy,MM,dd,hh,mm,ss>* 

### *Description*

The memory recording will stop when the instrument's internal time reaches the specified value.

#### *Parameter(s)*

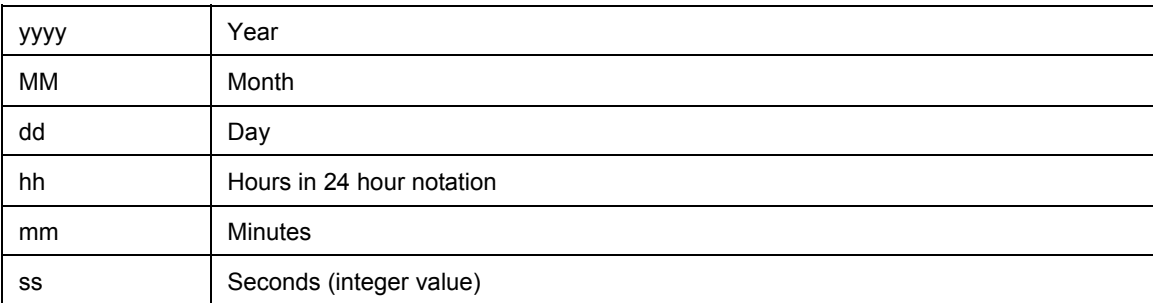

#### *\*RST state*

1970,1,1,0,0,0

#### *Example(s)*

TRIG:STOP:TIME 2002,01,01,11,00,00

TRIG: STOP:TIME? Response: 2002,01,01,11,00,00

*Invalidates* 

## *Invalidated by*  -

## *TRIGger:STOP:LEVel <level>*

### *Description*

When the stop source for recording is an averaged measurement function, then this setting specifies the measurement function level that will stop the recording.

### *Parameter(s)*

 $<$ level $>$ 

Range for this setting is not defined.

#### *\*RST state*

0.0

## *Example(s)*

TRIG:STOP:LEV 50.0

TRIG:STOP:LEV? Response: 25.0

#### *Invalidates*

## *Invalidated by*  -

-

## *TRIGger:STOP:SLOPe POSitive | NEGative*

#### *Description*

When the stop source for recording is an averaged measurement function, then this setting specifies the slope.

### *Parameter(s)*

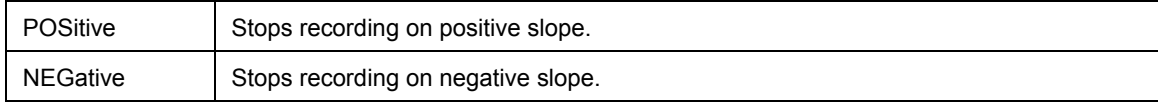

*\*RST state* 

POS

#### *Example(s)*

TRIG:STOP:SLOP POS

TRIG:STOP:SLOP? Response: POS

#### *Invalidates*

*Invalidated by* 

-

-

## *SYSTem Subsystem*

In this system, a number of commands for general functions that are not immediately related to power analysis, are combined.

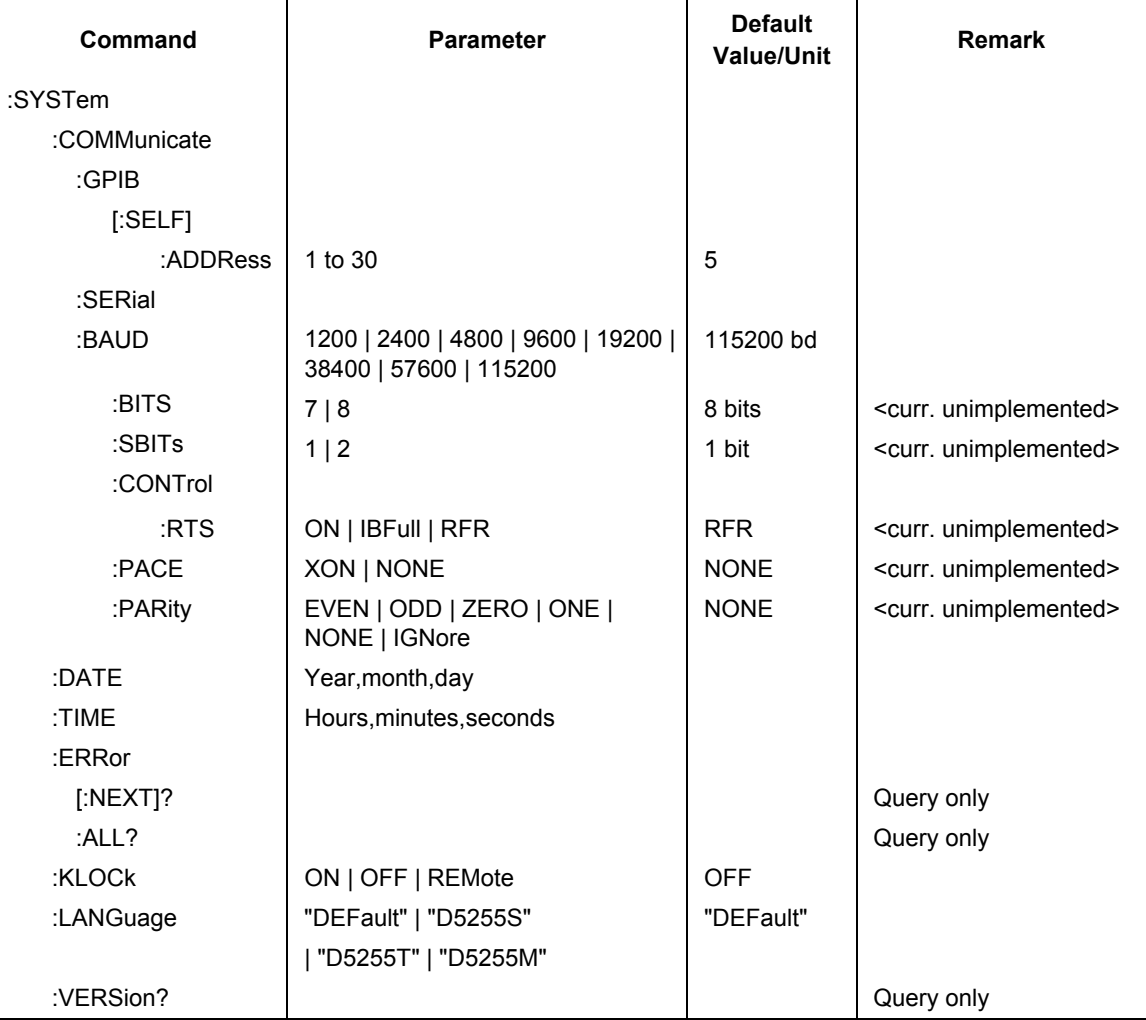

## *SYSTem:COMMunicate:GPIB[:SELF]:ADDRess <addr>*

## *Description*

Sets the primary address of the optional GPIB interface.

## *Parameter(s)*

1 to 30

## *Response*

 $\leq$ addr $>$ 

## *\*RST state*

Not affected by \*RST

## *Example(s)*

SYST:COMM:GPIB:ADDR 10 SYST:COMM:GPIB:ADDR? Response: 5

## *Invalidates*

*Invalidated by*  -

-

## *SYSTem:COMMunicate:SERial:BAUD <value>*

#### *Description*

Sets the baud rate of the RS232 interface.

### *Parameter(s)*

1200 | 2400 | 4800 | 9600 | 19200 | 38400 | 57600 | 115200

## *Response*

<value>

## *\*RST state*

Not affected by \*RST

### *Example(s)*

SYST:COMM:SER:BAUD 9600

SYST:COMM:SER:BAUD? Response: 115200

## *Invalidates*

-

### *Invalidated by*  -

## *SYSTem:DATE <year>,<month>,<day>*

### *Description*

Sets the internal instrument's clock date.

### *Parameter(s)*

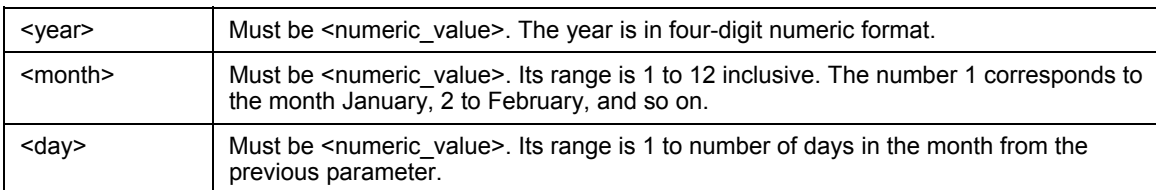

## *\*RST state*

Not affected by reset.

## *Example(s)*

SYST:DATE 2001,2,5

SYST:DATE? Response: 2001,2,5

## *Invalidates*

## *Invalidated by*  -

## *SYSTem:TIME <hours>,<minutes>,<seconds>*

### *Description*

Sets the internal instrument's clock time.

### *Parameter(s)*

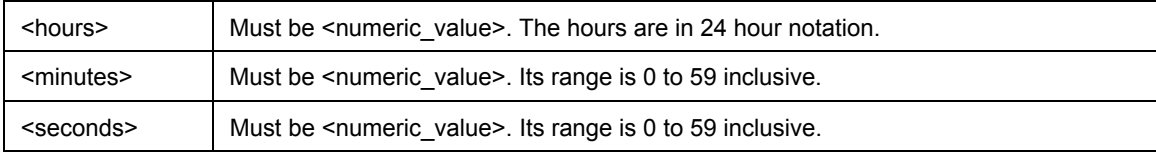

## *\*RST state*

Not affected by reset.

### *Example(s)*

SYST:TIME 15,45,23

SYST:TIME? Response: 15,45,23

## *Invalidates*

*Invalidated by* 

-

-

## *SYSTem:ERRor[:NEXT]?*

#### *Description*

Queries the error/event queue for the next item and removes it from the queue. The response returns the full queue item consisting of an integer and a string. If no errors are in the queue **0,"No error"** is returned.

### *Response*

 $<$ code>, $<$ text description>

## *\*RST state*

Not affected by reset.

#### *Example(s)*

SYST:ERR? Response: -100,"Command Error"

### *Invalidates*

-

## *Invalidated by*  -

## *SYSTem:ERRor:ALL?*

## *Description*

Queries the error/event queue for all items and removes them from the queue. The response returns a semicolon-separated list of full queue items consisting of integer / string pairs. If no errors are in the queue **0,"No error"** is returned.

### *Response*

 $\leq$ code>, $\leq$ text description>[; $\leq$ code>, $\leq$ text description>[;...]]

### *\*RST state*

Not affected by reset.

### *Example(s)*

SYST:ERR:ALL?

Response: -102,"Syntax Error";-113,"Undefined Header"

### *Invalidates*

## *Invalidated by*

-

-

## *SYSTem:KLOCk ON | OFF | REMote*

### *Description*

This command locks the local controls of an instrument. This includes any front panel, keyboard, or other local interfaces.

## *Parameter(s)*

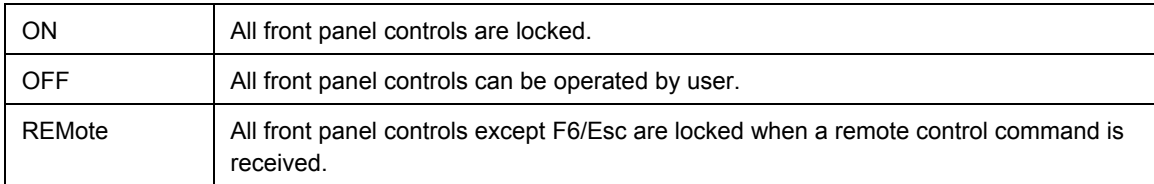

#### *\*RST state*

**OFF** 

## *Example(s)*

SYST:KLOC ON

SYST:KLOC? Response: 1

## *Invalidates*

-

*Invalidated by*  -

## *SYSTem:LANGuage "DEFault" | "D5255S" | "D5255T" | "D5255M"*

#### *Description*

Switches to different command language. The standard SCPI command set is understood at all times.

## *Parameter(s)*

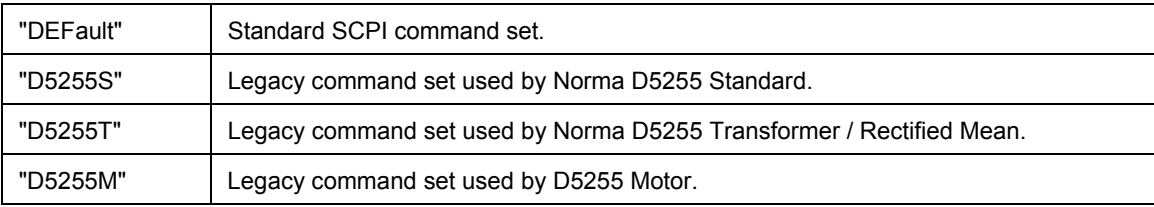

#### *\*RST state*

"DEFault"

### *Example(s)*

SYST:LANGuage "D5255S"

### *Invalidates*

#### *Invalidated by*  -

-

## *SYSTem:VERSion?*

#### *Description*

This query returns an <NR2> formatted numeris value corresponding to the SCPI version number for which the instrument complies. The response has the form YYYY.V where Ys represent the year-version (e.g. 1990) and the V represents an approved revision number for that year.

### *Response*

<version>

### *\*RST state*

Not affected by reset.

## *Example(s)*

SYST:VERS? Response: 1999.0

### *Invalidates*

*Invalidated by*  -

## *STATus Subsystem*

The STATus subsystem contains the commands for the status reporting system (see section "Status Reporting System"). \*RST does not influence the status registers.

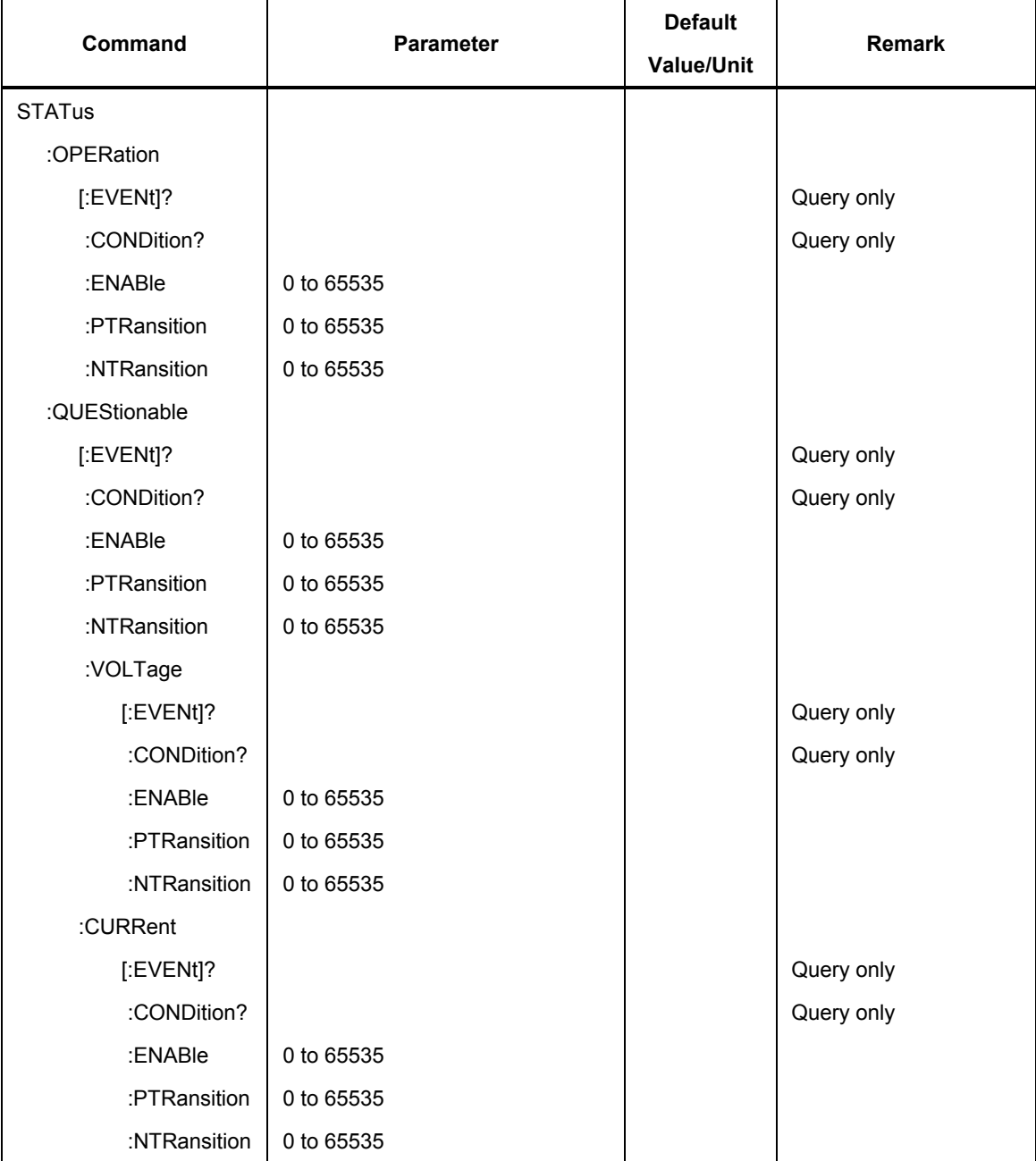

## *STATus:QUEStionable:VOLTage:CONDition?*

## *Description*

Returns the contents of the condition register associated with the status structure defined in the command. Reading the condition register is nondestructive. The response is (NR1 NUMERIC RESPONSE DATA) (range: 0 through 32767).

### *Response*

<value> is a 16 bit integer number in decimal notation.

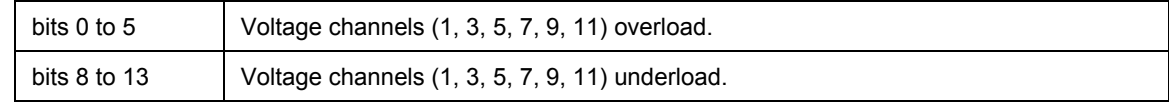

*\*RST state* 

Has no effect.

#### *Example(s)*

STAT:QUES:VOLT:COND? Response: 2 (voltage overload on phase 2)

#### *Invalidates*

-

*Invalidated by*  -

*STATus:QUEStionable:VOLTage:PTRansition <value>* 

#### *Description*

Sets the positive transition filter. Setting a bit in the positive transition filter shall cause a 0 to 1 transition in the corresponding bit of the associated condition register to cause a 1 to be written in the associated bit of the corresponding event register. The command accepts parameter values of either format in the range 0 through 65535 (decimal) without error. The query response format is <NR1>.

#### *Parameter(s)*

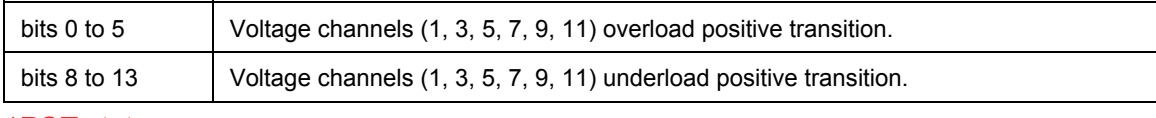

*\*RST state*  0

## *Example(s)*

STAT:QUES:VOLT:PTR 16191 STAT:QUES:VOLT:PTR? Response: 16191

## *Invalidates*

*Invalidated by*  -

-

## *STATus:QUEStionable:VOLTage:NTRansition <value>*

#### *Description*

Sets the negative transition filter. Setting a bit in the negative transition filter shall cause a 0 to 1 transition in the corresponding bit of the associated condition register to cause a 1 to be written in the associated bit of the corresponding event register. The command accepts parameter values of either format in the range 0 through 65535 (decimal) without error. The query response format is <NR1>.

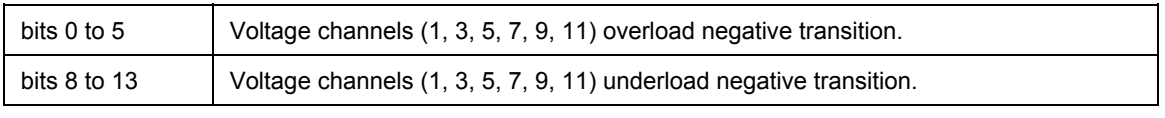

*\*RST state* 

 $\Omega$ 

## *Example(s)*

STAT:QUES:VOLT:NTR 16191

STAT:QUES:VOLT:NTR? Response: 16191

*Invalidates* 

-

*Invalidated by*  -

*STATus:QUEStionable:VOLTage[:EVENt]?* 

## *Description*

This query returns the contents of the event register associated with the status structure defined in the command. The response is (NR1 NUMERIC RESPONSE DATA) (range: 0 through 32767) . Note that reading the event register clears it.

## *Response*

<value> is a 16 bit integer number in decimal notation.

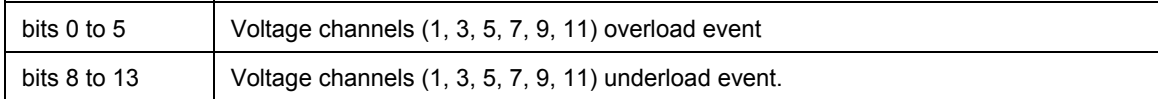

## *\*RST state*

Has no effect.

## *Example(s)*

STAT:QUES:VOLT? Response: 2 (voltage overload on phase 2)

## *Invalidates*

## *Invalidated by*

-

-

## *STATus:QUEStionable:VOLTage:ENABle <value>*

## *Description*

Sets the enable mask that allows true conditions in the event register to be reported in the summary bit. If a bit is 1 in the enable register and its associated event bit transitions to true, a positive transition will occur in the associated summary bit. The command accepts parameter values of either format in the range 0 through 65535 (decimal) without error. The query response format is  $\langle NR1 \rangle$ .

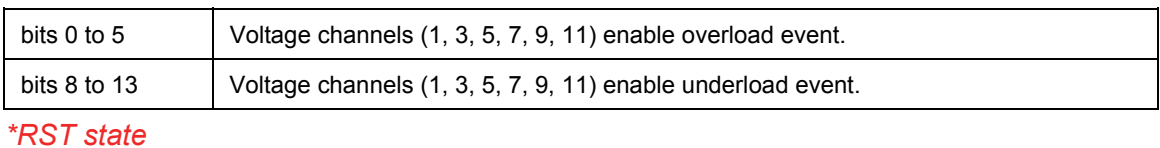

0

## *Example(s)*

STAT:QUES:VOLT:ENAB 16191

STAT:QUES:VOLT:ENAB? Response: 16191

### *Invalidates*

-

*Invalidated by* 

-

## *STATus:QUEStionable:CURRent:CONDition?*

#### *Description*

Returns the contents of the condition register associated with the status structure defined in the command. Reading the condition register is nondestructive. The response is (NR1 NUMERIC RESPONSE DATA) (range: 0 through 32767).

#### *Response*

<value> is a 16 bit integer number in decimal notation.

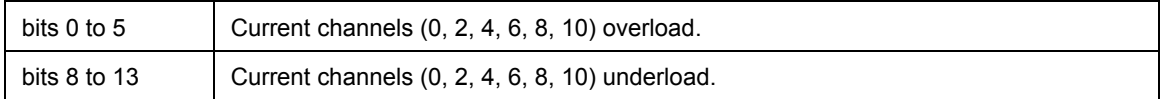

#### *\*RST state*

Has no effect.

## *Example(s)*

STAT:QUES:CURR:COND? Response: 2 (current overload on phase 2)

## *Invalidates*

## *Invalidated by*

-

-

## *STATus:QUEStionable:CURRent:PTRansition <value>*

### *Description*

Sets the positive transition filter. Setting a bit in the positive transition filter shall cause a 0 to 1 transition in the corresponding bit of the associated condition register to cause a 1 to be written in the associated bit of the corresponding event register. The command accepts parameter values of either format in the range 0 through 65535 (decimal) without error. The query response format is <NR1>.

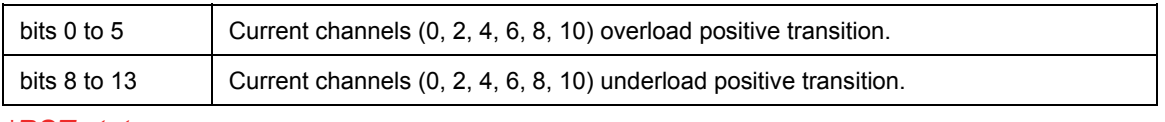

*\*RST state* 

0

*Example(s)* 

STAT:QUES:CURR:PTR 16191

STAT:QUES:CURR:PTR? Response: 16191

*Invalidates* 

-

*Invalidated by*  -

*STATus:QUEStionable:CURRent:NTRansition <value>* 

## *Description*

Sets the negative transition filter. Setting a bit in the negative transition filter shall cause a 0 to 1 transition in the corresponding bit of the associated condition register to cause a 1 to be written in the associated bit of the corresponding event register. The command accepts parameter values of either format in the range 0 through 65535 (decimal) without error. The query response format is <NR1>.

## *Parameter(s)*

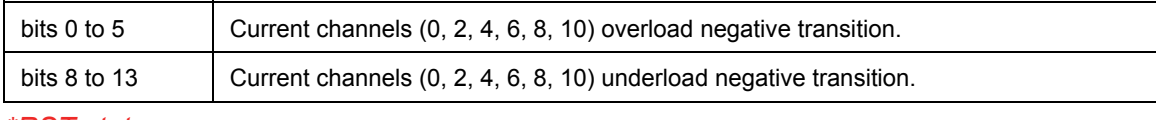

*\*RST state*  0

*Example(s)* 

STAT:QUES:CURR:NTR 16191 STAT:QUES:CURR:NTR? Response: 16191

## *Invalidates*

*Invalidated by*  -

-

## *STATus:QUEStionable:CURRent[:EVENt]?*

## *Description*

This query returns the contents of the event register associated with the status structure defined in the command. The response is (NR1 NUMERIC RESPONSE DATA) (range: 0 through 32767). Note that reading the event register clears it.

### *Response*

<value> is a 16 bit integer number in decimal notation.

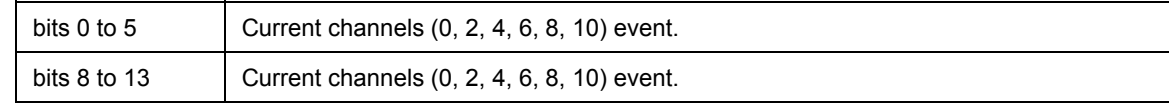

*\*RST state* 

Has no effect.

#### *Example(s)*

STAT:QUES:CURR? Response: 2 (current overload on phase 2)

#### *Invalidates*

-

*Invalidated by*  -

*STATus:QUEStionable:CURRent:ENABle <value>* 

#### *Description*

Sets the enable mask that allows true conditions in the event register to be reported in the summary bit. If a bit is 1 in the enable register and its associated event bit transitions to true, a positive transition will occur in the associated summary bit. The command accepts parameter values of either format in the range 0 through 65535 (decimal) without error. The query response format is <NR1>.

#### *Parameter(s)*

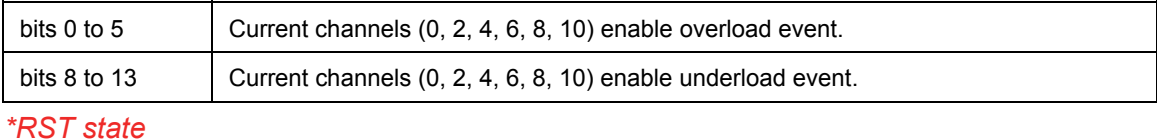

0

*Example(s)* 

STAT:QUES:CURR:ENAB 16191

STAT:QUES:CURR:ENAB? Response: 16191

## *Invalidates*

*Invalidated by*  -

-

## *STATus:QUEStionable:CONDition?*

#### *Description*

Returns the contents of the condition register associated with the status structure defined in the command. Reading the condition register is nondestructive. The response is (NR1 NUMERIC RESPONSE DATA) (range: 0 through 32767).

## *Response*

<value> is a 16 bit integer number in decimal notation.

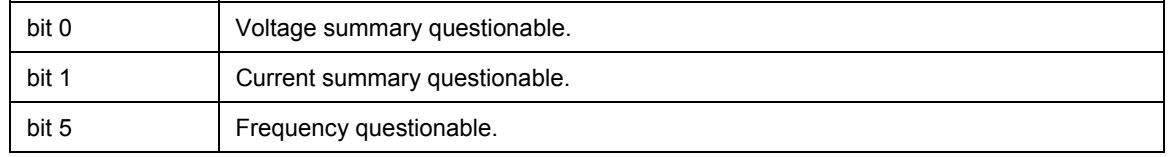

## *\*RST state*

Has no effect.

## *Example(s)*

STAT:QUES:COND?

Response: 1 (voltage over/underload on some phase)

## *Invalidates*

*Invalidated by*  -

-

## *STATus:QUEStionable:PTRansition <value>*

## *Description*

Sets the positive transition filter. Setting a bit in the positive transition filter shall cause a 0 to 1 transition in the corresponding bit of the associated condition register to cause a 1 to be written in the associated bit of the corresponding event register. The command accepts parameter values of either format in the range 0 through 65535 (decimal) without error. The query response format is <NR1>.

## *Parameter(s)*

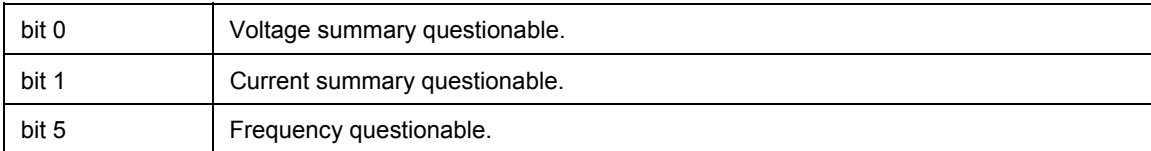

*\*RST state* 

0

## *Example(s)*

STAT:QUES:PTR 35

STAT:QUES:PTR? Response: 35

## *Invalidates*

-

*Invalidated by*  -

## *STATus:QUEStionable:NTRansition <value>*

### *Description*

Sets the negative transition filter. Setting a bit in the negative transition filter shall cause a 0 to 1 transition in the corresponding bit of the associated condition register to cause a 1 to be written in the associated bit of the corresponding event register. The command accepts parameter values of either format in the range 0 through 65535 (decimal) without error. The query response format is <NR1>.

### *Parameter(s)*

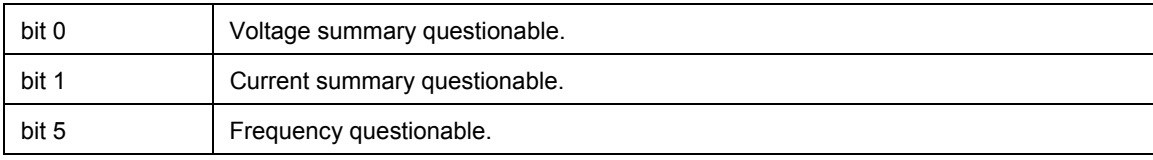

### *\*RST state*

0

## *Example(s)*

STAT:QUES:NTR 35

STAT:QUES:NTR? Response: 35

## *Invalidates*

-

*Invalidated by* 

-

## *STATus:QUEStionable[:EVENt]?*

## *Description*

This query returns the contents of the event register associated with the status structure defined in the command. The response is (NR1 NUMERIC RESPONSE DATA) (range: 0 through 32767) . Note that reading the event register clears it.

## *Response*

<value> is a 16 bit integer number in decimal notation.

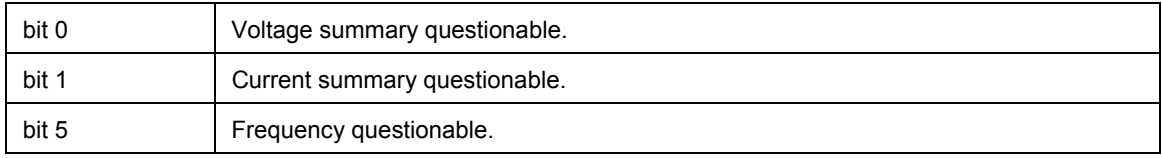

#### *\*RST state*

Has no effect.

## *Example(s)*

STAT:QUES? Response: 1 (voltage overload/underload on some phase)

## *Invalidates*

*Invalidated by*  -

## *STATus:QUEStionable:ENABle <value>*

### *Description*

Sets the enable mask that allows true conditions in the event register to be reported in the summary bit. If a bit is 1 in the enable register and its associated event bit transitions to true, a positive transition will occur in the associated summary bit. The command accepts parameter values of either format in the range 0 through 65535 (decimal) without error. The query response format is <NR1>.

## *Parameter(s)*

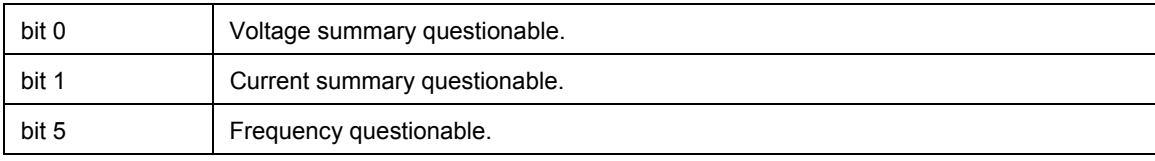

## *\*RST state*

0

## *Example(s)*

STAT:QUES:ENAB 35

STAT:QUES:ENAB? Response: 35

## *Invalidates*

-

*Invalidated by*  -

## *STATus:OPERation:CONDition?*

#### *Description*

Returns the contents of the condition register associated with the status structure defined in the command. Reading the condition register is nondestructive. The response is (NR1 NUMERIC RESPONSE DATA) (range: 0 through 32767).

### *Response*

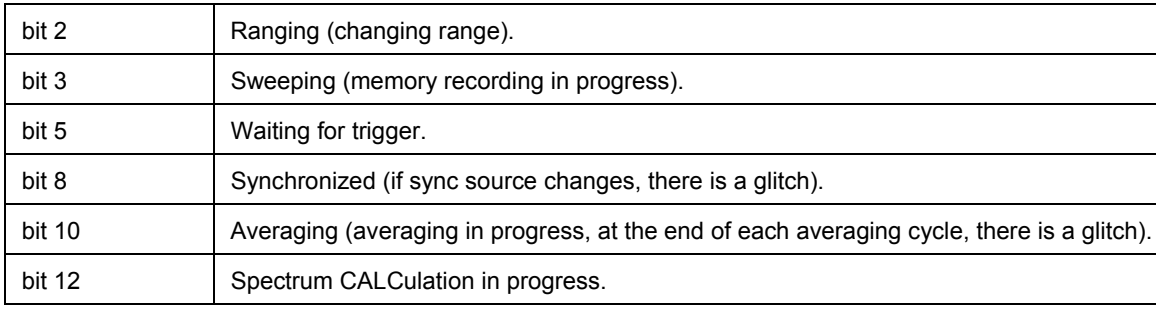

#### *\*RST state*

Has no effect.

## *Example(s)*

STAT:OPER:COND? Response: 1280 (synchronized & averaging)

*Invalidates* 

*Invalidated by*  -

-

## *STATus:OPERation:PTRansition <value>*

#### *Description*

Sets the positive transition filter. Setting a bit in the positive transition filter shall cause a 0 to 1 transition in the corresponding bit of the associated condition register to cause a 1 to be written in the associated bit of the corresponding event.

#### *Parameter(s)*

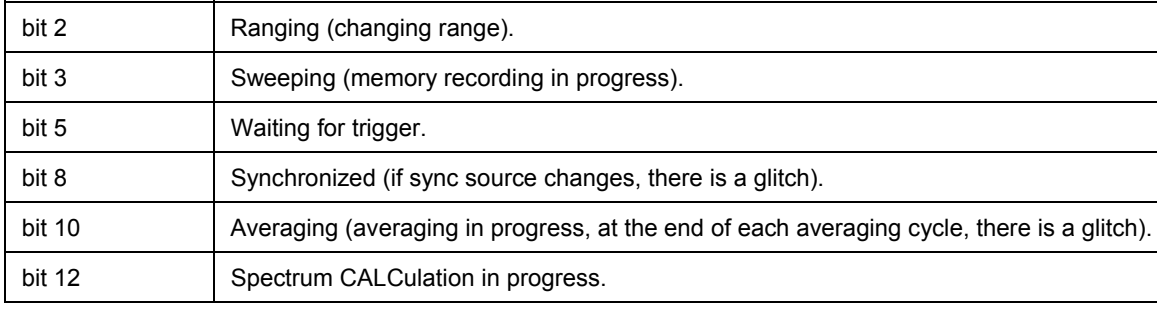

## *\*RST state*

0

#### *Example(s)*

STAT:OPER:PTR 5948

STAT:OPER:PTR? Response: 5948

#### *Invalidates*

-

## *Invalidated by*  -

## *STATus:OPERation:NTRansition <value>*

#### *Description*

Sets the negative transition filter. Setting a bit in the negative transition filter shall cause a 1 to 0 transition in the corresponding bit of the associated condition register to cause a 1 to be written in the associated bit of the corresponding event.
#### *Parameter(s)*

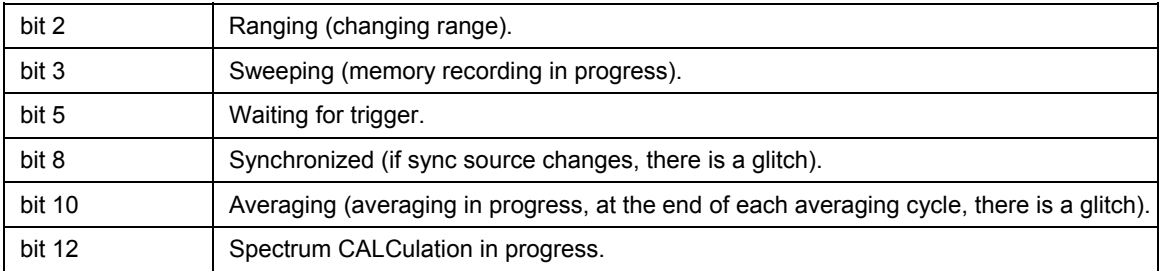

*\*RST state* 

0

## *Example(s)*

STAT:OPER:NTR 5948

STAT:OPER:NTR? Response: 5948

#### *Invalidates*

## *Invalidated by*

-

-

## *STATus:OPERation[:EVENt]?*

#### *Description*

This query returns the contents of the event register associated with the status structure defined in the command. The response is (NR1 NUMERIC RESPONSE DATA) (range: 0 through 32767) . Note that reading the event register clears it.

#### *Response*

<value> is a 16 bit integer number in decimal notation.

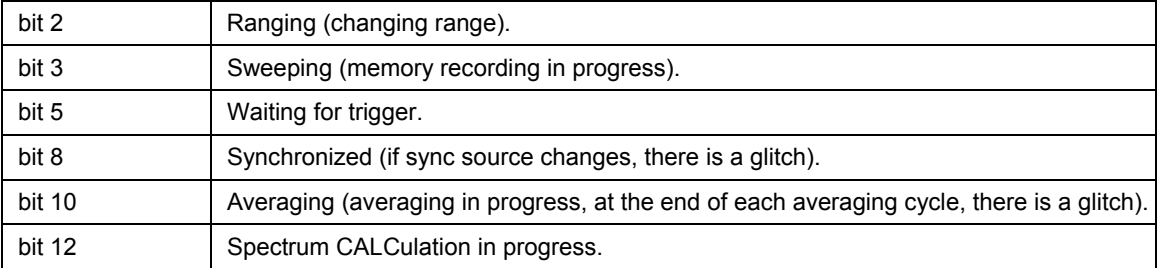

#### *\*RST state*

Has no effect.

#### *Example(s)*

STAT:OPER? Response: 2 (changing range)

#### *Invalidates*

*Invalidated by*  -

-

## *STATus:OPERation:ENABle <value>*

#### *Description*

Sets the enable mask that allows true conditions in the event register to be reported in the summary bit. If a bit is 1 in the enable register and its associated event bit transitions to true, a positive transition will occur in the associated summary bit. The command accepts parameter values of either format in the range 0 through 65535 (decimal) without error. The query response format is <NR1>.

#### *Parameter(s)*

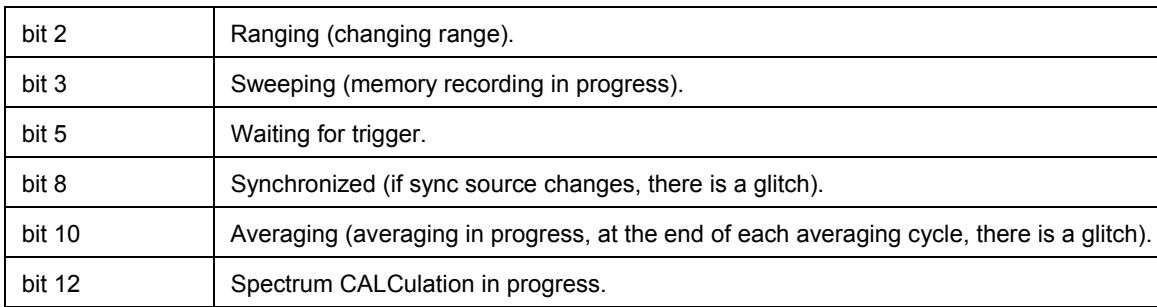

*\*RST state* 

0

#### *Example(s)*

STAT:OPER:ENAB 5948

STAT:OPER:ENAB? Response: 5948

#### *Invalidates*

*Invalidated by*  -

-

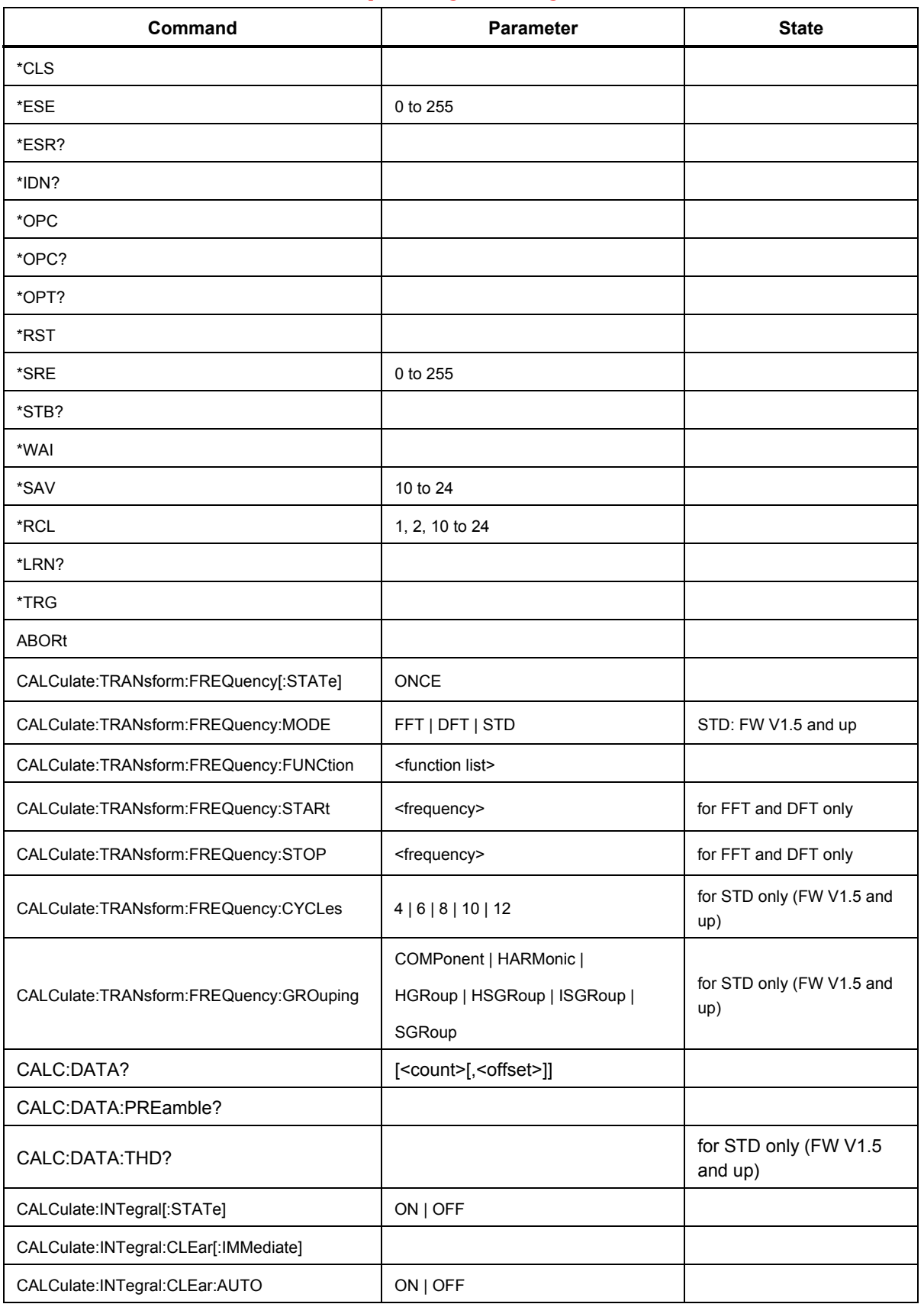

## *List of Commands Grouped by Subsystems*

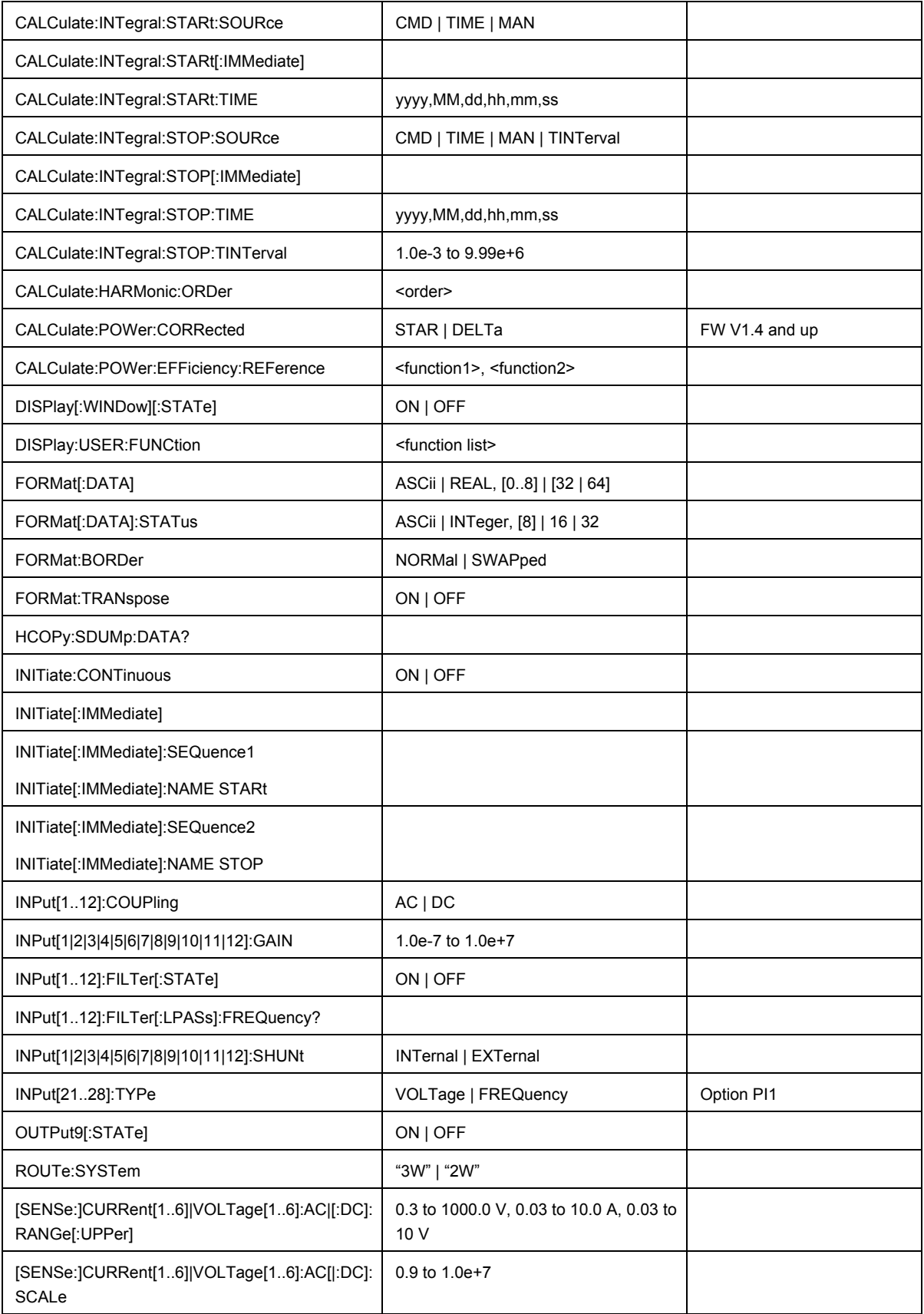

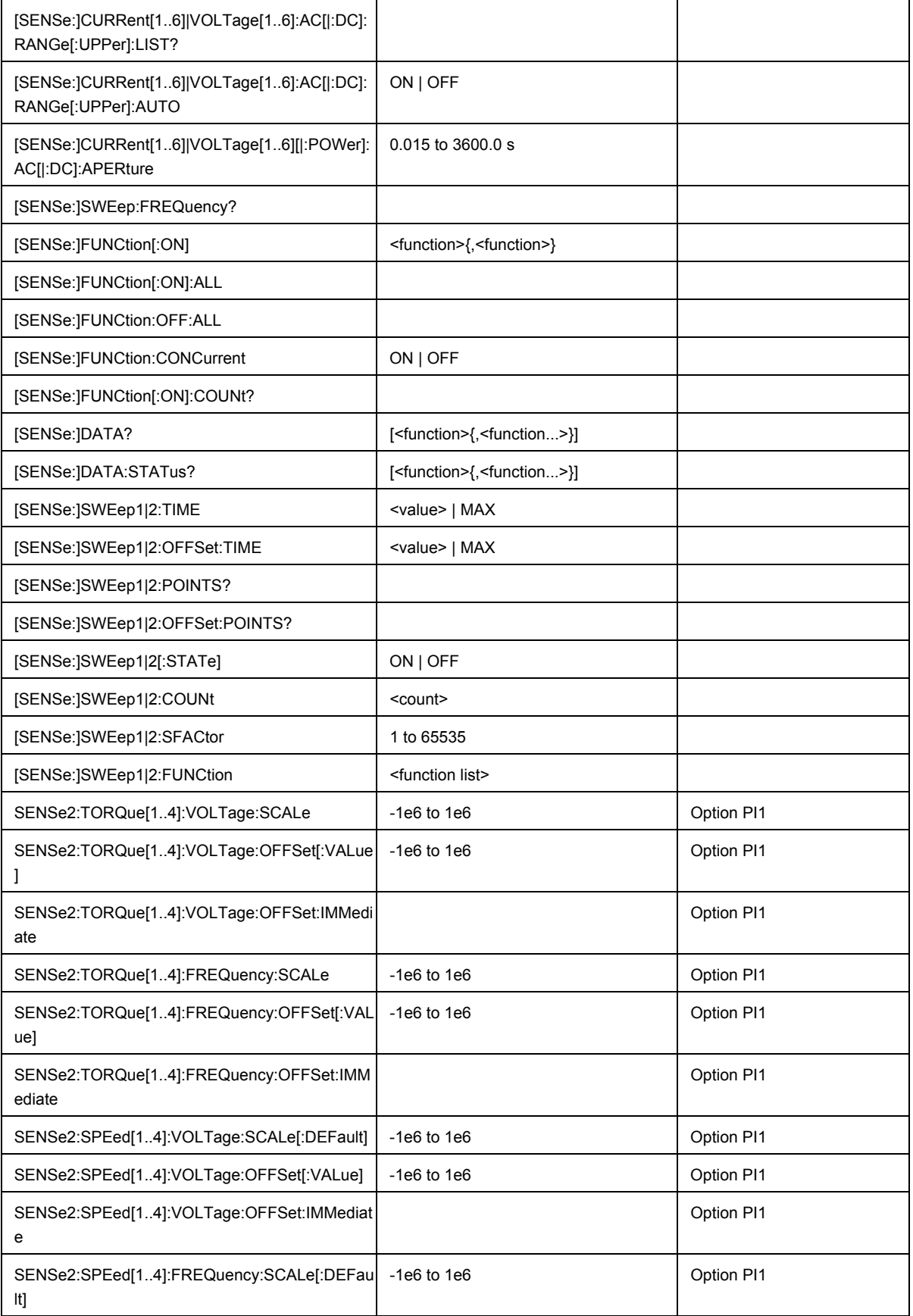

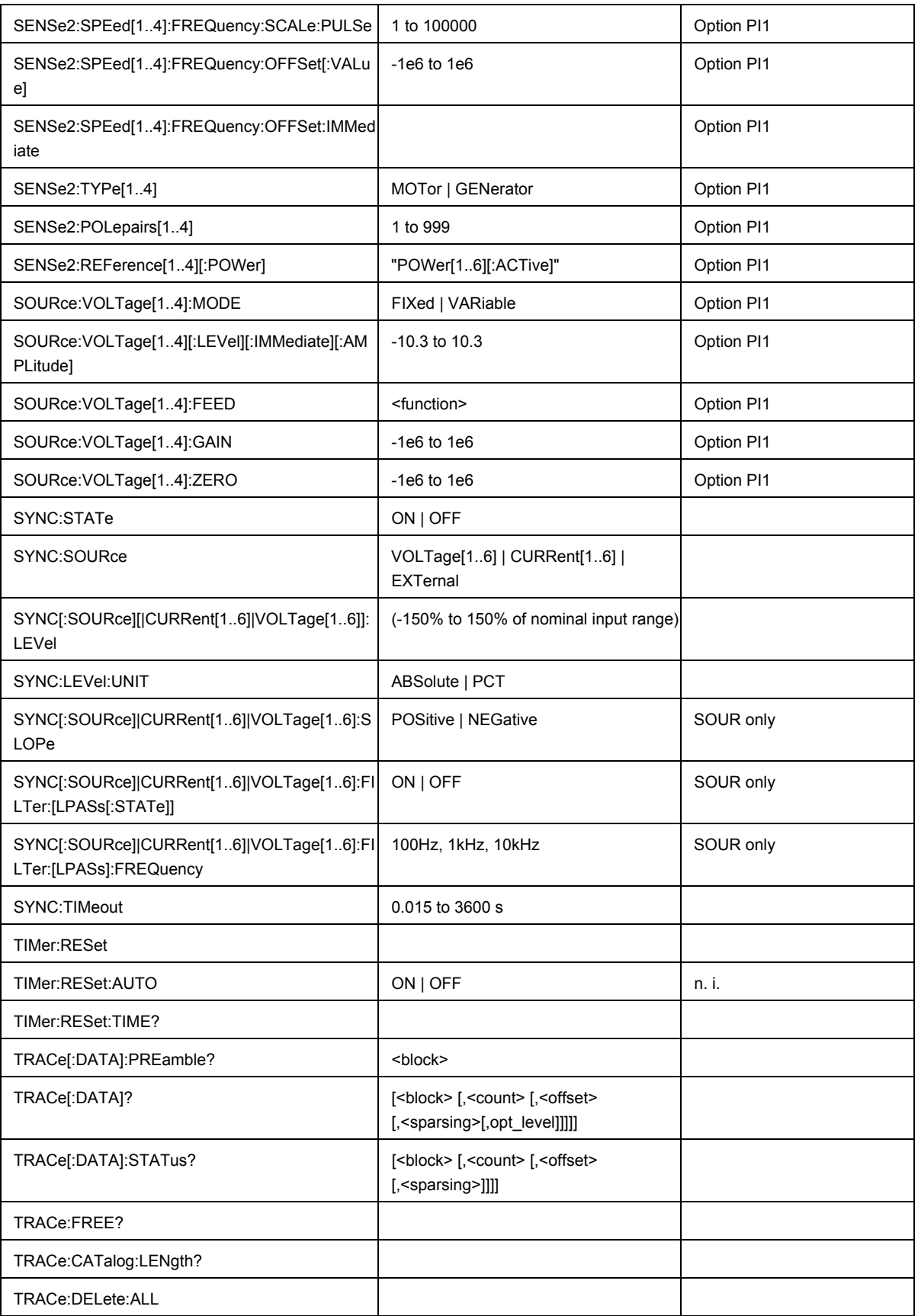

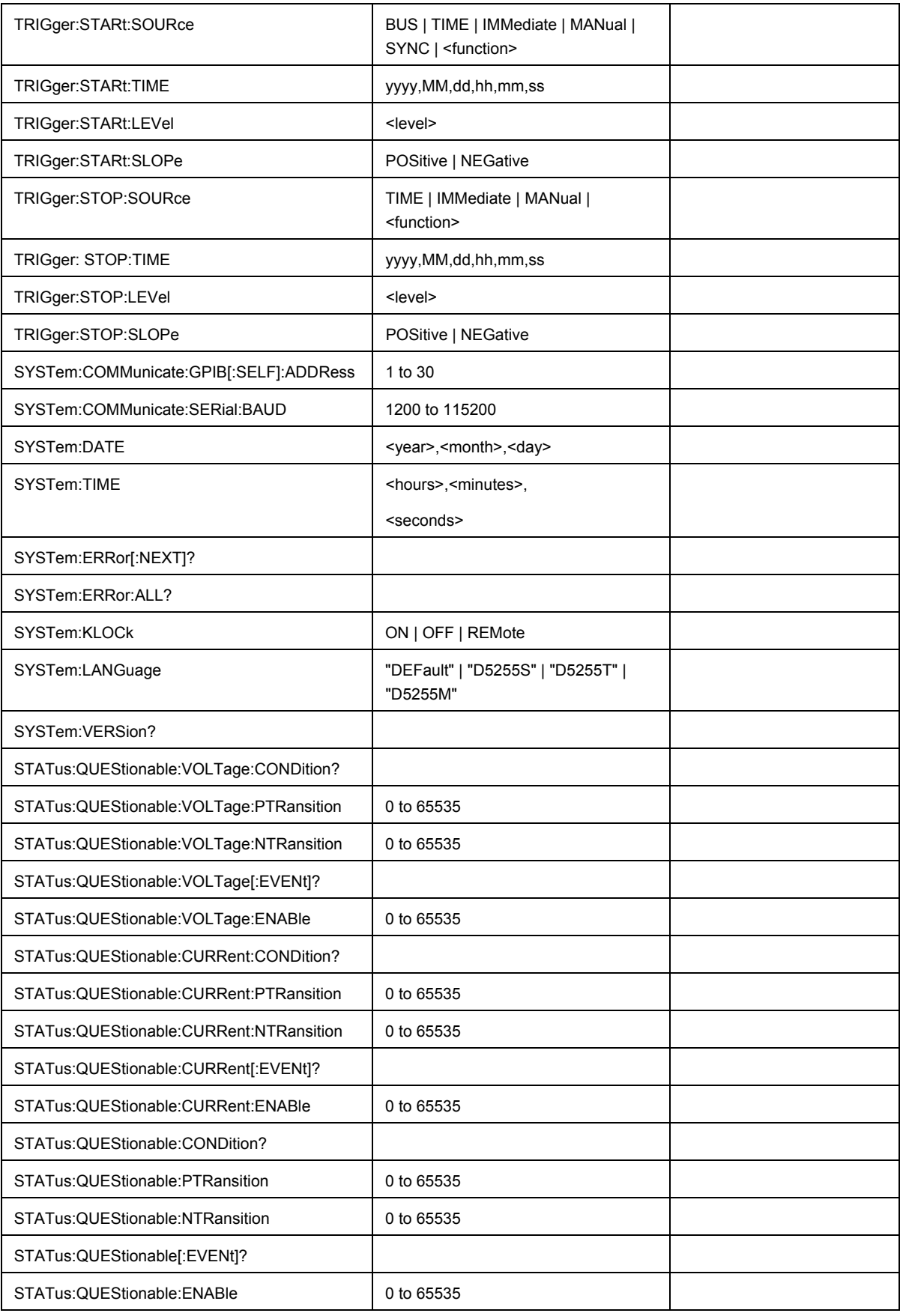

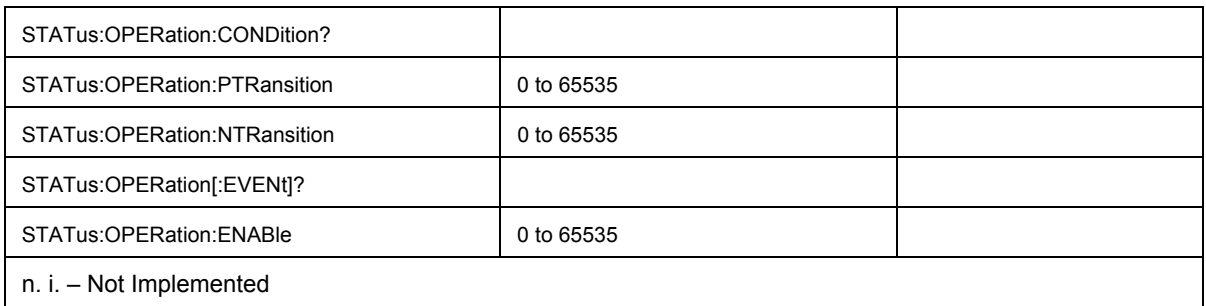

# Chapter 5<br>Error Messages

## **Title**

## Page

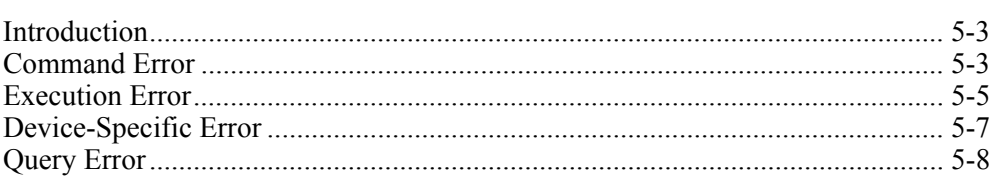

## *Introduction*

Error messages are entered in the error/event queue of the status reporting system in the remote control mode and can be queried with the command SYSTem:ERRor?. The answer format of instrument to the command is as follows:

<error code>, "<error description>;<remote control command concerned>"

The indication of the remote control command with prefixed semicolon is optional.

#### Example

The command "TEST:COMMAND" generates the following answer to the query SYSTem:ERRor? :

-113,"Undefined header;TEST:COMMAND"

The subsequent list contains the description of error texts displayed on the instrument. Distinction is made between error messages defined by SCPI, which are marked by negative error codes, and the device-specific error messages for which positive error codes are used.

The right-hand column in the following tables contains the error text in bold that is entered in the error/event queue and can be read out by means of query SYSTem:ERRor?. A short explanation of the error cause is given below. The left-hand column contains the associated error code.

Events that generate command errors shall not generate execution errors, device-specific errors, or query errors; see the other error definitions in this chapter.

## *Command Error*

An  $\epsilon$ error/event number> in the range [ -199, -100 ] indicates that an IEEE 488.2 syntax error has been detected by the instrument's parser. The occurrence of any error in this class causes the command error bit (bit 5) in the event status register (IEEE 488.2, section 11.5.1) to be set. One of the following events has occurred:

- An IEEE 488.2 syntax error has been detected by the parser. That is, a controllerto-device message was received that is in violation of the IEEE 488.2 standard. Possible violations include a data element that violates the device listening formats or whose type is unacceptable to the device.
- An unrecognized header was received. Unrecognized headers include incorrect device-specific headers and incorrect or unimplemented IEEE 488.2 common commands.

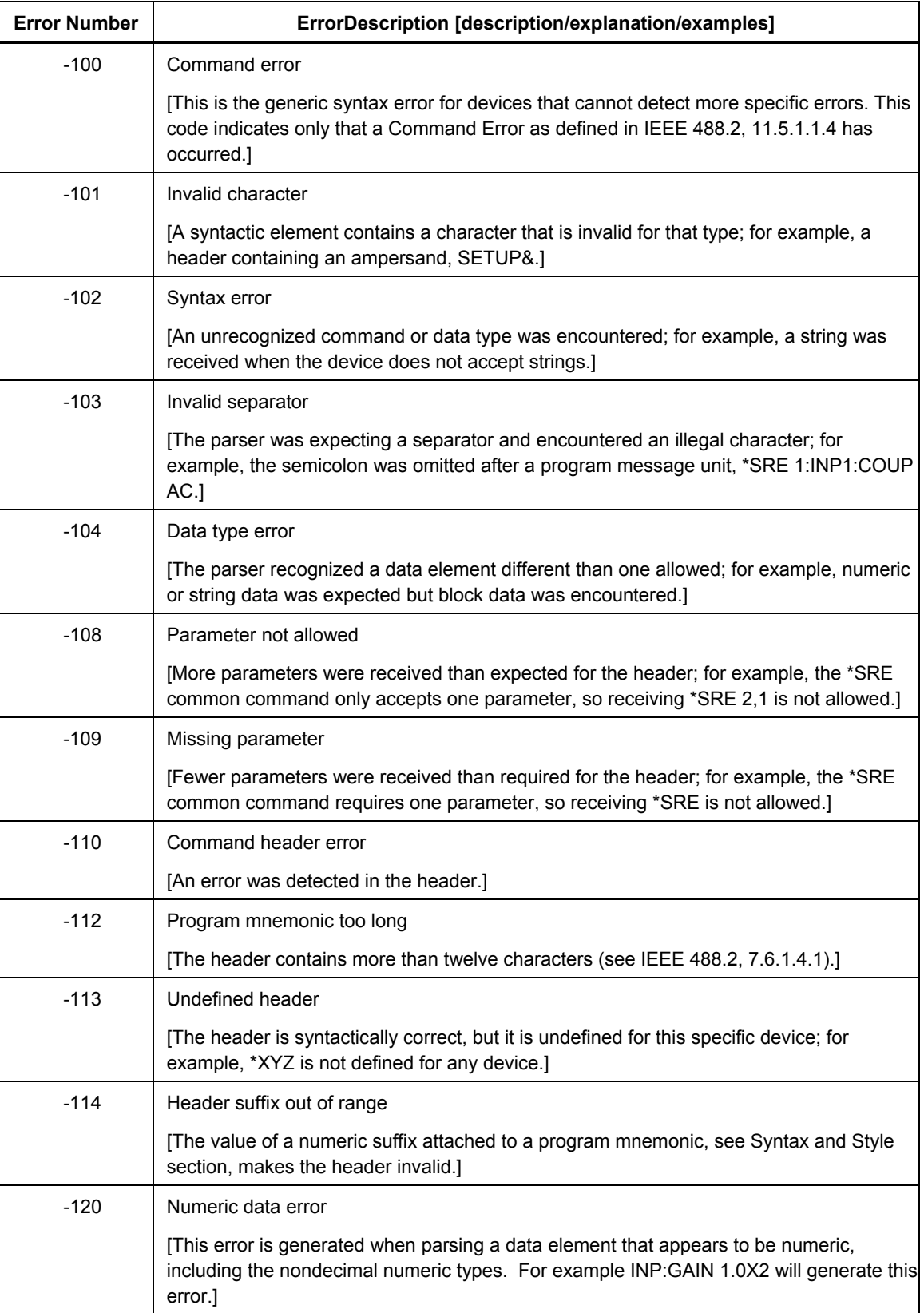

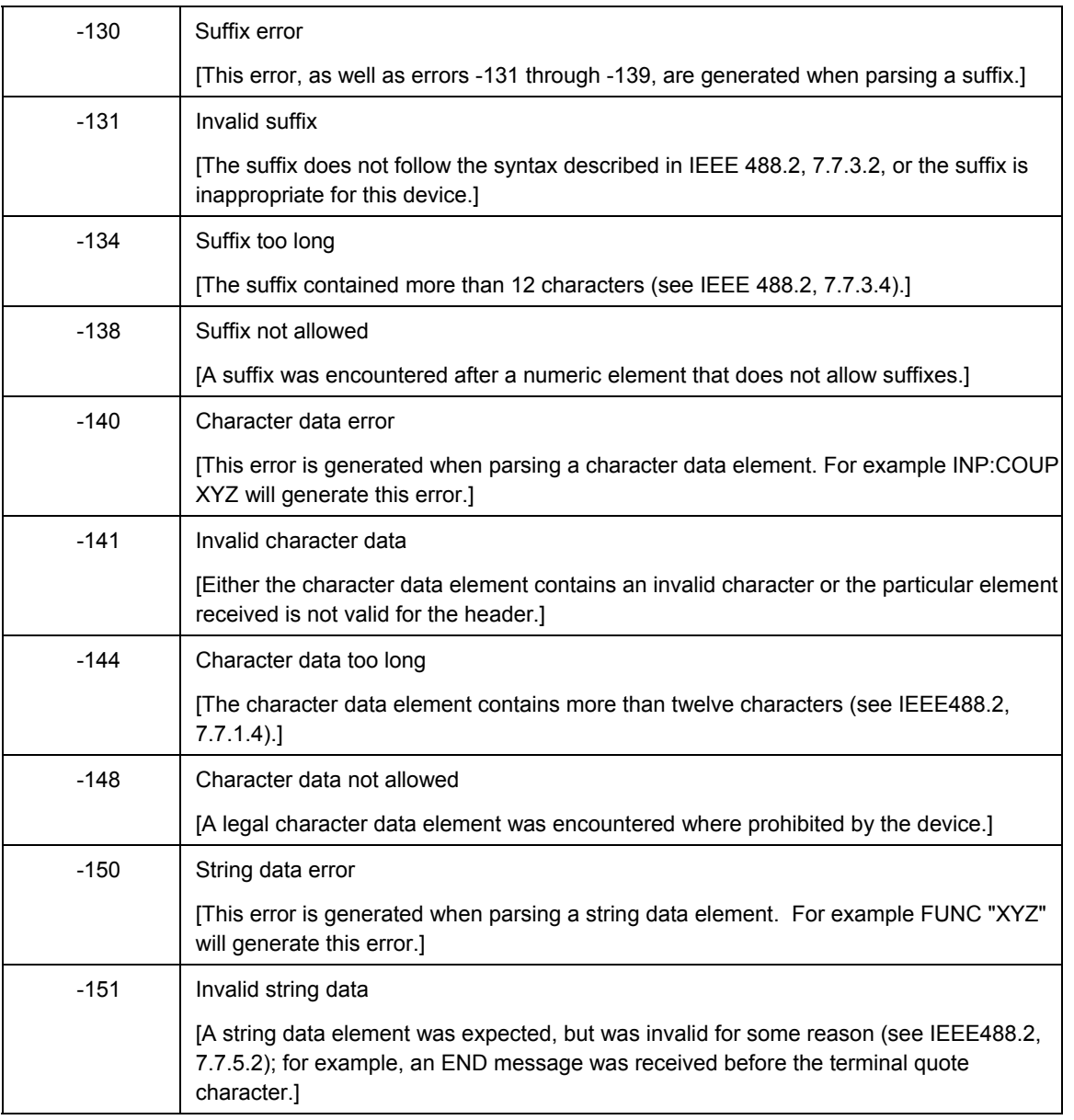

## *Execution Error*

An <error/event number> in the range [-299, -200] indicates that an error has been detected by the instrument's execution control block. The occurrence of any error in this class shall cause the execution error bit (bit 4) in the event status register *(IEEE 488.*2, section 11.5.1) to be set. One of the following events has occurred:

- A <PROGRAM DATA> element following a header was evaluated by the device as outside of its legal input range or is otherwise inconsistent with the device's capabilities.
- A valid program message could not be properly executed due to some device condition.

Execution errors are reported by the instrument after rounding and expression evaluation operations have taken place. Rounding a numeric data element, for example, will not be reported as an execution error.

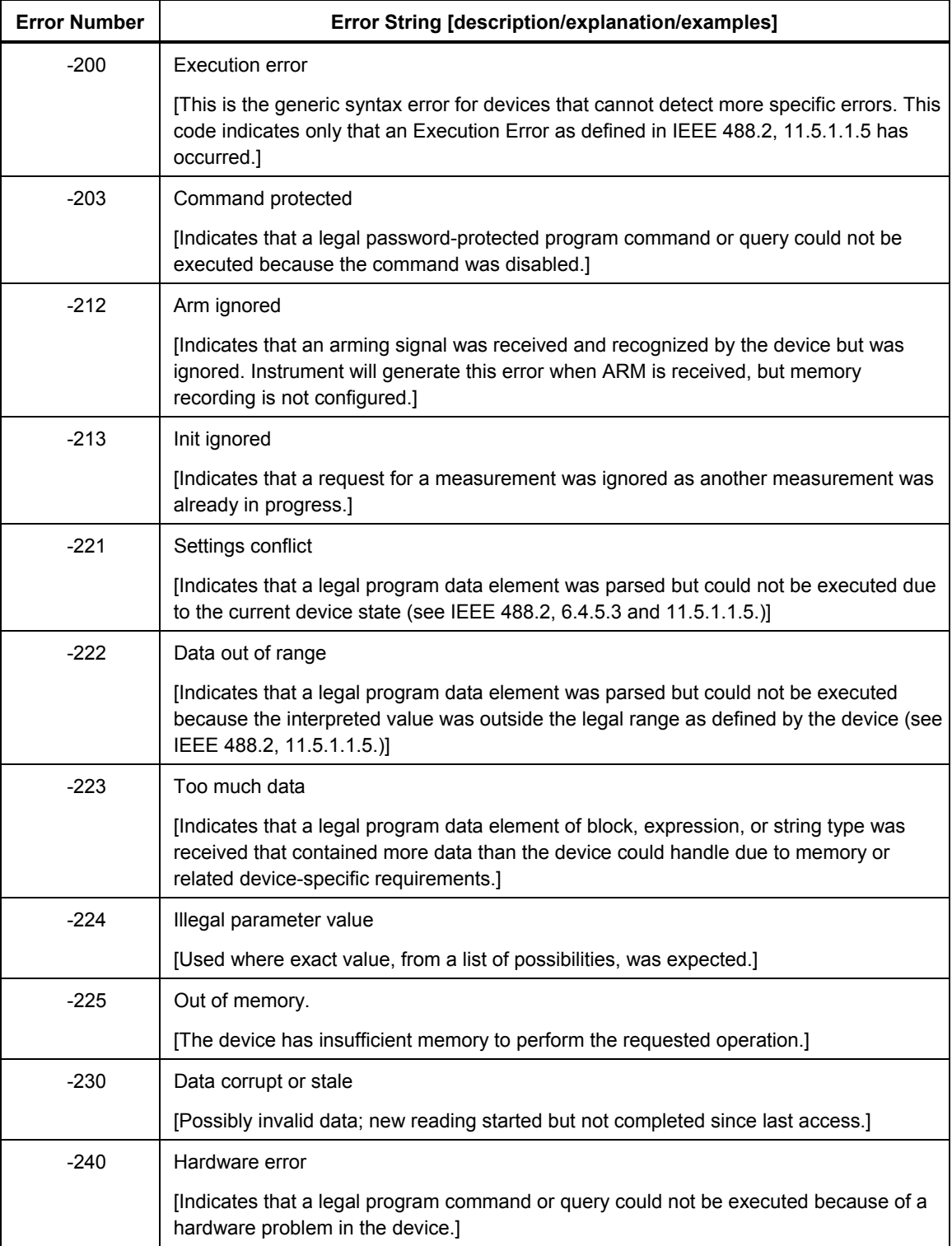

## *Device-Specific Error*

An <error/event number> in the range [-399, -300 ] or [1, 32767 ] indicates that the instrument has detected an error, possibly due to an abnormal hardware or firmware condition. These codes are also used for self-test response errors. The occurrence of any error in this class causes the device-specific error bit (bit 3) in the event status register *(IEEE 488.*2, section 11.5.1) to be set.

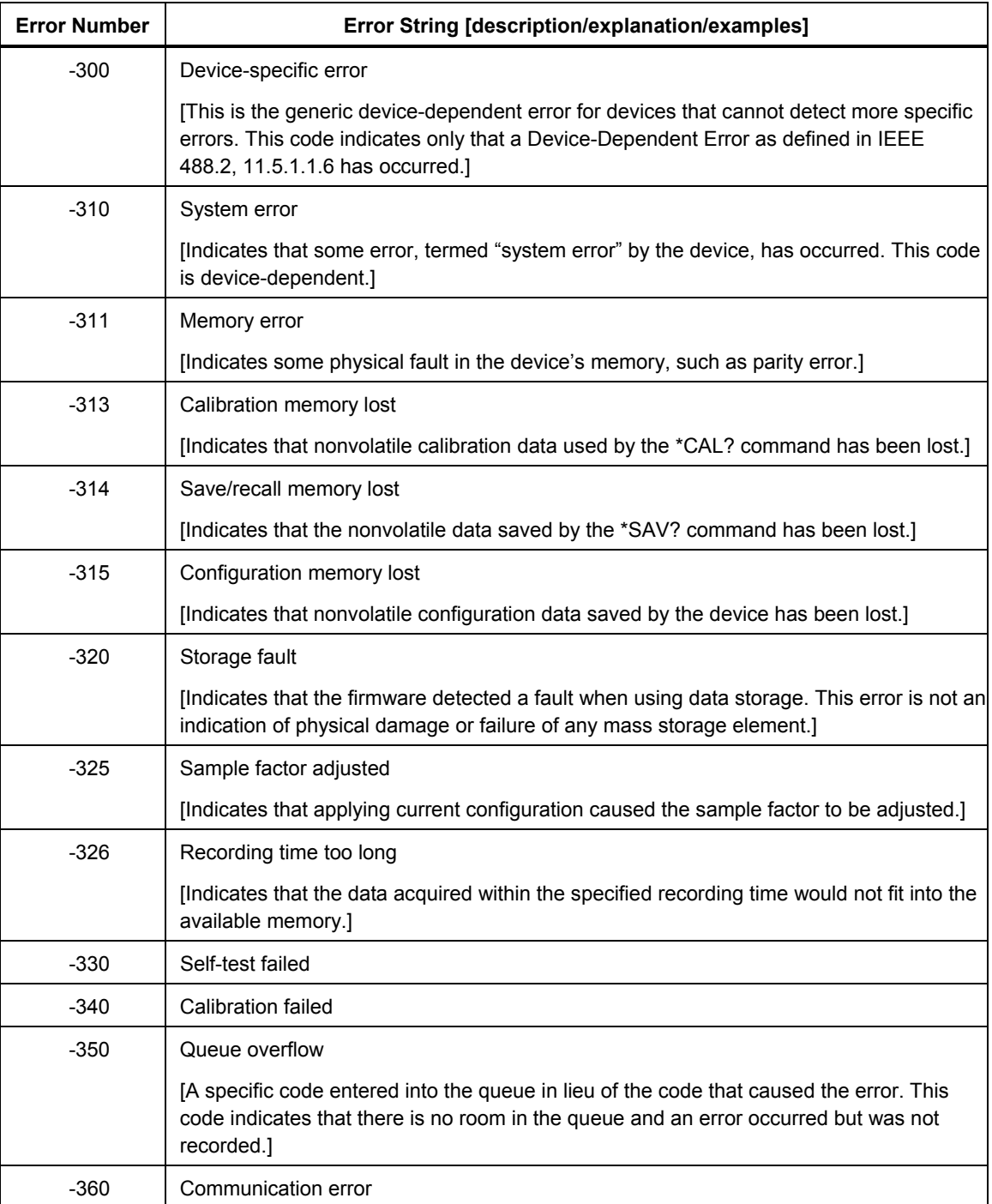

## *Query Error*

An <error/event number> in the range [-499, -400 ] indicates that the output queue control of the instrument has detected a problem with the message exchange protocol described in *IEEE 488.*2, chapter 6. The occurrence of any error in this class will cause the query error bit (bit 2) in the event status register *(IEEE 488.*2, section 11.5.1) to be set. These errors correspond to message exchange protocol errors described in *IEEE 488.*2, section 6.5. One of the following is true:

- An attempt is being made to read data from the output queue when no output is either present or pending;
- Data in the output queue has been lost.
- Events that generate query errors shall not generate command errors, execution errors, or device-specific errors; see the other error definitions in this section.

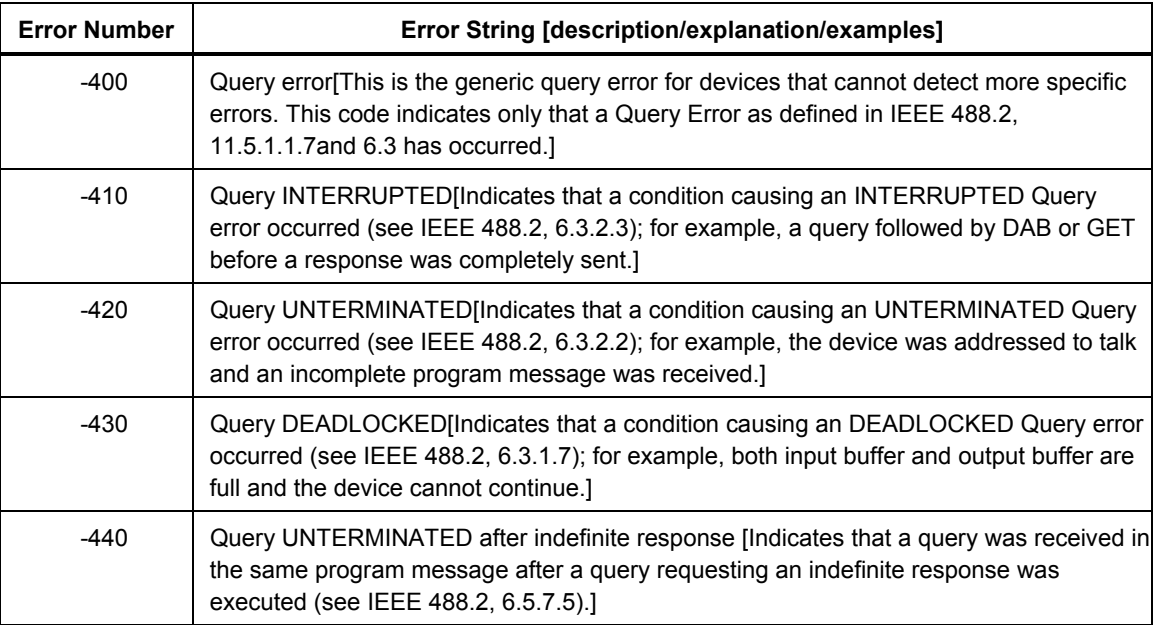

## *Chapter 6 Programming Examples*

#### **Title Page**

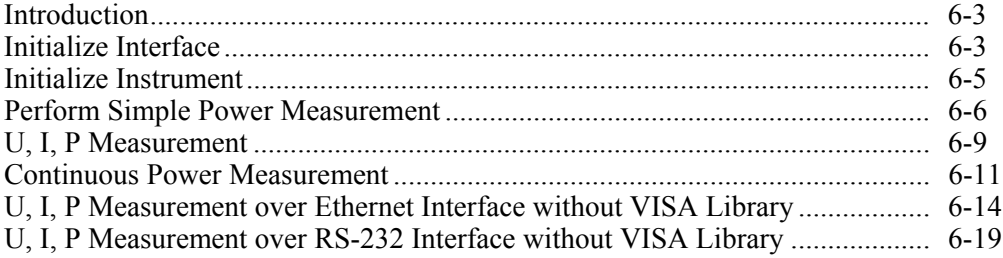

## *Introduction*

The following examples explain how to program the instrument and can serve as a basis to solve more complex programming tasks. In these examples, the interface (RS-232 / GPIB / ethernet) can be selected by setting constant 'INTFC' to corresponding 'INTFC\_…' constant. Communication parameters (e.g. serial port, baud rate, IP address, etc.) are set using 'RSRC\_NAME' and 'RSRC\_ATTR\_…' constants.

The programing examples are written in ANSI C using VISA library implemented according to version 2.2 of the VISA specification (**WWW.VXipnp.org**), for example National instruments VISA 2.5 or higher. It is possible to communicate with the instrument over RS-232 or Ethernet interface using basic operating system (e.g. Win32 or UNIX) API only, that is, without using VISA library. There is one such example for ethernet interface (using Win32 API) later in this chapter.

## *Initialize Interface*

The interface must be initialized before any communication with the instrument takes place.

The interface must be initialized before any communication with the instrument takes place.

```
/* 
  * INITIALIZE INTERFACE 
  * 
  * This program will open VISA session to the instrument. 
  * The program uses RS-232, GPIB or ethernet interface depending 
  * on the setting of 'INTFC' constant and sets the I/O timeout 
  * to 10 seconds. 
  */ 
#include <visa.h> 
#include <stdio.h> 
#define INTFC RS232 1 /* RS-232 interface */
#define INTFC GPIB 2 /* GPIB / IEEE 488.2 interface */
#define INTFC LAN 3 /* ethernet / IEEE 802.3 interface */
#define INTFC USB 4 /* USB interface (Virtual COM Port) */
#if 1 
#define INTFC INTFC_RS232 
#elif 1 
#define INTFC INTFC_GPIB 
#elif 1 
#define INTFC INTFC_LAN 
#else 
#define INTFC INTFC_USB 
#endif 
#if INTFC == INTFC_RS232 
# define RSRC_NAME "ASRL1" /* COM1 */ 
# define RSRC_ATTR_BAUD 115200 /* baud rate */ 
# define RSRC ATTR FLOW CNTRL VI_ASRL_FLOW_RTS_CTS /* flow control */
#elif INTFC == INTFC_GPIB 
# define RSRC_NAME "GPIB::5"
```

```
#elif INTFC == INTFC_LAN 
# define RSRC_NAME "TCPIP::192.168.2.251::23::SOCKET" 
#elif INTFC == INTFC_USB 
# define RSRC_NAME "ASRL2" /* COM2 */ 
#else 
#error 'INTFC': unsupported value 
#endif 
ViSession rm, // Default resource manager session
         vi; // VISA session 
int main(int argc,char *argv[]) 
{ 
#define CHECK STATUS(cond, func, status) { \{if ( cond ) \hfill\Box\{ \}fprintf(stderr,"%s failed, status 0x%1X\n'', func, status);
          return 1; \setminus\} \{ \} } 
    ViStatus status; 
    (void) argc; 
    (void) argv; 
    /* Open default resource manager: */ 
    status = viOpenDefaultRM (&rm); 
   CHECK STATUS(status < VI SUCCESS, "viOpenDefaultRM()", status);
    /* Open VISA session to the instrument: */ 
   status = viOpen (rm, RSRC NAME, VI_NULL, 0, &vi);
   CHECK STATUS(status != VI SUCCESS, "viOpen()", status);
    /* Set timeout to 10 seconds: */ 
    status = viSetAttribute (vi, VI_ATTR_TMO_VALUE, 10000); 
   CHECK STATUS(status != VI SUCCESS, "viSetAttribute()", status);
    /* Close VISA session to the instrument: */ 
    status = viClose (vi); 
   CHECK STATUS(status != VI SUCCESS, "viClose(vi)", status);
    /* Close session to the default resource manager: */ 
   status = viClose(rm);CHECK STATUS(status != VI SUCCESS, "viClose(rm)", status);
    puts("OK"); 
    return 0; 
#undef CHECK_STATUS 
}
```
## *Initialize Instrument*

Before any further communication, the instrument's identity should be verified and the instrument should be brought into a known (default) state.

```
/* 
 * IDENTIFY AND RESET THE INSTRUMENT 
 * 
 * This program will open VISA session to the instrument, read ID string 
  * and reset the instrument. 
 */ 
#include <visa.h> 
#include <stdio.h> 
#define INTFC RS232 1 /* RS-232 interface */
#define INTFC GPIB 2 /* GPIB / IEEE 488.2 interface */
#define INTFC_LAN 3 /* ethernet / IEEE 802.3 interface */ 
#define INTFC USB 4 /* USB interface (Virtual COM Port) */
#if 1 
#define INTFC INTFC_RS232 
#elif 1 
#define INTFC INTFC_GPIB 
#elif 1 
#define INTFC INTFC_LAN 
#else 
#define INTFC INTFC_USB 
#endif 
#if INTFC == INTFC_RS232 
# define RSRC_NAME "ASRL1" /* COM1 */ 
# define RSRC_ATTR_BAUD 115200 /* baud rate */ 
# define RSRC ATTR_FLOW_CNTRL VI_ASRL_FLOW_RTS_CTS /* flow control */
#elif INTFC == INTFC_GPIB 
# define RSRC_NAME "GPIB::5" 
#elif INTFC == INTFC_LAN 
# define RSRC_NAME "TCPIP::192.168.2.251::23::SOCKET" 
#elif INTFC == INTFC_USB 
# define RSRC_NAME "ASRL2" /* COM2 */ 
#else 
#error 'INTFC': unsupported value 
#endif 
ViSession rm, // Default resource manager session 
          vi; // VISA session 
ViChar buffer[512]; // buffer to hold instrument response 
ViUInt32 retCnt; // number of bytes read from the instrument 
int main(int argc,char *argv[]) 
{ 
#define CHECK STATUS(cond,func,status) { \{if ( cond ) \hfill\Box\{ \}
```

```
fprintf(stderr,"%s failed, status 0x%1X\n'', func, status);
           return 1; \setminus\} \{ \} } 
    ViStatus status; 
     (void) argc; 
     (void) argv; 
    /* Open default resource manager: */ 
    status = viOpenDefaultRM (&rm); 
   CHECK STATUS(status < VI SUCCESS, "viOpenDefaultRM()", status);
     /* Open VISA session to the instrument: */ 
   status = viOpen (rm, RSRC_NAME, VI_NULL, 0, &vi);
   CHECK STATUS(status != VI SUCCESS, "viOpen()", status);
#if INTFC == INTFC_RS232 
    /* set RS-232 I/O attributes (transmission parameters): */ 
    viSetAttribute (vi, VI_ATTR_ASRL_BAUD, RSRC_ATTR_BAUD); 
    viSetAttribute (vi, VI_ATTR_ASRL_FLOW_CNTRL, RSRC_ATTR_FLOW_CNTRL); 
#endif 
    /* Query the instrument's ID string: */ 
   viPrintf (vi, "*IDN?\n");
    /* Read the ID string into buffer: */ 
    viRead (vi, buffer, 256, &retCnt); 
    /* Print contens of the buffer on screen: */ 
    printf (buffer); 
    /* Bring the instrument into default state: */ 
    viPrintf (vi, "*RST\n"); 
    /* Close VISA session to the instrument: */ 
    status = viClose (vi); 
    CHECK_STATUS(status != VI_SUCCESS,"viClose(vi)",status); 
    /* Close session to the default resource manager: */ 
   status = viClose(rm);CHECK STATUS(status != VI SUCCESS, "viClose(rm)", status);
    return 0; 
#undef CHECK_STATUS 
}
```
## *Perform Simple Power Measurement*

Valid signals should be connected to the input channels of instrument, otherwise the measured value can be invalid.

/\* \* MEASURE POWER (wait synchronously) \* \* This program will open VISA session to the instrument and perform a simple

```
 * power measurement. It dwells in viRead function while waiting 
  * for measurement. 
 * 
  * The time it will take to measure the power depends on the voltage and 
  * current signals attached to the instrument. Default averaging interval 
  * (equals to measurement time) is 300 ms. In the case viRead times out 
before 
  * the measured power is returned, VISA timeout must be increased. Use 
  * function viSetAttribute to change the timeout value (default is 10 sec). 
  */ 
#include <visa.h> 
#include <stdio.h> 
#define INTFC RS232 1 /* RS-232 interface */
#define INTFC GPIB 2 /* GPIB / IEEE 488.2 interface */
#define INTFC LAN 3 /* ethernet / IEEE 802.3 interface */
#define INTFC USB 4 /* USB interface (Virtual COM Port) */
#if 1 
#define INTFC INTFC_RS232 
#elif 1 
#define INTFC INTFC_GPIB 
#elif 1 
#define INTFC INTFC_LAN 
#else 
#define INTFC INTFC_USB 
#endif 
#if INTFC == INTFC_RS232 
# define RSRC_NAME "ASRL1" /* COM1 */ 
# define RSRC ATTR BAUD 115200 /* baud rate */
# define RSRC_ATTR_FLOW_CNTRL VI_ASRL_FLOW_RTS_CTS /* flow control */ 
#elif INTFC == INTFC_GPIB 
# define RSRC_NAME "GPIB::5" 
#elif INTFC == INTFC_LAN 
# define RSRC_NAME "TCPIP::192.168.2.251::23::SOCKET" 
#elif INTFC == INTFC_USB 
# define RSRC_NAME "ASRL2" /* COM2 */ 
#else 
#error 'INTFC': unsupported value 
#endif 
ViSession rm, \frac{1}{2} Default resource manager session
           vi; // VISA session 
ViChar buffer[512]; // buffer to hold instrument response 
ViUInt32 retCnt; // number of bytes read from the instrument 
#if WIN32 
#include <windows.h> 
static void Delay(double seconds) 
{ 
    Sleep((DWORD)(seconds * 1000)); 
} 
#endif
```

```
int main(int argc,char *argv[]) 
{ 
#define CHECK STATUS(cond, func, status) { } if ( cond ) \ 
\{ \}fprintf(stderr, "%s failed, status 0x%lX\n", func, status); \
           return 1; \setminus\} \{ \} } 
    ViStatus status; 
    (void) argc; 
    (void) argv; 
    /* Open default resource manager: */ 
    status = viOpenDefaultRM (&rm); 
   CHECK STATUS(status < VI SUCCESS, "viOpenDefaultRM()", status);
    /* Open VISA session to the instrument with GPIB address 5: */ 
   status = viOpen (rm, RSRC NAME, VI_NULL, 0, &vi);
   CHECK STATUS(status != VI SUCCESS, "viOpen()", status);
    /* Set timeout to 10 seconds: */ 
    status = viSetAttribute (vi, VI_ATTR_TMO_VALUE, 10000); 
   CHECK STATUS(status != VI SUCCESS, "viSetAttribute()", status);
#if INTFC == INTFC_RS232 
    /* set RS-232 I/O attributes (transmission parameters): */ 
    viSetAttribute (vi, VI_ATTR_ASRL_BAUD, RSRC_ATTR_BAUD); 
    viSetAttribute (vi, VI_ATTR_ASRL_FLOW_CNTRL, RSRC_ATTR_FLOW_CNTRL); 
#endif 
#if 0 
    /* enable termination character for read operations: */ 
   viSetAttribute (vi, VI ATTR TERMCHAR, '\n');
    viSetAttribute (vi, VI_ATTR_TERMCHAR_EN, VI_TRUE); 
#if INTFC == INTFC_RS232 
    viSetAttribute (vi, VI_ATTR_ASRL_END_IN, VI_ASRL_END_TERMCHAR); 
#endif 
#endif 
   viPrintf (vi, "*RST\n"); /* Bring the instrument into a default state
*/ 
    Delay (3.0); /* Wait 3 seconds for autorange to complete */ 
    viPrintf (vi, "*TRG\n"); /* Trigger a measurement */ 
    Delay (2.0); /* Wait 2 seconds */ 
    viPrintf (vi, "DATA? \"POW:ACT\"\n"); /* Query the power */ 
    memset(buffer,0,sizeof(buffer)); /* Clear buffer */ 
    viRead (vi, buffer, 256, &retCnt); /* Read value */ 
   printf(buffer); /* Print the value on the screen */ /* Close VISA session to the instrument: */ 
    status = viClose (vi);
```

```
CHECK STATUS(status != VI SUCCESS, "viClose(vi)", status);
     /* Close session to the default resource manager: */ 
     status = viClose(rm); 
    CHECK STATUS(status != VI SUCCESS, "viClose(rm)", status);
     return 0; 
#undef CHECK_STATUS
```
## *U, I, P Measurement*

}

This example will configure the instrument to measure power, voltage and current on three-phase system 3 x 400V/50Hz and reads the measurements.

```
/* 
  * MEASURE U, I, P (wait synchronously) 
 * 
 * This example will configure the instrument to measure power, voltage 
 * and current on three-phase system 3 x 400V/50Hz and reads the 
measurements. 
 * 
  * The time it will take to finish the measurement is 1 s (averaging time). 
  * The query DATA? does not wait for the measurement to be completed, so it 
  * would return whatever values are available at a moment. The delay of 2 
 * seconds gives the instrument enough time to finish the measurement before 
  * reading data. 
  */ 
#include <visa.h> 
#include <stdio.h> 
#define INTFC RS232 1 /* RS-232 interface */
#define INTFC GPIB 2 /* GPIB / IEEE 488.2 interface */
#define INTFC LAN 3 /* ethernet / IEEE 802.3 interface */
#define INTFC USB 4 /* USB interface (Virtual COM Port) */
#if 1 
#define INTFC INTFC_RS232 
#elif 1 
#define INTFC INTFC_GPIB 
#elif 1 
#define INTFC INTFC_LAN 
#else 
#define INTFC INTFC_USB 
#endif 
#if INTFC == INTFC_RS232 
# define RSRC_NAME "ASRL1" /* COM1 */ 
# define RSRC ATTR_BAUD 115200 /* baud rate */
# define RSRC_ATTR_FLOW_CNTRL VI_ASRL_FLOW_RTS_CTS /* flow control */ 
#elif INTFC == INTFC_GPIB 
# define RSRC_NAME "GPIB::5"
```

```
#elif INTFC == INTFC_LAN 
# define RSRC_NAME "TCPIP::192.168.2.251::23::SOCKET" 
#elif INTFC == INTFC_USB 
   define RSRC NAME "ASRL2" /* COM2 */
#else 
#error 'INTFC': unsupported value 
#endif 
ViSession rm, \frac{1}{2} Default resource manager session
          vi; // VISA session 
ViChar buffer[512]; // buffer to hold instrument response 
ViUInt32 retCnt; // number of bytes read from the instrument
#if WIN32 
#include <windows.h> 
static void Delay(double seconds) 
{ 
    Sleep((DWORD)(seconds * 1000)); 
} 
#endif 
int main(int argc,char *argv[]) 
{ 
#define CHECK STATUS(cond,func,status) { \{if ( cond ) \hfill\Box\{ \}fprintf(stderr, "%s failed, status 0x%lX\n", func, status);
          return 1; \setminus\} \{ \} } 
    ViStatus status; 
    (void) argc; 
    (void) argv; 
    /* Open default resource manager: */ 
    status = viOpenDefaultRM (&rm); 
   CHECK STATUS(status < VI SUCCESS, "viOpenDefaultRM()", status);
    /* Open VISA session to the instrument with GPIB address 5: */ 
    status = viOpen (rm,RSRC_NAME,VI_NULL,0,&vi); 
   CHECK STATUS(status != VI_SUCCESS, "viOpen()", status);
    /* Set timeout to 10 seconds: */ 
    status = viSetAttribute (vi, VI_ATTR_TMO_VALUE, 10000); 
    CHECK_STATUS(status != VI_SUCCESS,"viSetAttribute()",status); 
#if INTFC == INTFC_RS232 
    /* set RS-232 I/O attributes (transmission parameters): */ 
    viSetAttribute (vi, VI_ATTR_ASRL_BAUD, RSRC_ATTR_BAUD); 
    viSetAttribute (vi, VI_ATTR_ASRL_FLOW_CNTRL, RSRC_ATTR_FLOW_CNTRL); 
#endif
```
/\* Bring the instrument into a default state: \*/

```
 viPrintf (vi, "*RST\n"); 
    /* Select three wattmeter configuration: */ 
   viPrintf (vi, "ROUT:SYST \"3W\"\n");
     /* SYNC source = voltage phase 1: */ 
   viPrintf (vi, "SYNC:SOUR VOLT1\n");
    /* Set voltage range on voltage channel 1 to 300 V: */ 
    viPrintf (vi, "VOLT1:RANG 300.0\n"); 
     /* Set current channel 1 to autorange: */ 
    viPrintf (vi, "CURR1:RANG:AUTO ON\n"); 
    /* Set averaging time to 1 second: */ 
    viPrintf (vi, "APER 1.0\n"); 
     /* Select U, I, P measurement: */ 
   viPrintf (vi, "FUNC \"VOLT1\",\"CURR1\",\"POW1:ACT\"\n");
    /* Run continuous measurements: */ 
    viPrintf (vi, "INIT:CONT ON\n"); 
   Delay (2.0); /* Wait 2 seconds */viPrintf (vi, "DATA?\n"); \angle /* Query the measurement */
    memset(buffer,0,sizeof(buffer)); /* Clear buffer */ 
    viRead (vi, buffer, 256, &retCnt); /* Read values */ 
   printf (buffer); \frac{1}{2} /* Print the value on the screen */
     /* Close VISA session to the instrument: */ 
    status = viClose (vi); 
    CHECK STATUS(status != VI SUCCESS, "viClose(vi)", status);
     /* Close session to the default resource manager: */ 
    status = viClose(rm); 
   CHECK STATUS(status != VI SUCCESS, "viClose(rm)", status);
    return 0; 
#undef CHECK_STATUS 
}
```
## *Continuous Power Measurement*

Valid signals should be connected to the input channels of instrument, otherwise the measured value can be invalid.

```
/* 
  * CONTINUOUS POWER MEASUREMENT 
 * 
  * This program will open VISA session to the instrument and perform 
continuous 
  * power measurement. Bit 10 of the operating status register is used 
  * to determine end of averaging interval. This way it is assured that 
  * the newest measurement is immediately fetched and displayed. 
 * 
  * The time it will take to measure the power depends on the voltage and 
  * current signals attached to the instrument. Default averaging interval 
  * (equals to measurement time) is 300 ms. In the case viRead times out 
before
```

```
 * the measured power is returned, VISA timeout must be increased. 
 * Use function viSetAttribute to change the timeout value (default is 10 
sec). 
 */ 
#include <visa.h> 
#include <stdio.h> 
#define INTFC RS232 1 /* RS-232 interface */
#define INTFC GPIB 2 /* GPIB / IEEE 488.2 interface */
#define INTFC_LAN 3 /* ethernet / IEEE 802.3 interface */ 
#define INTFC USB 4 /* USB interface (Virtual COM Port) */
#if 1 
#define INTFC INTFC_RS232 
#elif 1 
#define INTFC INTFC_GPIB 
#elif 1 
#define INTFC INTFC_LAN 
#else 
#define INTFC INTFC_USB 
#endif 
#if INTFC == INTFC_RS232 
# define RSRC_NAME "ASRL1" /* COM1 */ 
# define RSRC_ATTR_BAUD 115200 /* baud rate */ 
# define RSRC ATTR_FLOW_CNTRL VI_ASRL_FLOW_RTS_CTS /* flow control */
#elif INTFC == INTFC_GPIB 
# define RSRC_NAME "GPIB::5" 
#elif INTFC == INTFC_LAN 
# define RSRC_NAME "TCPIP::192.168.2.251::23::SOCKET" 
#elif INTFC == INTFC_USB 
# define RSRC_NAME "ASRL2" /* COM2 */ 
#else 
#error 'INTFC': unsupported value 
#endif 
ViSession rm, \frac{1}{2} Default resource manager session
         vi; \frac{1}{2} // VISA session
ViChar buffer[512]; // buffer to hold instrument response
ViUInt32 retCnt; \frac{1}{2} // number of bytes read from the instrument
ViUInt16 opStat; 
#if WIN32 
#include <windows.h> 
static void Delay(double seconds) 
{ 
    Sleep((DWORD)(seconds * 1000)); 
} 
#endif 
int main(int argc,char *argv[]) 
{ 
#define CHECK_STATUS(cond,func,status) { \ 
       if ( cond ) \
```

```
\{ \} fprintf(stderr,"%s failed, status 0x%lX\n",func,status); \ 
          return 1;
\} \{ \} } 
    ViStatus status; 
    (void) argc; 
    (void) argv; 
    /* Open default resource manager: */ 
    status = viOpenDefaultRM (&rm); 
    CHECK_STATUS(status < VI_SUCCESS,"viOpenDefaultRM()",status); 
    /* Open VISA session to the instrument with GPIB address 5: */ 
   status = viOpen (rm, RSRC NAME, VI_NULL, 0, &vi);
   CHECK STATUS(status != VI SUCCESS, "viOpen()", status);
    /* Set timeout to 10 seconds: */ 
    status = viSetAttribute (vi, VI_ATTR_TMO_VALUE, 10000); 
   CHECK STATUS(status != VI SUCCESS, "viSetAttribute()", status);
#if INTFC == INTFC_RS232 
    /* set RS-232 I/O attributes (transmission parameters): */ 
    viSetAttribute (vi, VI_ATTR_ASRL_BAUD, RSRC_ATTR_BAUD); 
    viSetAttribute (vi, VI_ATTR_ASRL_FLOW_CNTRL, RSRC_ATTR_FLOW_CNTRL); 
#endif 
   viPrintf (vi, "*RST\n"); \qquad /* Bring the instrument into a default state
*/ 
    Delay (3.0); /* Wait 3 seconds for autorange to complete 
*/ 
   viPrintf (vi, "*TRG\n"); /* Trigger a measurement */
    Delay (2.0); /* Wait 2 seconds */ 
    while (1) 
    { 
      opStat = 0; viPrintf (vi, "*CLS\n"); /* Clear previously detected event */ 
        do /* Run this loop until bit 10 is set */ 
        { 
           /* Query the OPER:STAT register value: */ 
           viPrintf (vi, "STAT:OPER?\n"); 
           memset(buffer,0,sizeof(buffer)); /* Clear buffer */ 
           viRead (vi, buffer, 256, &retCnt); /* Read value */ 
           opStat = atoi (buffer); 
#if 0 
          printf("opStat: 0x%X\n", (unsigned int)opStat);
#endif 
       \} while ((opStat & 0x400) == 0);
       viPrintf (vi, "DATA? \"POW\"\n"); /* Query the power measurement */
        viRead (vi, buffer, 256, &retCnt); /* Read value */
```
}

```
printf (buffer); / Print the value on the screen */ } 
     /* Close VISA session to the instrument: */ 
     status = viClose (vi); 
    CHECK STATUS(status != VI SUCCESS, "viClose(vi)", status);
     /* Close session to the default resource manager: */ 
     status = viClose(rm); 
    CHECK STATUS(status != VI SUCCESS, "viClose(rm)", status);
    return 0; 
#undef CHECK_STATUS
```
## *U, I, P Measurement over Ethernet Interface without VISA Library*

This example will configure the instrument to measure power, voltage and current on three-phase system 3 x 400V/50Hz and reads the measurements.

```
/* 
  * MEASURE U, I, P (wait synchronously) 
 * 
 * This example will configure the instrument to measure power, voltage 
 * and current on three-phase system 3 x 400V/50Hz and reads the 
measurements. 
 * 
 * The time it will take to finish the measurement is 1 s (averaging time). 
 * The query DATA? does not wait for the measurement to be completed, so it 
 * would return whatever values are available at a moment. The delay of 2 
  * seconds gives the instrument enough time to finish the measurement before 
  * reading data. 
  */ 
#if WIN32 
#define WIN 1 
#endif 
#if WIN 
#if !defined( MFC VER) /* !MFC (!<afx.h>) */
#include <winsock2.h> 
#include <windows.h> 
#endif /* !_MFC_VER */ 
#endif 
#include <stdio.h> 
#define HOST "192.168.2.251" 
#define PORT 23 
#if WIN 
#define SOCKET HANDLE FMT PFX ""
```

```
#define SOCKET_HANDLE_FMT
                            /* "%u" - 'typedef u_int SOCKET' */
                       "u"typedef SOCKET socket handle t;
#endif
typedef struct {
  socket handle t h;
\} *socket_t;
***/static void Delay (double seconds)
\{Sleep((DWORD)(seconds * 1000));
\}***/void wsa_error(char *func, int error)
\{fprintf(stderr, "%s() failed, error %d\n",
     func, error == -1 ? WSAGetLastError() : error);
\}***/int socket setup (void)
\{#if WIN
  WSADATA wsaData;
  int wsaerrno;
   /** Initialize Windows Socket DLL
   \star/if ( (wsaerrno = WSAStartup (
     MAKEWORD(1,1), /* at least version 1.1 */
     &wsabata) != 0 )
   \left\{ \right.wsa error ("WSAStartup", wsaerrno);
     return -1;
   \}#endif /* WIN */return 0; /* OK */
\}***/int socket_cleanup(void)
\left\{ \right.#if WIN
  if (WSACleanup() == SOCKET ERROR)wsa error("WSACleanup", -1);
```

```
#endif
  return 0; /* OK */\}***/socket t socket create (void)
\{socket_handle_t sh;
  socket t s;
  sh = socket (AF INFT, SOCK STREAM, 0);#if WIN
   if ( sh == INVALID SOCKET )
   \{wsa error ("socket", -1);
     return NULL;
   \}#endif
  s = calloc(1, sizeof(*s));if ( !s )return NULL;
  s - > h = sh;return s; /* OK */\}***/int socket connect (socket t s, struct sockaddr *addr, int addrlen)
\{int ret = 0; /* OK */#if WIN
  if ( connect(s - > h, addr, addrlen) == SOCKET ERROR)\left\{ \right.wsa_error("connect", -1);
      return -1;\}#endif
  return 0; /* OK */\}***/int socket recv(socket t s, void *buf, int len, int flags)
\{register int 1;
#if WIN
  1 = \text{recv}(s - > h, \text{buf}, \text{len}, \text{flags});
```

```
if ( l = SOCKET ERROR )
   \{wsa_error("recv", -1);return -1;
   \}#endif
  return l;
\}***/int socket send(socket t s, void *buf, int len, int flags)
\{register int slen; /* sent length */#if WIN
   slen = send(s - sh, but, len, flags);if ( slen == SOCKET ERROR )
   \{wsa_error("send", -1);return -1;
   \}#endif
   return slen;
\}***/int socket_puts(socket_t s, char *str)
\{char buf [1024];
  strcpy(buf, str);
   strcat (buf, "\ln");
   if (socket send(s, buf, strlen(buf), 0) < 0)
     return -1;return 0;\}***/int socket gets (socket t s, char *str)
\{char buf[1024];
   char *p;if ( socket rev(s, but, sizeof(buf), 0) < 0 )
      return -1;if ( (p = member(buf, '\n', sizeof(buf))) := NULL )
   \{if ( p > buf & & p[-1] == '\r' )
```

```
p--;\star_{\text{p}} = '\0';
    \}else
        buf [sizeof(buf)-1] = '\0';
    strcpy(str,buf);
   return strlen(str);
\}***/int main(int argc, char *argv[])
\{socket t s;
    struct sockaddr in saddr;
    \begin{minipage}{.4\linewidth} struct \; sockaddr_in *addr_in = (struct \; sockaddr_in *) & saddr; \end{minipage}char buffer[1024];
    /* socket (TCP/IP) API initialization: */
    if ( socket setup() < 0 )
       return 1:
    /** Connect to the instrument:
    \star//* set destination IP address and TCP port: */
   memset(addr in, 0, sizeof(struct sockaddr in));
    addr_in\text{-}\nsin_family = AF_INET;addr_in\text{-}\nsin-port = \text{htons(PORT)};addr in->sin addr.s addr = inet addr (HOST);
    /* create socket: */
    s = socket\_create();
   if ( !s )return 1;
#if 0
    fprintf(stderr, "socket connect() ... \n");
#endif
    if (socket connect (s, (struct sockaddr *) & saddr, size of (saddr)) < 0 )
        return 1;#if 0fprint(f (stderr, "socket\_connect());\; done \n) ;#endif
#if 0
   if (socket_puts(s, "*IDN?") < 0 )
        return 1;if ( socket gets (s, buffer) < 0 )
       return 1;
   puts (buffer);
#endif
    /* Bring the instrument into a default state: */
    socket puts (s, "*RST");
```

```
 /* Select three wattmeter configuration: */ 
   socket puts(s, "ROUT:SYST \"3W\"");
    /* SYNC source = voltage phase 1: */ 
   socket puts(s, "SYNC: SOUR VOLT1");
    /* Set voltage range on voltage channel 1 to 300 V: */ 
   socket puts(s, "VOLT1:RANG 300.0");
    /* Set current channel 1 to autorange: */ 
   socket puts(s, "CURR1:RANG:AUTO ON");
    /* Set averaging time to 1 second: */ 
   socket puts(s, "APER 1.0");
    /* Select U, I, P measurement: */ 
   socket puts(s,"FUNC \"VOLT1\",\"CURR1\",\"POW1:ACT\"");
    /* Run continuous measurements: */ 
   socket puts(s, "INIT:CONT ON");
   Delay(2.0); /* Wait 2 seconds */socket puts(s, "DATA?"); \qquad /* Query the measurement */
    memset(buffer,0,sizeof(buffer)); /* Clear buffer */ 
   socket gets(s,buffer); /* Read values */
    puts(buffer); /* Print the value on the screen */ 
   socket cleanup();
    return 0; 
} 
                       /****************************************************************************
**/
```
## *U, I, P Measurement over RS-232 Interface without VISA Library*

This example will configure the instrument to measure power, voltage and current on three-phase system 3 x 400V/50Hz and reads the measurements.

```
/* 
  * MEASURE U, I, P (wait synchronously) 
 * 
  * This example will configure the instrument to measure power, voltage 
  * and current on three-phase system 3 x 400V/50Hz and reads the 
measurements. 
  * 
  * The time it will take to finish the measurement is 1 s (averaging time). 
  * The query DATA? does not wait for the measurement to be completed, so it 
  * would return whatever values are available at a moment. The delay of 2 
  * seconds gives the instrument enough time to finish the measurement before 
  * reading data. 
  */ 
#if WIN32 
#define WIN 1 
#endif
```

```
#if WIN
#if !defined( MFC VER)
                       /* !MFC (!<afx.h>) */
#include <windows.h>
#endif /* ! MFC VER */
#endif
#include <stdio.h>
/*
* "\\.\com<num>" in order to support "COM10" and above.
* More info: MSKB article Q115831:
\starhttp://support.microsoft.com/default.aspx?scid=kb;EN-US;q115831
\star/#define SIO PORT
                        "\!\setminus\!\setminus\!\setminus\ldots\!\setminus\!com1"
                        115200
#define SIO BAUDRATE
#define SIO INPUT BUFSIZE 4096
#define SIO OUTPUT BUFSIZE 4096
#define MAX(a,b) ((a) > (b) ? (a) : (b) )
#if WIN
/* serial port handle ('CreateFile("COMx:",...)'): */
typedef HANDLE
                    sio_handle_t;
#endif
typedef unsigned char byte;
typedef struct {
   sio_handle_t handle;
   /** I/O buffer (similar to 'FILE'):
    \star/struct {
      byte *base; /* address of allocated buffer */
      byte *ptr; /* pointer to first available byte in buffer 'base' */
      int size; /* size in bytes of allocated buffer 'base' */
      int cnt; /* current number of bytes available in buffer at 'ptr'
\star/\} buf;
} sio t;
***/static void Delay(double seconds)
\{Sleep((DWORD)(seconds * 1000));\}***/static void sio error (char *func)
```
```
\{fprintf(stderr, "%s() failed, error %ld\n", func, GetLastError());
\left\{ \right.***/static int sio_open(sio_t *sio, char *device)
\{COMMTIMEOUTS timeouts;
   sio_handle_t handle;
   DCB dcb;
   memset(sio, 0, sizeof(*sio));
   handle = CreateFile(// LPCTSTR lpFileName
       device,
       GENERIC READ | GENERIC WRITE, // DWORD dwDesiredAccess
                                      // DWORD dwShareMode
       0,NULL,
                                      // LPSECURITY ATTRIBUTES
lpSecurityAttributes
       OPEN EXISTING,
                                      // DWORD dwCreationDisposition
                                       // DWORD dwFlagsAndAttributes
       0,NULL
                                       // HANDLE hTemplateFile
   );
   if (handle == INVALID_HANDLE_VALUE)\{sio error("CreateFile");
       return -1;\rightarrowsio->handle = handle;
   dcb.DCBlength = sizeof (dcb);if ( !GetCommState(handle, &dcb) )
    \{sio error("GetCommState");
       return -1;
    \}/*
    * Baud Rate:
    \star/dcb.BaudRate = SIO_BAUDRATE;/*
    * Character Size:
    \star/dcb. <b>Bytesize</b> = 8;/ \star* Parity:
    \star/dcb.Parity = NOPARTTY;dcb.fParity = TRUE;
```

```
 * Stop Bits: 
 */ 
 dcb.StopBits = ONESTOPBIT; 
 /* 
  * Hand-shake: 
 */ 
dcb.fRtsControl = RTS CONTROL ENABLE;
dcb.fOutxCtsFlow = FALSE;
dcb.fDtrControl = DTR_CONTROL_ENABLE;
dcb.fOutxDsrFlow = FALSE;
dcb.fDsrSensitivity = FALSE;
dcb.fOutX = FALSE;dcb.fInX = FALSE;dcb.fTXContinueOnXoff = FALSE;
dcb.fAbortOnError = TRUE; if ( !SetCommState(handle,&dcb) ) 
 { 
    sio error("SetCommState");
    return -1; 
 } 
 /* 
 * Read timeout: MAXDWORD, 0, 0 
 * - read operation is to return immediately with the characters 
    that have already been received, even if no characters have
 * been received (i.e. read operation does not block) 
 */ 
 timeouts.ReadIntervalTimeout = MAXDWORD; 
 timeouts.ReadTotalTimeoutMultiplier = 0; 
 timeouts.ReadTotalTimeoutConstant = 0; 
 /* 
 * Write timeout: 0, n 
 * - write operation will not block 
 */ 
 timeouts.WriteTotalTimeoutMultiplier = 0; 
 timeouts.WriteTotalTimeoutConstant = 0; 
 if ( !SetCommTimeouts(handle,&timeouts) ) 
 { 
    sio error("SetCommTimeouts");
     return -1; 
 } 
 /* 
 * Set up I/O buffers: 
 */ 
 if ( !SetupComm(handle,SIO_INPUT_BUFSIZE,SIO_OUTPUT_BUFSIZE) ) 
 { 
    sio error("SetupComm");
    return -1; 
 } 
sio->buf.size = MAX(SIO_INPUT_BUFSIZE,SIO_OUTPUT_BUFSIZE);
 sio->buf.base = malloc(sio->buf.size); 
 if ( !sio->buf.base)
```

```
return -1;sio->buf.ptr = sio->buf.base;
  sio->buf.cnt = 0;
  return 0; /* OK */
\left\{ \right\}***/static int sio close(sio t *sio)
\{CloseHandle(sio->handle);
  if (sio->buf.base)
     free(sio->buf.base);
  sio->buf.base = NULL;
  return 0; /* OK */\}***/static int sio read(sio t *sio, byte *buf, int bufsize)
\{DWORD 1;
  if ( !ReadFile(sio->handle,buf,1,&1,NULL) )
   \{sio error("ReadFile");
     return -1;
   \}return l;
\}***/static int sio_write(sio_t *sio,byte *buf, int bufsize)
\{DWORD 1, len;
  for(len = 0; len < (DWORD)bufsize; len += 1)
   \{if ( !WriteFile(sio->handle,buf+len,bufsize-len, &l,NULL) )
     \{sio error ("WriteFile");
        return -1;
     \left\{ \right.\}return len;
\}***/static int sio_fillbuf(sio_t *sio)
\{
```

```
reqister int 1;
   1 = \text{sio\_read}(\text{sio}, \text{sio->buf}.\text{base}, \text{sio->buf}.\text{size});if ( 1 \le 0 )
      return l;
#if 0fprintf(stderr, "sio fillbuf(): sio read(): d\n\in, 1);
#endif
   sio->buf.cnt = 1;
   sio->buf.ptr = sio->buf.base;
  return l;
\}***/static int sio getc (sio t *sio, int *pchar)
\{int ret;
   if ( !sio->buf.cnt && (ret = sio_fillbuf(sio)) <= 0 )
      return ret;
   sio->buf.cnt--;
   *pchar = *sio->buf.ptr++;
   return 1; /* OK */\}***/static int sio_gets(sio_t *sio, char *str)
\{register int len;
   int c, ret;
   for (len = 0; j)\{if ( (\text{ret} = \text{sio} \text{ getc}(\text{sio}, \&c)) < 0 )
          return ret;
       if ( ret == 0 )
          Sleep(10); /* no data on input, don't hog CPU */
       else
       \{if ( c == '\r' )
              continue;
          str[len++] = (char)c;break;
       \}\}str[len] = '\0'; /* terminate string */
```

```
return 0; /* OK */\}***/static int sio puts (sio t *sio, char *str)
\{char buf[1024];
   strcpy(buf, str);
   strcat (buf, "\n");return sio write(sio, (byte *)buf, strlen(buf));
\}***/int main(int argc, char *argv[])
\left\{ \right.char buffer[1024];
   sio_t sio;
   /*
    * Open connection to the instrument:
    \star/if ( sio open(&sio, SIO PORT) < 0 )
       return 1;
#if 0if ( sio puts(&sio, "*IDN?") < 0 )
       return 1;if (sio_gets(\&sio,buffer) < 0)return 1;puts (buffer);
#endif
#if 1/* Bring the instrument into a default state: */
   sio puts (&sio, "*RST");
#endif
   /* Select three wattmeter configuration: */
   sio puts (&sio, "ROUT: SYST \"3W\"");
   /* SYNC source = voltage phase 1: */
   sio puts (&sio, "SYNC: SOUR VOLT1");
   /* Set voltage range on voltage channel 1 to 300 V: */
   sio puts (&sio, "VOLT1: RANG 300.0");
   /* Set current channel 1 to autorange: */
   sio puts (&sio, "CURR1: RANG: AUTO ON");
   /* Set averaging time to 1 second: */sio puts(\&sio, "APER 1.0");/* Select U, I, P measurement: */
   sio puts (&sio, "FUNC \"VOLT1\", \"CURR1\", \"POW1:ACT\"");
   /* Run continuous measurements: */
   sio puts (&sio, "INIT: CONT ON");
```
Delay(2.0);  $/*$  Wait 2 seconds  $*/$  $\star \star/$